**Customer Documentation** 

# $\begin{array}{c}\textbf{Managing\ Modems and UUCP}\\ \textbf{on the DG/UX}^{\text{TM}}\textbf{System}\end{array}$

069-000698-00

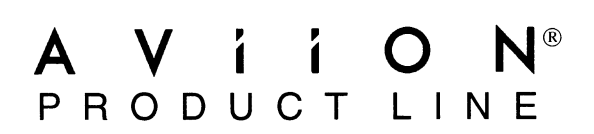

# Managing Modems and UUCP on ing Modems and ∪t<br>the DG/UX™ Svstem

069-—000698-00

For the latest enhancements, cautions, documentation changes, and other information on this product, please see the Release Notice (085-series) and/or Update Notice (078-series) supplied with the software.

Copyright ©Data General Corporation, 1994 All Rights Reserved Printed in the United States of America Rev. 00, January 1994 Ordering No. 069—000698

# **Notice**

DATA GENERAL CORPORATION (DGC) HAS PREPARED THIS DOCUMENT FOR USE BY DGC PERSONNEL.<br>CUSTOMERS, AND PROSPECTIVE CUSTOMERS. THE INFORMATION CONTAINED HEREIN SHALL NOT BE<br>REPRODUCED IN WHOLE OR IN PART WITHOUT DGC'S PRIOR WRI

DGC reserves the right to make changes in specifications and other information contained in this document without. prior notice, and the reader should in all cases consult DGC to determine whether any such changes have been made.

THE TERMS AND CONDITIONS GOVERNING THE SALE OF DGC HARDWARE PRODUCTS AND THE THE TERMS AND CONDITIONS GOVERNING THE SALE OF DGC HARDWARE PRODUCTS AND THE<br>LICENSING OF DGC SOFTWARE CONSIST SOLELY OF THOSE SET FORTH IN THE WRITTEN CONTRACTS<br>BETWEEN DGC AND ITS CUSTOMERS. NO REPRESENTATION OR OTHER AF BETWEEN DGC AND ITS CUSTOMERS. NO REPRESENTATION OR OTHER AFFIRMATION OF FACT<br>CONTAINED IN THIS DOCUMENT INCLUDING BUT NOT LIMITED TO STATEMENTS REGARDING CAPACITY. CONTAINED IN THIS DOCUMENT INCLUDING BUT NOT LIMITED TO STATEMENTS REGARDING CAPACITY,<br>RESPONSE-TIME PERFORMANCE, SUITABILITY FOR USE OR PERFORMANCE OF PRODUCTS DESCRIBED<br>HEREIN SHALL BE DEEMED TO BE A WARRANTY BY DGC FOR HEREIN SHALL BE DEEMED TO I<br>LIABILITY OF DGC WHATSOEVER.

IN NO EVENT SHALL DGC BE LIABLE FOR ANY INCIDENTAL, INDIRECT, SPECIAL OR CONSEQUENTIAL DAMAGES WHATSOEVER (INCLUDING BUT NOT LIMITED TO LOST PROFITS) ARISING OUT OF OR<br>RELATED TO THIS DOCUMENT OR THE INFORMATION CONTAINED

AV Object Office, AV Office, AViiON, CEO, DASHER, DATAPREP, DESKTOP GENERATION, ECLIPSE, ECLIPSE MV/4000, ECLIPSE MV/6000, ECLIPSE MV/8000, GENAP, INFOS, microNOVA, NOVA, OpenMAC, PRESENT, PROXI, SWAT, TRENDVIEW, and WALKABOUT are U.S. registered trademarks of Data General Corporation; and AOSMAGIC, AOS/VSMAGIC, AROSE/PC, ArrayPlus, AV Image, AV Imagizer Toolkit, AV SysScope, BaseLink, BusiGEN, BusiPEN, BusiTEXT, CEO Connection, AV Imagizer Toolkit, AV SysScope, Baselink, Busiteln, Busileln, Busitelat, CEO Connection,<br>CEO Connection/LAN, CEO Drawing Board, CEO DXA, CEO Light, CEO MAILI, CEO Object Office, CEO PXA, CEO Wordview, CEOwrite, CLARiiON, COBOL/SMART, COMPUCALC, CSMAGIC, DATA GENERAL/One, DESKTOP/UX, DG/500, DG/AROSE, DGConnect, DG/DBUS, DG/Fontstyles, DG/GATE, DG/GEO, DG/HEO, DG/L, DG/LIBRARY, DG/UX, DG/XAP, ECLIPSE MV/1000, ECLIPSE MV/1400, ECLIPSE MV/2000, ECLIPSE MV/2500, ECLIPSE MV/3200, ECLIPSE MV/3500, ECLIPSE MV/3600, ECLIPSE MV/5000, ECLIPSE MV/5500, ECLIPSE MV/5600, ECLIPSE MV/7800, ECLIPSE MV/9300, ECLIPSE MV/9500, ECLIPSE MV/9600, ECLIPSE MV/10000, ECLIPSE MV/15000, ECLIPSE MV/18000, ECLIPSE MV/20000, ECLIPSE MV/30000, ECLIPSE MV/35000, ECLIPSE MV/40000, ECLIPSE MV/60000, FORMA-TEXT, GATEKEEPER, GDC/1000, GDC/2400, Intellibook, microECLIPSE, microMV, MV/UX, OpStar, PC Liaison, RASS, REV-UP, SLATE, SPARE MAIL, SUPPORT MANAGER, TEO, TEO/3D, TEO/Electronics, TURBO/4, UNITE, and XODIAC are trademarks of Data General Corporation. AV/Alert is a service mark of Data General Corporation. Data General Corporation; and AOSMAGIC, AOS/VSMAGIC, AROSE<br>AN Imagizer Toolkit, AV SyssScope, BaseLink, BusiGEN, BusiPEN<br>CEO Connection/LAN, CEO Drawing Board, CEO DXA, CEO Ligh<br>CEO PXA, CEO Wordview, CEOwrite, CLARiiON, C

UNIX is a U.S. registered trademark of UNIX System Laboratories, Inc. NFS is a U.S. registered trademark and ONC is a trademark of Sun Microsystems, Inc. Smartmodem 2400 is a trademark of Hayes Microcomputer Products, Inc. The Network Information Service (NIS) was formerly known as Sun Yellow Pages. The features remain the same; only the name has changed. In the United Kingdom the name Yellow Pages is a registered trademark of British Telecommunications plc and may not be used without permission.

Managing Modems and UUCP on the  $DG/UX^M$  System 069—000698—00 only the name has changed. In the United Kingdom the name **¥ellow Pages** is a registered tra<br>Telecommunications plc and may not be used without permission.<br>Managing Modems and UUCP on the DG/UX<sup>™</sup> System<br>069–000698–00<br>Rev

This manual describes how to install and set up a Hayes Smartmodem<sup>™</sup>-compatible modem in the DG/UX<sup>™</sup> environment. This manual also describes how to set up the UUCP (UNIX to UNIX CoPy) software, which comes with your DG/UX system, to support a variety of asynchronous modem applications.

UUCP is a collection of programs that support telecommunications between remote DG/UX systems, between DG/UX systems and other UNIX®-based systems running UUCP, and between a DG/UX host and its remote terminal users. UUCP can also connect modem users to systems that are not UNIX-based.

This manual assumes the modem is connected either to an asynchronous or synchronous port on an AViiON® computer, or to an asynchronous port on a terminal.

# How this manual is organized

This manual contains seven chapters, five appendixes, and a glossary. An overview of the chapters and appendixes follows:

- Chapter 1 Describes typical modem-based hardware configurations and typical modem applications. It also describes what you need to know to install your modem and where to find the information.
- Chapter 2 Describes the tools you will need to install a modem to support asynchronous or synchronous communications in an AViiON environment. It also supplies general information about modem-hardware configurations and powering up your modem.
- Chapter 3 Explains how to set up the DG/UX system to support an asynchronous port on an AViiON computer that is connected to a Public Data Network through a modem. For those using UUCP software, it also explains how to set up the primary UUCP data files to support asynchronous modem communications with remote systems. This chapter also describes how to establish a direct link with a modem, view the contents of the modem's status, and test the link by connecting to a remote system.
- Chapter 4 Describes the UUCP commands, servers, directories, and data files and provides examples of UUCP software configurations to support typical asynchronous modem applications.
- Chapter 5 Describes how to run UUCP over TCP/IP

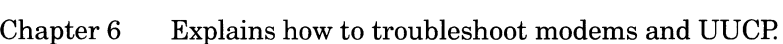

- Chapter 7 Explains how to access on-line information.
- Appendix A Describes how DG/UX responds to RS-282C modem signals on its asynchronous and synchronous ports.
- Appendix B Describes interface connector pin assignments for AViiON asynchronous or synchronous port; for example, Clear to Send (CTS), Data Terminal Ready (DTR), Data Carrier Detect (DCD), and so on.
- Appendix C Contains a table of Data General AViiON modem cables.
- Appendix D Describes how to set up a modem to use SLIP.
- Appendix E Provides a quick reference of modem and UUCP information.

# Related Data General manuals

Within this manual, we refer to the following manuals:

- Customizing the  $DG/UX^{\text{TM}}$  System (093-701101). This manual  $\bullet$ explains how to set up a newly installed DG/UX system. Because this manual is task-oriented, it supports system administrators at all levels of experience.
- HPS VMEbus Multiplexer (HPS-6236 /6237) Technical Manual  $(014-001817)$ . This manual is a technical reference for the HPS VMEbus multiplexer.
- Installing and Operating Your D217, D413, and D463 Display Terminals (014—002057). This manual tells you how to install, configure, and operate the terminals.
- $\bullet$ Managing and Using PAD on the  $DG/UX$  System (093-701089). This manual describes the Packet Assembler/Disassembler (PAD), a product used in synchronous communications.
- Managing ONC<sup>TM</sup>/NFS<sup>®</sup> and Its Facilities on the DG/UX<sup>TM</sup> System  $\bullet$ (093—701049). This manual describes how to install, manage, and use Open Network Computing software and the Network File System on the DG/UX system.
- Managing  $TCP/IP$  on the  $DG/UX^M$  System (093-701051). This  $\bullet$ manual describes how to install and manage TCP/IP on an AViiON system or network. The manual includes a chapter on the Serial Line Interface Protocol (SLIP). It also includes some basic terms and introductory material about network administration.
- Managing the  $DG/UX^m$  System (093-701088). This manual  $\bullet$ introduces DG/UX system management and describes the various DG/UX system-related tasks that the typical system administrator must address.
- Programmer's Guide: STREAMS (093-701106). This manual describes the STREAMS interface facility and how to use it.
- Setting Up and Installing VMEbus Options in AViiON® Systems (014–001867). This manual together with the AViiON Setting  $Up$ manuals describe the communications controllers available on AViiON system, including the pinouts of their port connectors and the part numbers of their supporting cables.
- Setting Up and Starting AViiON™ 400 Series Stations (014-001858) and Setting Up and Starting AViiON<sup>TM</sup> 3000 and 4000 Series Computer (014—001870). These and other Setting Up manuals identify the asynchronous and synchronous ports that support modems.

# Other related documents

This section lists books that are related to this manual but which are not available from Data General Corporation. To order books at a discount from O'Reilly & Associates, Inc., use Data General's UNIX Books, O'Reilly 20% Off Form (069-100486). You can get copies of the RFC documents from InterNIC Information Services, P.O. Box 85608, San Diego, CA, 94186—9784, 1-800-444-4345.

- Getting Started with WorldView 1.1 For X Windows Motif (P/N 75031—0003/a) by Interleaf, Inc., Prospect Place, 9 Hillside Avenue, Waltham, Massachusetts 02154.
- Managing UUCP and Usenet (A Nutshell Handbook), O'Reilly & Associates, Inc., 103—A Morris Street, Sebastopol, California 95472, USA. This book provides an overview of UUCP software, how it works, and how to administer and maintain it. Although this book covers several releases of UUCP and many descriptions do not apply to the UUCP software on DG/UX systems, it serves well as introduction to UUCP and as a reference.
- RFC 1055 (A Nonstandard for Transmission of IP Datagrams over Serial Lines). This document describes the basis for Data General's Serial Line Interface Protocol (SLIP).
- RFC 1144 (Compressing TCP/IP Headers for Low-Speed Serial Links). This document describes the header compression technique used by Data General's SLIP.
- UNIX® Networking, Hayden Books. This book contains practical discussions of several important UNIX networking systems including UUCP, TCP/IP, NFS®, RFS, Streams, and LAN Manager/X.
- Using UUCP and Usenet (A Nutshell Handbook), O'Reilly & Associates, Inc. This manual provides an overview of UUCP software and how to use it from the user's perspective.

# Reader, please note:

Throughout this manual we use the following format conventions:

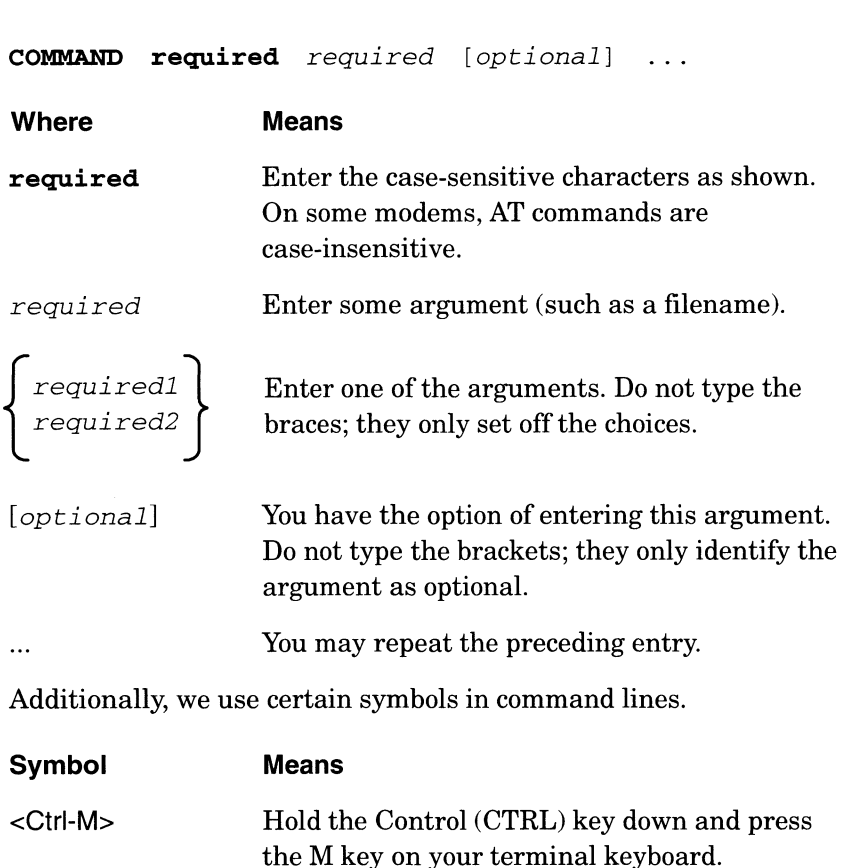

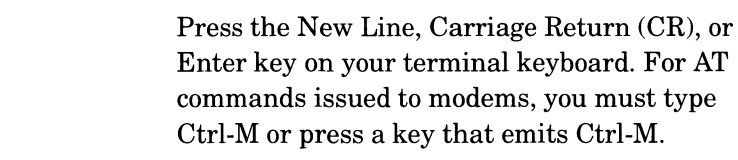

#, \$, % The superuser, Bourne or Korn, and C shell prompts.

Finally, in examples we use:

```
This typeface to show your entry.
This typeface to show system queries and responses.
This typeface to show file contents.
```
# Contacting Data General

ا ب

Data General wants to assist you in any way it can to help you use its products. Please feel free to contact the company as outlined below.

#### Manuals

If you require additional manuals, please use the enclosed TIPS order form (United States only) or contact your local Data General sales representative.

#### Telephone assistance

If you are unable to solve a problem using any manual you received with your system, free telephone assistance is available with your hardware warranty and with most Data General software service options. If you are within the United States or Canada, contact the Data General Customer Support Center (CSC) by calling 1—800—DG—HELPS. Lines are open from 8:00 a.m. to 5:00 p.m., your time, Monday through Friday. The center will put you in touch with a member of Data General's telephone assistance staff who can answer your questions. If you require ulditional manuals, please use the enclosed TFS<br>
order from Cluited States only) or contact your local Data General<br>
soles representative.<br> **CELEPhone assistance**<br>
order two are nearble to solve a problem u

For telephone assistance outside the United States or Canada, ask your Data General sales representative for the appropriate telephone number.

### Joining our users group

Please consider joining the largest independent organization of Data General users, the North American Data General Users Group (NADGUG). In addition to making valuable contacts, members receive FOCUS monthly magazine, a conference discount, access to the Software Library and Electronic Bulletin Board, an annual Member Directory, Regional and Special Interest Groups, and much more. For more information about membership in the North American Data General Users Group, call 1-800-253-3902 or 1-508-443-3330.

End of Preface

# **Contents**

## Chapter 1 - Before you start

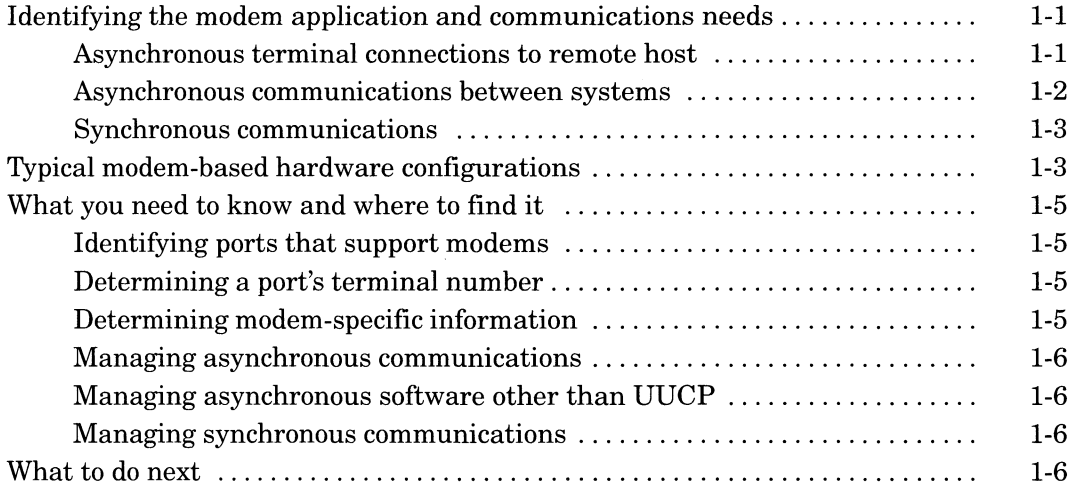

## **Chapter 2 - Installing modem hardware**

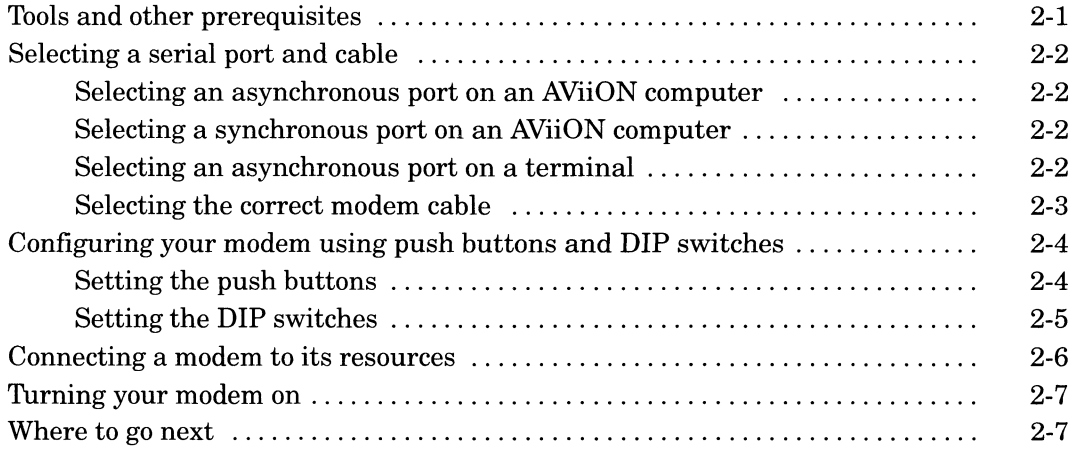

# Chapter 3 - Setting up software for asynchronous<br>communications

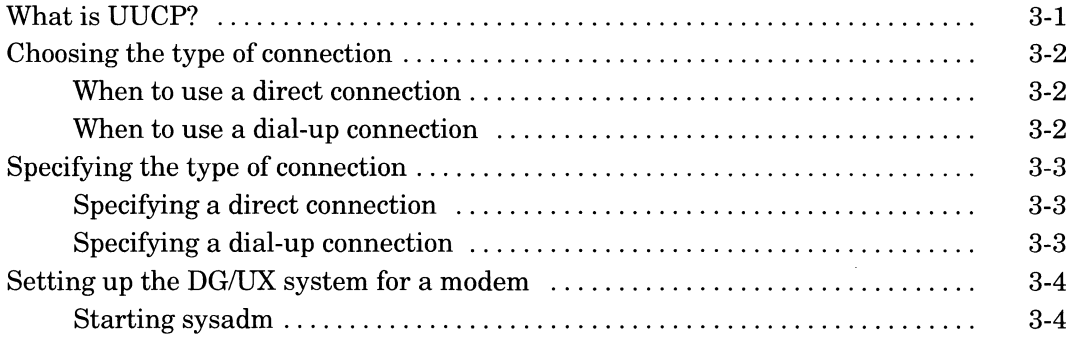

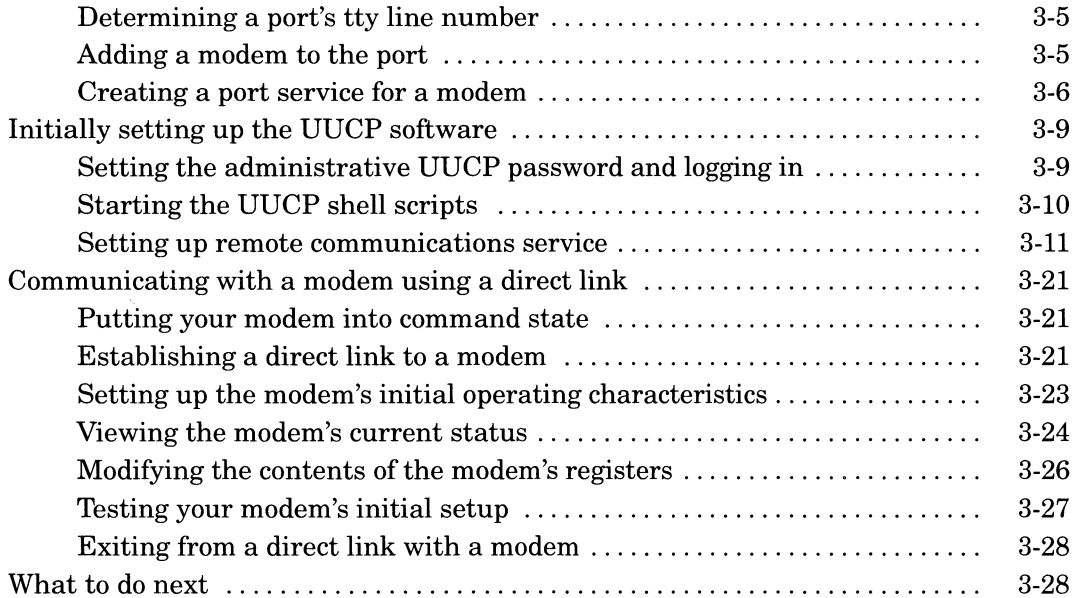

# Chapter 4 - Setting up UUCP to support modem<br>applications

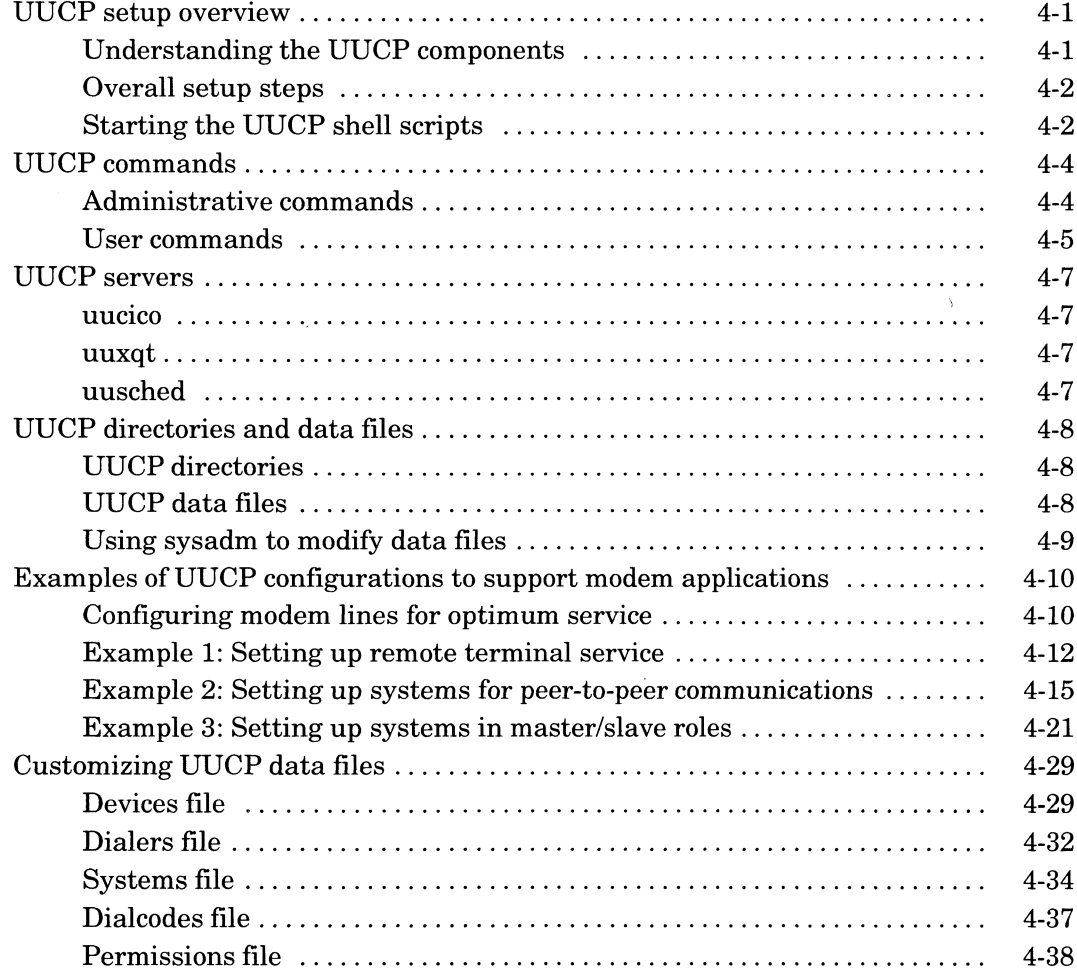

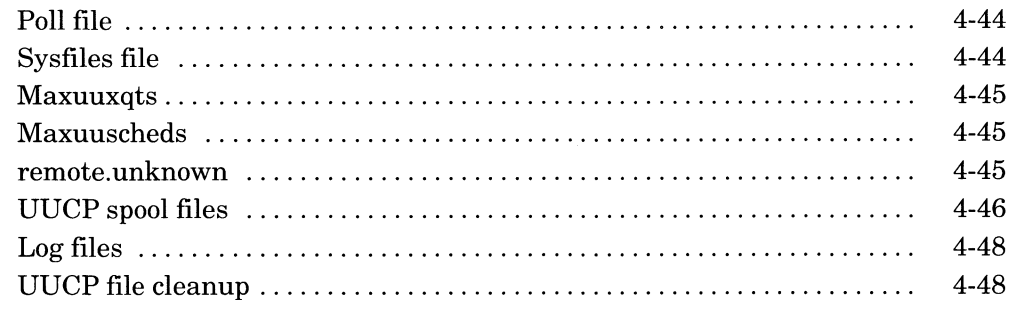

#### Chapter 5 - Setting up UUCP to run over TCP/IP

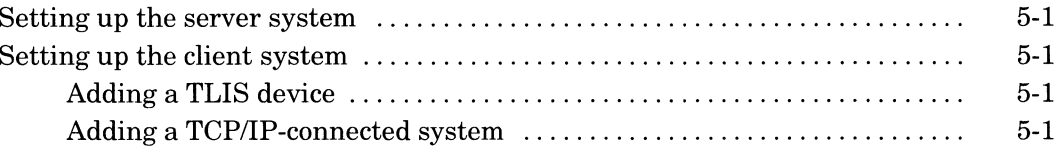

#### **Chapter 6 - Troubleshooting**

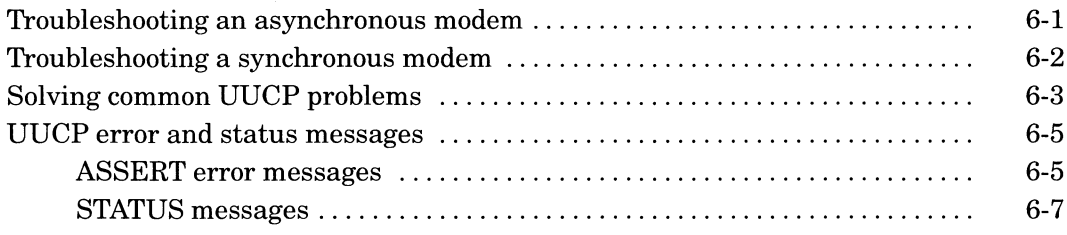

#### **Chapter 7 - Accessing on-line information**

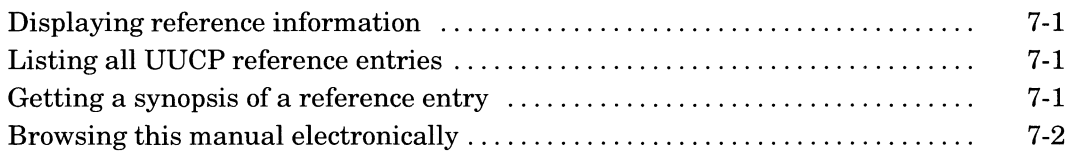

#### Appendix A - How the DG/UX system handles modem signals and connections

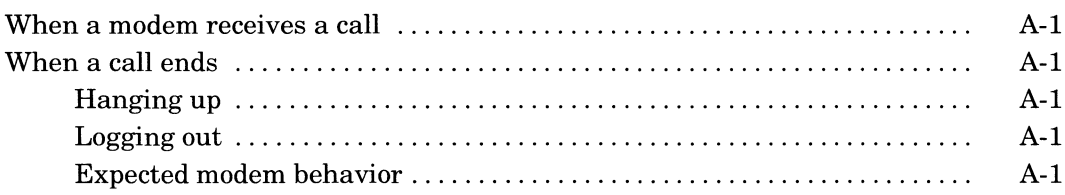

#### Appendix B - Interface connector pin assignments

#### VAC/16, VDC/16, and VDC/8P

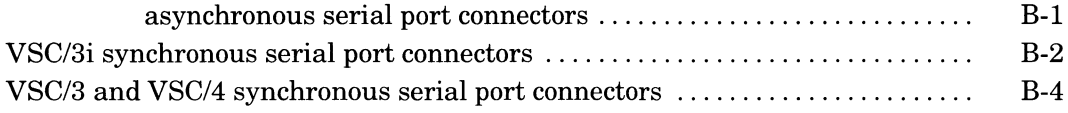

 $\ddot{\phantom{a}}$ 

## Appendix C - Modem cable matrix

#### Appendix D - Setting up a modem to use SLIP

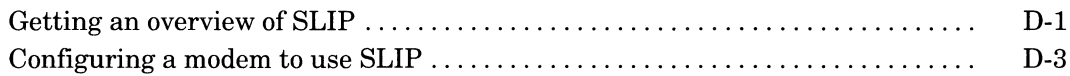

# Appendix E - Quick reference: setting up UUCP and - Quick reterence: setting up UUCP and<br>modem for basic dial-in service<br>expressions.

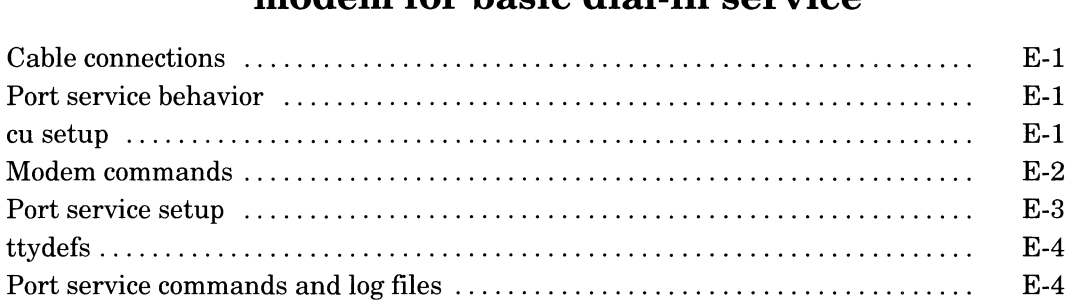

# **Glossary**

# Index

# Tables

#### Table

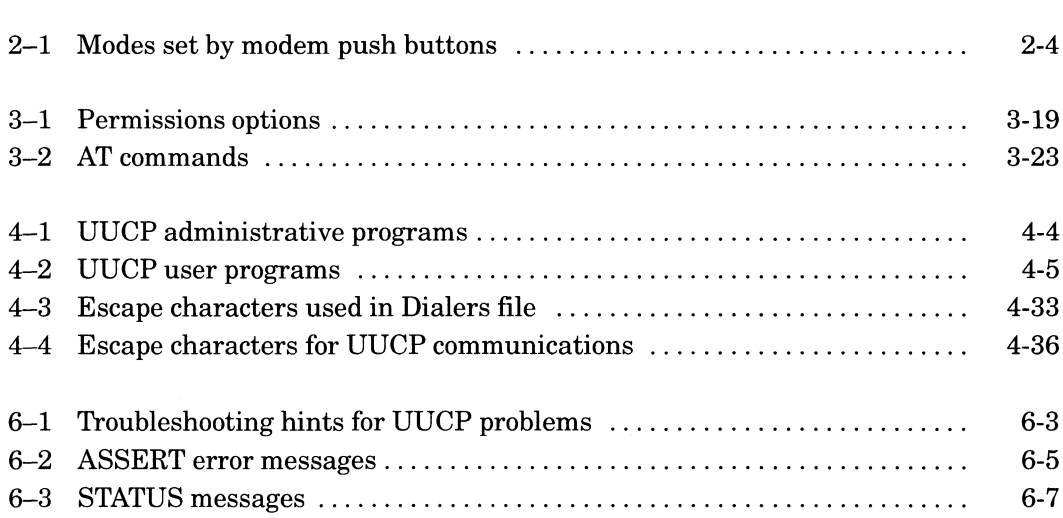

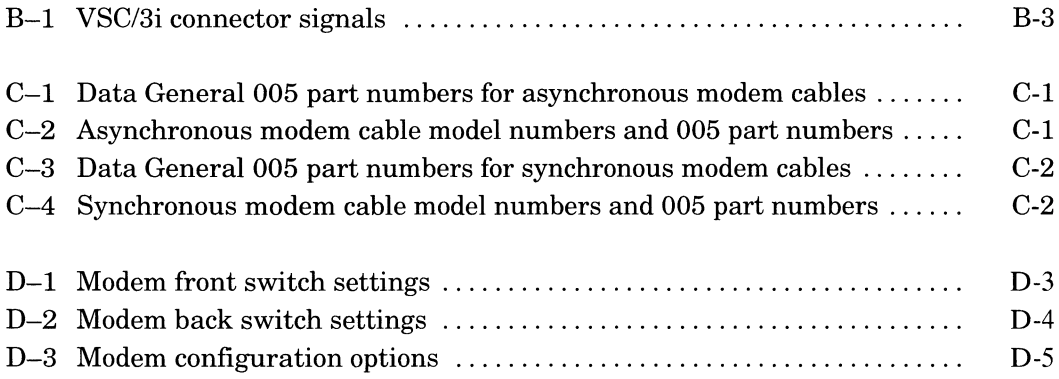

# Figures

#### **Figure**

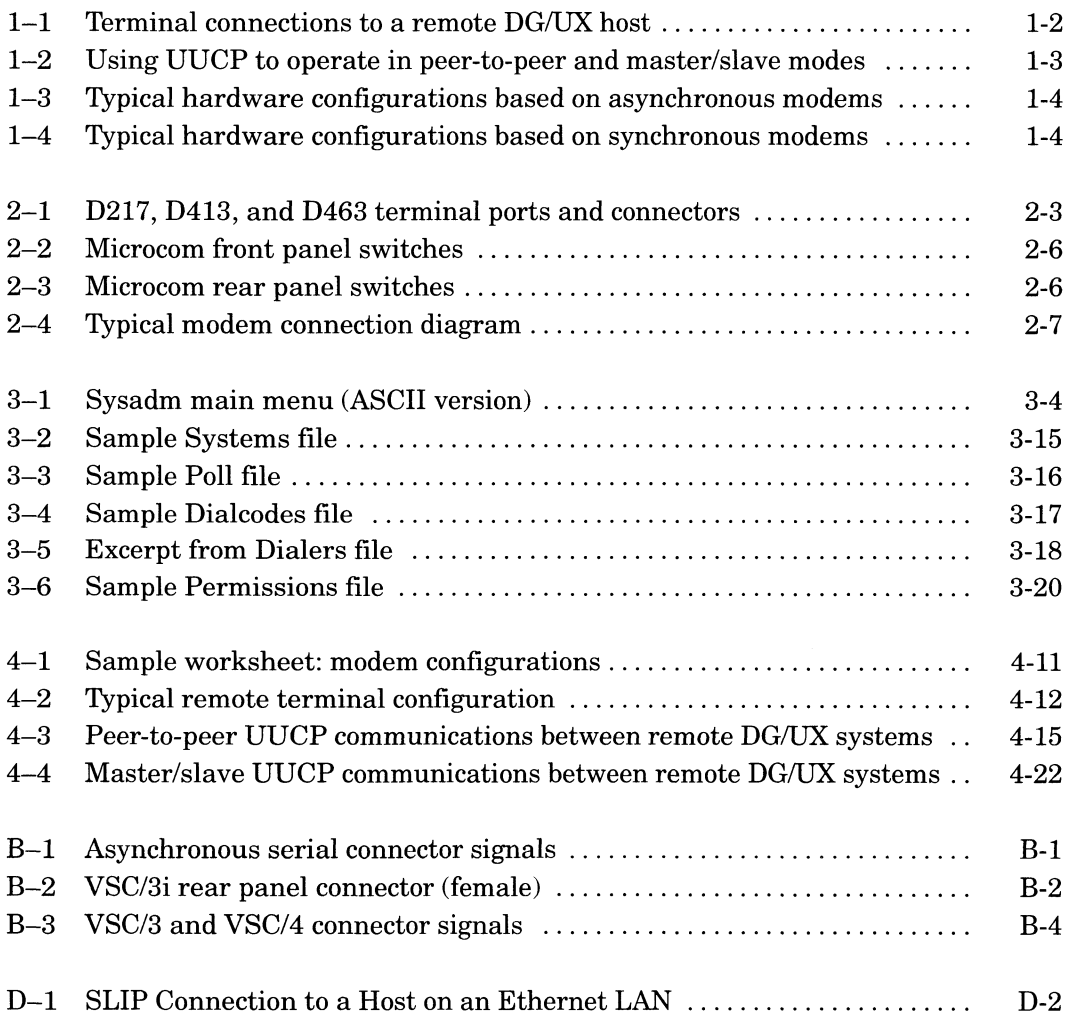

To install your modem in the  $DG/UX^m$  environment in a timely fashion, you will find it helpful to gather the information required to complete the installation tasks before you start. For this reason, this chapter discusses the topics listed below in the following order:

- Identifying the modem application and communications needs.
- Typical modem-based hardware configurations.
- Highlights of what you need to know to complete your modem hardware and software installation, and where to find the information.

# Identifying the modem application and communications needs

The role your modem serves is defined by your communications requirements and the type of communications software required to implement the application. In general, modems are configured for one or more of the applications described below.

From a communications software perspective, this manual supplies detailed information only about those applications supported by the UUCP asynchronous communications software that comes with your DG/UX operating system. For detailed information about other communications software packages, see the documentation for the package. **Before you start**<br>
The install your moden in the DGUX<sup>v</sup> environment in a timely<br>
fashion, you will indicate higher in the MGUX<sup>v</sup> environment in a timely<br>
fashion, you will indicate the installation task before you attac

#### Asynchronous terminal connections to remote host

From a software viewpoint, a remote terminal connection can be as simple as supplying each modem-supported terminal user with a user account and the telephone number of a modem connected to an asynchronous port on the remote DG/UX host. See Figure 1-1.

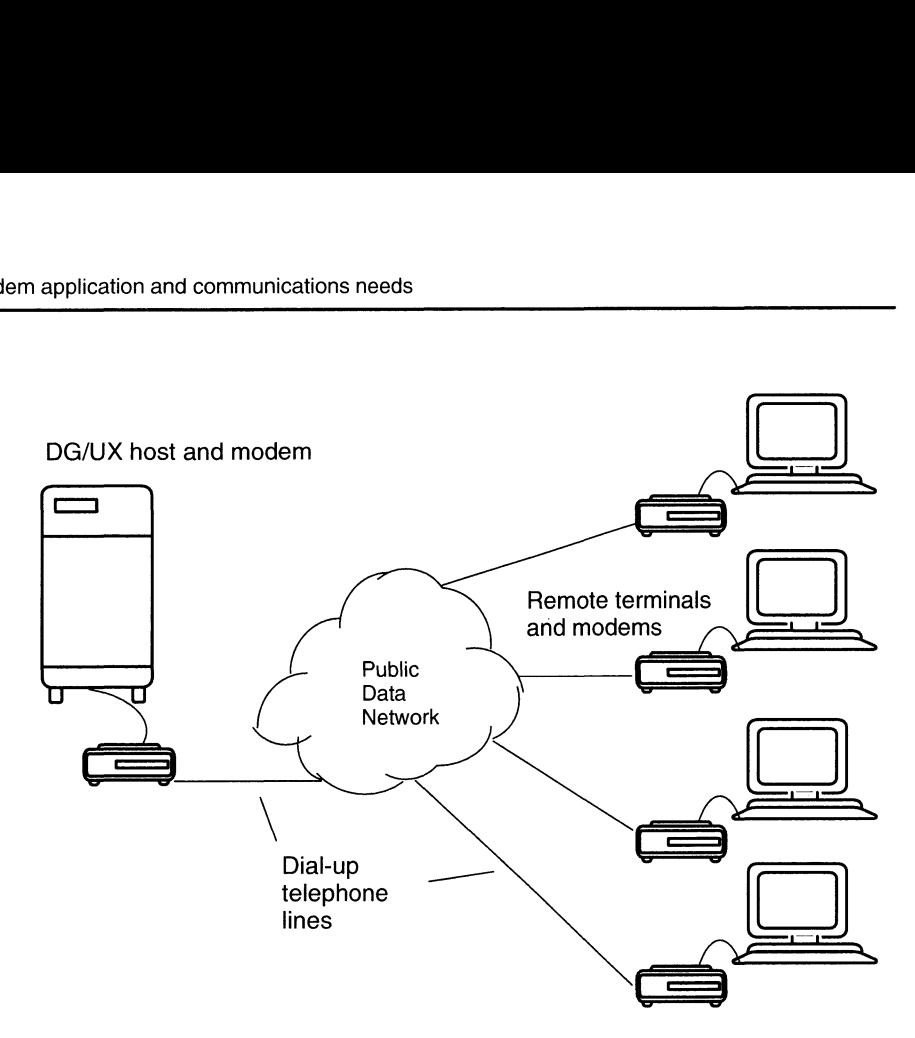

Figure 1-1 Terminal connections to a remote DG/UX host

#### Asynchronous communications between systems

Using UUCP or other asynchronous communications software packages, you can transfer files between communicating systems. You may also be able to log in remotely or send electronic mail.

With UUCP, you can set up communicating remote systems to operate in either peer-to-peer mode or master/slave mode. In simple terms, those DG/UX systems configured as masters can control the movement of data to and from those systems configured as *slaves*, as well as remotely execute commands and programs, usually at specified intervals of time (polling), on slave systems.

As shown in Figure 1-2, you can set up a system using UUCP software to operate in peer mode with some systems and in master or slave mode with others.

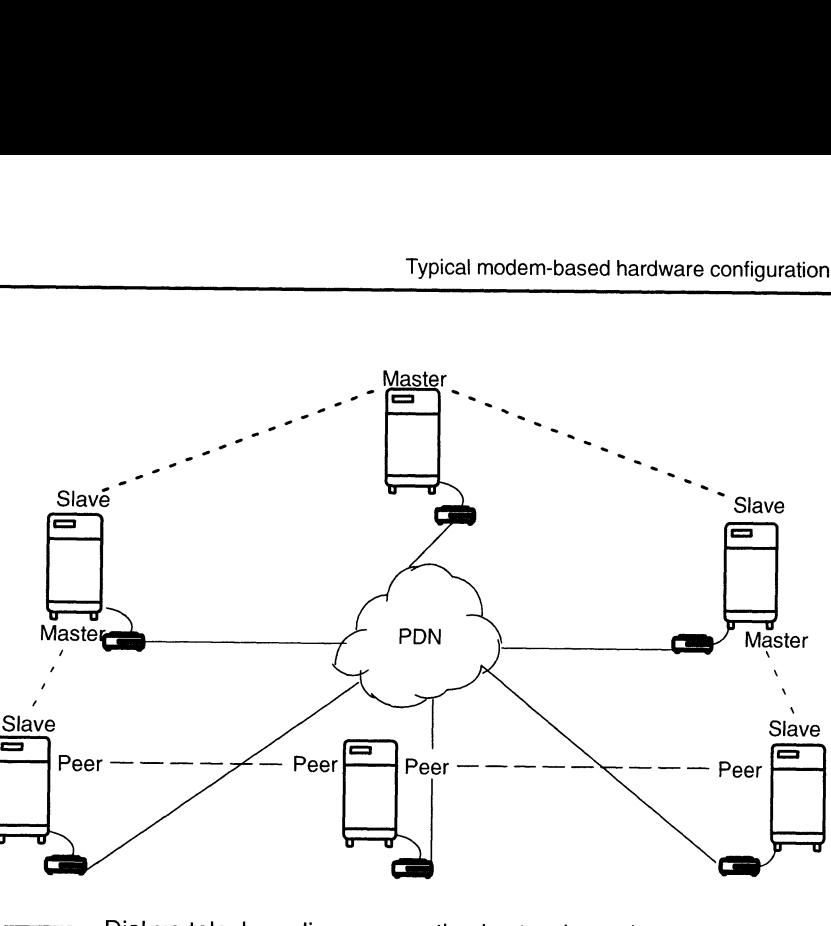

- Dial-up telephone lines connecting hosts, via modem, to the Public Data Network.
- Operational mode: master/slave
- Operational mode: peer-to-peer

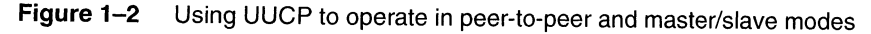

#### Synchronous communications

You can set up synchronous communications between DG/UX systems, or between DG/UX systems and other vendors' platforms running SNA, X.25, or other industry-standard synchronous communications software. The physical installation of <sup>a</sup> modem in <sup>a</sup> synchronous communications environment is similar to installation in an asynchronous communications environment.

# Typical modem-based hardware configurations

Each modem supports one link in <sup>a</sup> communications circuit. See Figure 1-3, which illustrates remote terminal modem-based hardware configurations connected to an AViiON® server via dial-up telephone lines. A common use of modems is to connect an AViiON server to remote terminals and personal computers (PCs).

Communicating modems must employ <sup>a</sup> common data transfer rate (bits per second, or baud rate) during the connection period. Most modems support a range of baud rate settings in hardware, with the highest baud rate being noted in the modem's description. The baud rate of a modem can be set using the Hayes Smartmodem™ command set (the Hayes AT command set); or, when present, baud rate switches on the modem. In addition, some modems can adjust their baud rate to that of the remote modem at the other end of the circuit.

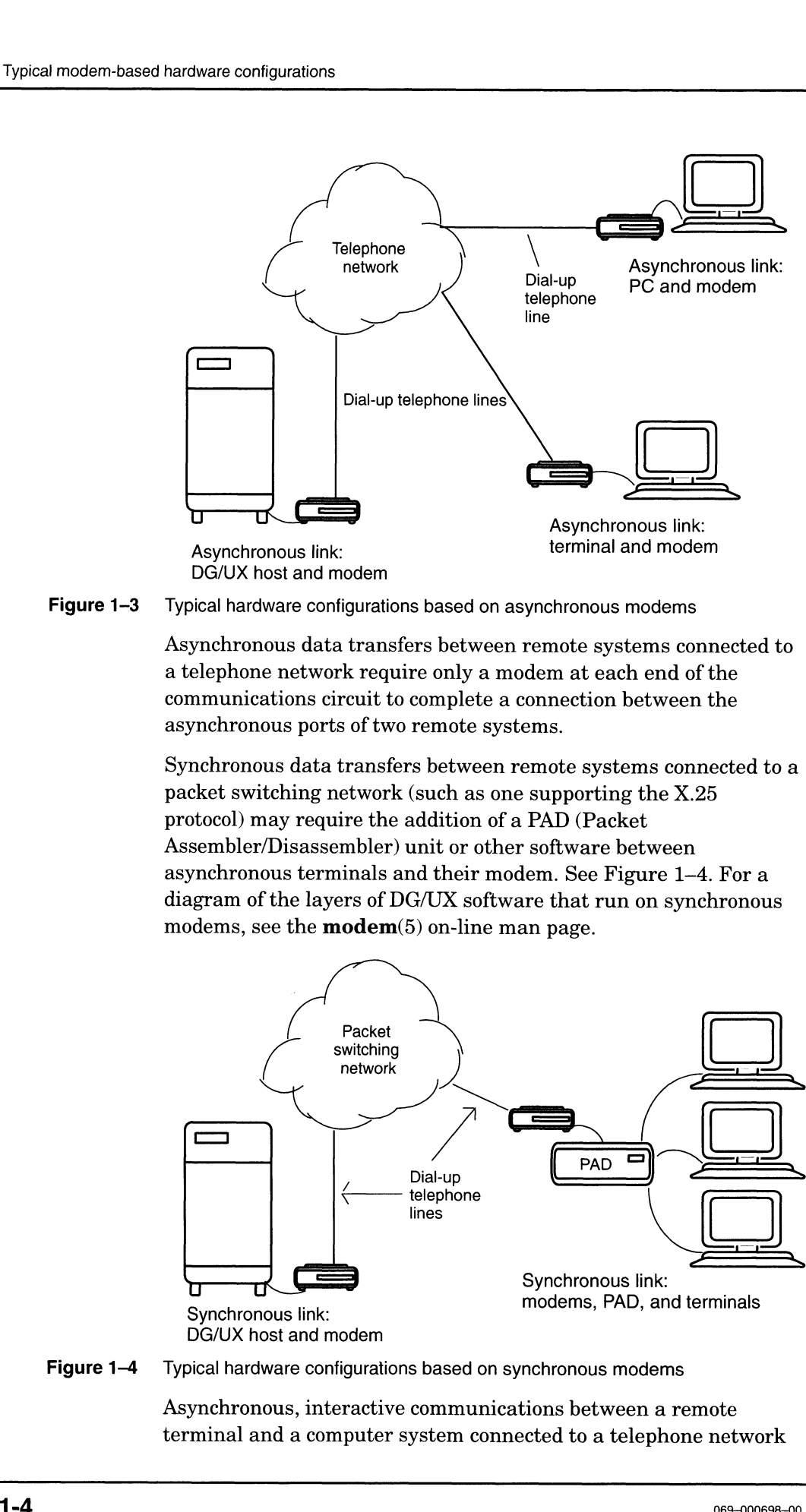

Figure 1-3 Typical hardware configurations based on asynchronous modems

Asynchronous data transfers between remote systems connected to a telephone network require only a modem at each end of the communications circuit to complete a connection between the asynchronous ports of two remote systems.

Synchronous data transfers between remote systems connected to a packet switching network (such as one supporting the X.25 protocol) may require the addition of a PAD (Packet Assembler/Disassembler) unit or other software between asynchronous terminals and their modem. See Figure 1—4. For a diagram of the layers of DG/UX software that run on synchronous modems, see the **modem**(5) on-line man page.

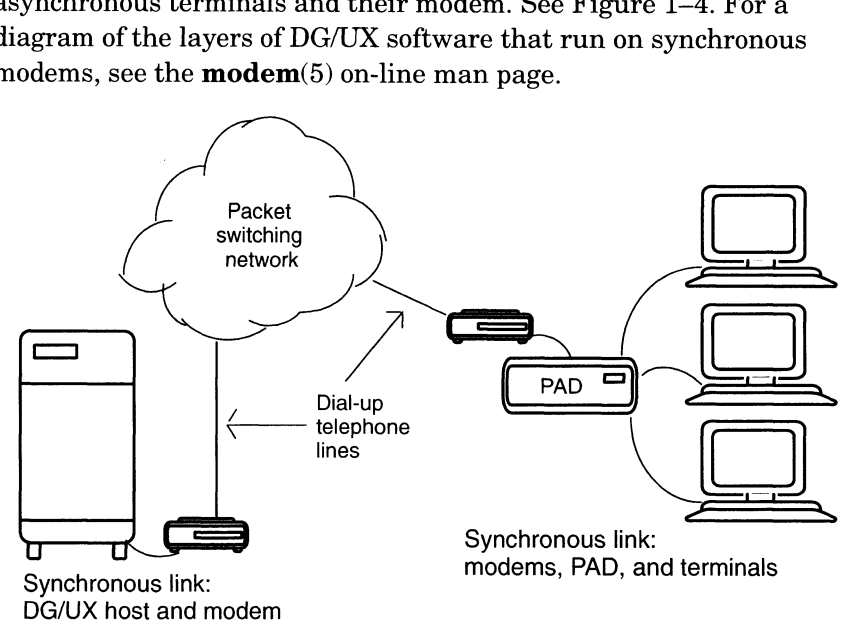

Figure 1-4 Typical hardware configurations based on synchronous modems

Asynchronous, interactive communications between a remote terminal and a computer system connected to a telephone network require only a modem to connect the remote terminal to the network. However, adding a telephone to the modem configuration lets you use a common telephone line for either voice or data service.

## What you need to know and where to find it

This manual is intended to supplement, not replace, the information supplied in your modem and communications software documentation. This section highlights particular types of information you will need to complete your modem installation and the documentation that will supply it. We recommend that you get acquainted with the contents of this manual and the sections of the supporting documentation described below before you start the installation.

#### Identifying ports that support modems

Your AViiON computer's Setting Up or Installing manual and the VMEBus Options manual identify the asynchronous and synchronous ports on your AViiON® computer that support modems. They also list the model and part numbers of cables that connect these ports to your modem by the standard used (for example, RS-232C).

#### Determining a port's terminal number

If you are installing a modem on an asynchronous port of an AViiON computer running the DG/UX system, you must know the port's terminal number. The terminal number is indicated by an entry in /dev that begins with tty. The value of this number depends on how your system is set up.

If you do not know the terminal number, (for example, tty01) of the asynchronous port you have selected to support your modem, either ask your system or network manager for the port number or see the "Terminal Line Controllers" section of the Planning Worksheets appendix in Customizing the  $DG/UX^{\tau M}$  System.

#### Determining modem-specific information

To perform the basic installation tasks associated with your modem hardware, you need to know the following information:

To determine the location and setup of external configuration switches, when present, that select your modem's communications mode (such as asynchronous or synchronous), see "Setting the modem's configuration switches" in Chapter 2 of this manual.

- To determine the set of Hayes AT commands supported by the modem, see your modem owner's manual.
- To determine the meanings of any indicator lights, see your modem owner's manual.
- To determine the location of the modem's external connectors, see your modem owner's manual.
- To determine the special features, if any, offered by your modem and instructions for setting them up using the AT command set, see your modem owner's manual. Also see the "Communicating with a modem using a direct link" section in Chapter 3 of this manual.

#### Managing asynchronous communications

If your modem supports asynchronous communications, see the "Terminal and Port Management" section of Managing the  $DG/UX^{\text{TM}}$  System. Also see the DG/UX release notice for any information relating to the installation and/or operation of modems in the DG/UX environment.

#### Managing asynchronous software other than UUCP

If your modem is supported by asynchronous software other than UUCP, see the documentation and release notice for information affecting modem settings (for example, baud rates and clocking sources).

#### Managing synchronous communications

If your modem supports synchronous communications, see the "Controller Management" section of the Managing manual. If your modem is supported by a synchronous communications software product, for example, X.25 for AViiON systems, see the documentation and release notice for those products for information affecting modem settings (for example, baud rates and clocking sources).

# What to do next

After you become acquainted with the contents of this manual, and have collected the information described above, you are ready to install your modem. Follow the instructions in Chapter 2 of this manual.

End of Chapter

This chapter describes how to configure and connect a Hayes Smartmodem<sup>TM</sup> or compatible modem either to a DG/UX<sup>TM</sup> system on an AViiON® computer or to a stand-alone terminal communicating with a remote DG/UX system via modem.

This chapter covers the following topics:

- Tools and other prerequisites
- Selecting a serial port and cable
- Configuring your modem using push buttons and switches
- Connecting your modem to a power source, a telephone line, and either an asynchronous port on a terminal or an asynchronous or synchronous port on an AViiON computer
- Turning your modem on

# Tools and other prerequisites

To install your modem hardware, you need the following items:

- A secure surface on which to place the modem
- A small flat-head screwdriver
- The owner's manual that shipped with your modem
- An RS-232C serial communications port with modem support on the local terminal or the serial communications port on the AViiON computer to which the modem will be connected
- e The appropriate RS-232C cable to connect the modem to a terminal or serial communications port on your AViiON computer
- A connection to a telephone line

After unpacking your modem and placing it on a secure surface, see your modem owner's manual and get acquainted with the installation instructions. This includes the locations and types of external connectors, the functions of external switches (if present) and indicator lights. Also determine if your modem can be configured to respond to the Hayes Smartmodem command set (Hayes AT command set).

# Selecting a serial port and cable

This section describes how to select a serial port and cable for your modem. Topics are as follows:

- Selecting an asynchronous port on an AViiON computer
- Selecting a synchronous port on an AViiON computer
- Selecting an asynchronous port on a terminal
- Selecting the correct modem cable

#### Selecting an asynchronous port on an AViiON computer

All AViiON computers have at least one RS-232C asynchronous port with modem control signals such as Request to Send, Clear to Send, Data Set Ready, Signal Ground, Data Carrier Detect, Data Terminal Ready, Transmit Data, and Receive Data.

In addition, AViiON computers with VME slots accommodate a variety of asynchronous terminal controllers, each supporting multiple RS-232C ports with modem control.

#### Selecting a synchronous port on an AViiON computer

Some AViiON computers have RS-232C synchronous ports. Each synchronous port supports a modem.

#### Selecting an asynchronous port on a terminal

Data General D217, D413, and D463 terminals have two RS-232C asynchronous ports: host port and auxiliary port. Although the auxiliary port is intended for connecting to a second host computer or add-on device, such as a modem or printer, either port can accommodate a modem. See Figure 2-1.

If you are using another terminal, ensure that its RS-232C port supports modem control. See the user's manual for your terminal.

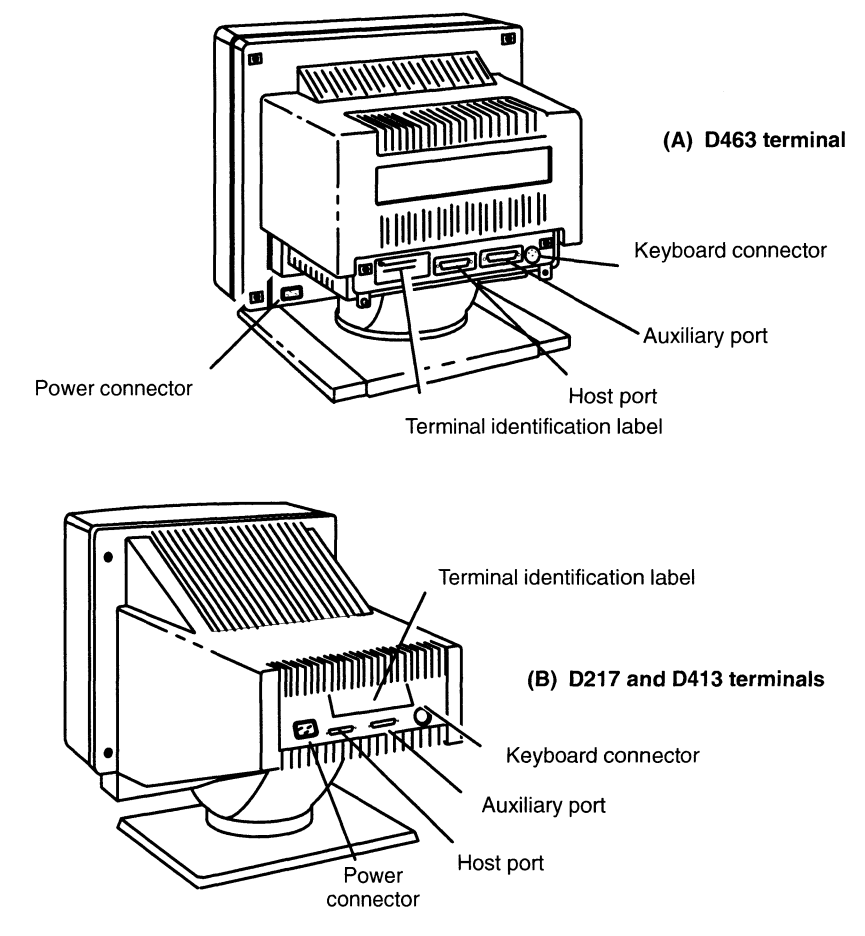

Figure 2-1 D217, D413, and D463 terminal ports and connectors

#### Selecting the correct modem cable

If you are connecting a modem to an AViiON computer or graphics workstation, see your AViiON installation and VMEbus options manuals. These manuals identify the model and part numbers of modem cables compatible with the serial ports.

If you are connecting a modem to a Data General D217, D413, or D463 terminal, please see Installing and Operating Your D217, D413, and D463 Display Terminals. This manual lists the Data General part number(s) for RS-232C modem cables suitable for use with these terminals.

If you are using a terminal from a different vendor, see the owner's or user's guide for your terminal.

# Configuring your modem using push buttons and DIP switches

This section describes how to set external push buttons and switches present on some modems. The description uses a Microcom QX/4232hs error-correcting modem (Data General model 18901, part number 119-2087) as an example. If you are installing a different modem, you may find this section helpful but you should also see your owner's manual for information on your modem's configuration switches.

This section covers the following topics:

- Setting the push buttons
- Setting the DIP switches

If your modem doesn't have external configuration switches, skip this section and go directly to the "Connecting a modem to its resources" section, appearing later in this chapter.

In Chapter 3, you will learn how to complete the configuration of your modem, using the Hayes AT command set.

#### Setting the push buttons

The section describes the modes controlled by push buttons, each of which can be pushed in or out. Table 2–1 shows the meaning of the in and out positions. esources section, appearing rater in this endphalm chapter 3, you will learn how to complete t<br>four modem, using the Hayes AT command se<br>**push buttons**<br>The section describes the modes controlled by<br>which can be pushed in o

# From Modem, using the Hayes AT command set.<br> **push buttons**<br>
The section describes the modes controlled by p<br>
which can be pushed in or out. Table 2–1 shows<br>
m and out positions.<br>
Modes set by modem push buttons<br> **Button PULSIT DULLONS**<br>
The section describes the modes controlled by push<br>
which can be pushed in or out. Table 2–1 shows the<br>
m and out positions.<br>
Modes set by modem push buttons<br> **Button** Out In<br>
T/D data talk<br>
O/A originate The section describes the modes controlled by push butt<br>which can be pushed in or out. Table 2–1 shows the measure in and out positions.<br>Modes set by modem push buttons<br>Button Out In<br>T/D data talk<br>O/A originate answer<br>A/S

#### Table 2—1 Modes set by modem push buttons

#### Selecting talk or data mode

To transmit data, choose data mode. For voice communication, choose talk mode. Talk mode is for environments where, for example, you must speak to a person at the remote site you are calling to gain access to the remote computer. You can override the talk setting by issuing a dial command such as ATDP or ATDT.

#### Selecting originate or answer mode

To call out, choose originate mode. To receive calls, choose answer mode. This choice is meaningful only if the modem to receive the call is not in autoanswer mode. In such case, the O/A selection is used in conjuction with talk mode. If you are establishing voice communication before transferring data, one modem must be in originate mode and the other in answer mode.

#### Selecting asynchronous or synchronous communications

Whether you choose asynchronous or synchronous data transfer will depend on the hardware and software that you are using. Since asynchronous communications is more commonly used, the examples later in this manual assume asynchronous communications. For more information about asynchronous versus synchronous data transfer, see the next section. Selecting originate or answer mode. To receive calls, choose unswer<br>
To call out, those one internsity for the model of the model of the model of the model of the model of the model of the model one of the model one in th

#### Setting the DIP switches

Dual In-line Parallel (DIP) switch settings select characteristics such as AT mode, asynchronous or synchronous mode, and no-return-to-factory-default configuration on modem reset. This section describes how to set the front and rear panel DIP switches for asynchronous communications on the DG/UX system.

If you are installing a modem for synchronous communications, see your modem owner's manual and your synchronous communications documentation for additional information about setting the modem's front and rear panel switches.

#### Setting the front panel DIP switches

The front panel of the sample Microcom modem shown in Figure 2—2 has two push buttons, T/D and O/A, and ten DIP switches. Some Microcom modems may have an A/S button instead of an O/A button.

If you have a Microcom modem on a DG/UX system, set the switches as shown unless the modem has an O/A switch and you want synchronous communications; in that case, set Switch 10 button.<br>If you have a l<br>switches as sh<br>want synchroi<br>down.

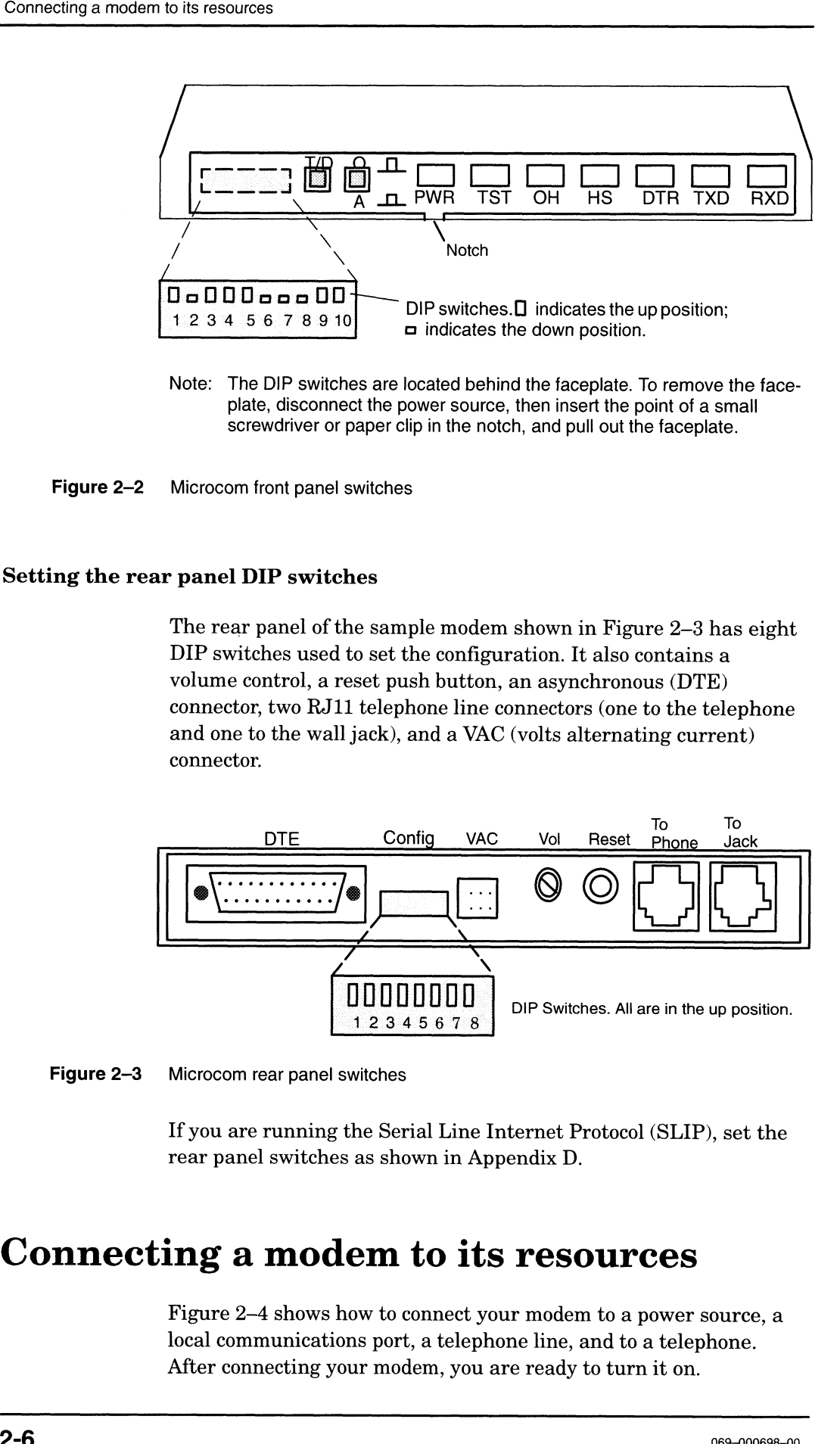

Note: The DIP switches are located behind the faceplate. To remove the faceplate, disconnect the power source, then insert the point of a small screwdriver or paper clip in the notch, and pull out the faceplate.

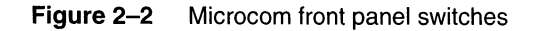

#### Setting the rear panel DIP switches

The rear panel of the sample modem shown in Figure 2-3 has eight DIP switches used to set the configuration. It also contains a volume control, a reset push button, an asynchronous (DTE) connector, two RJ11 telephone line connectors (one to the telephone and one to the wall jack), and a VAC (volts alternating current) connector.

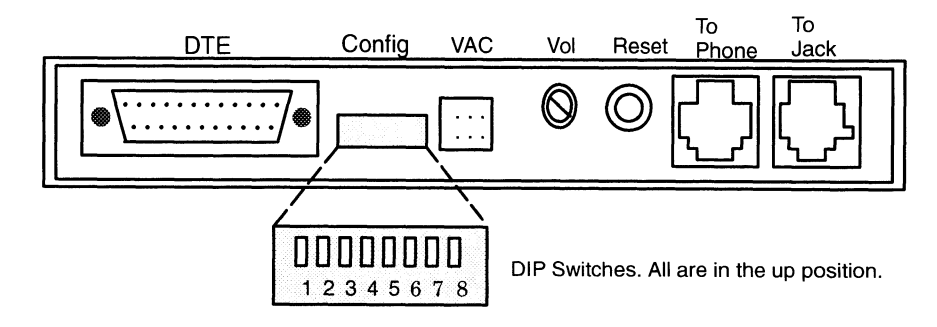

Figure 2-3 Microcom rear panel switches

If you are running the Serial Line Internet Protocol (SLIP), set the rear panel switches as shown in Appendix D.

# Connecting a modem to its resources

Figure 2—4 shows how to connect your modem to a power source, a local communications port, a telephone line, and to a telephone. After connecting your modem, you are ready to turn it on.

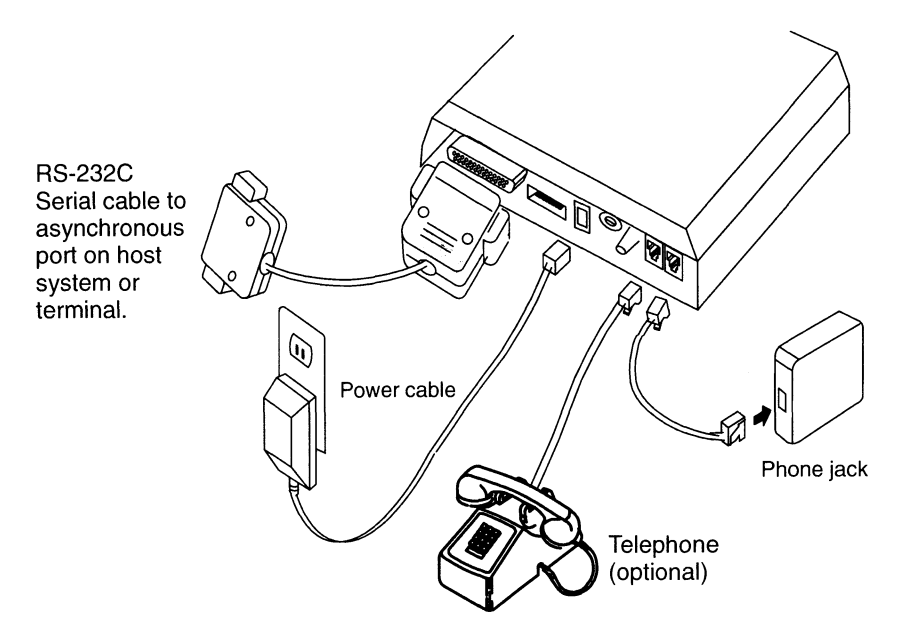

Figure 2-4 Typical modem connection diagram

# Turning your modem on

See your modem owner's manual for information about your modem's indicator lights. When you turn on the modem, make sure that it is operating according to owner's manual description before proceeding further.

If your modem has a power pack, see your modem owner's manual for instructions on charging the power pack. Frequently, the power pack must charge for 24 hours before use.

# Where to go next

Your modem hardware is now installed, and you are ready to set up the DG/UX system and the appropriate communications software to support your modem.

If you are installing a modem that will use asynchronous communications software, such as UUCP, continue on to the next chapter.

If you are installing a modem for synchronous communications, first see the section that describes communicating with a modem using a direct link in Chapter 3; then see the documentation for your synchronous communications software.

End of Chapter

# Setting up software for asynchronous communications

Although you may plan to use a communications software package other than UUCP, you still must set up the DG/UX system to support the modem. In addition, you may find useful the information about communicating with a local modem using a direct link.

This chapter covers the following topics:

- A general description of UUCP
- Choosing the type of connection
- Specifying the type of connection
- How to set up the DG/UX system to support a modem
- How to initially set up the UUCP software
- How to communicate with your modem and test its initial setup using a direct link

# What is UUCP?

UUCP is a set of programs and data files that allow you to transfer files and to execute remote commands between UNIX systems. In this section, the name UUCP refers to the entire system of programs and databases; the name uucp refers to the uucp $(1)$ command itself.

UUCP is one of three DG/UX base system software packages that can provide network service on your system. Each package has its own menu and operations in sysadm's Networking menu. The other two are TCP/IP (see Managing TCP/IP on the  $DG/UX^{\text{TM}}$ System) and ONC/NFS (see Managing  $ONC^{\pi M}/NFS@$  and Its Facilities on the  $DG/UX^{\wedge}$  System).

The UUCP software loads as part of the DG/UX package. Like TCP/IP, it functions using several server programs and a number of database files.

UUCP typically uses telephone (modem) connections and direct (port-to-port) connections as its network rather than Ethernet and Internet networks. However, UUCP can be used with TCP/IP.

# Choosing the type of connection

Before your system can communicate with a remote system, you must set up a two-way communication connection between the systems. This section describes the two kinds of UUCP connections: the direct connection and the dial-up connection.

#### When to use a direct connection

The direct connection communication method requires a direct connection from a port on a local host to a port on the remote host. A direct line is advantageous when communication 1s required with the remote host on a regular basis. The link is always available and access time is short. The disadvantage of the direct link is that the port cannot be used for anything else.

Direct connections are beneficial only when:

- It is not possible to link the hosts together through a local area network (LAN).
- Two hosts transfer large amounts of data on a regular basis.
- Two hosts are connected by no more than several hundred feet of cable.

The distance between two directly linked hosts is dependent on the environment in which the cable is run. The standard for RS-232 connections is 50 feet (15.25 meters) or less with transmission rates as high as 19200 bits per second. As the cable length is increased, noise on the lines may become a problem, which means that the transmission rate must be decreased or limited-distance modems be placed on each end of the line.

Do not use more than 1000 feet (305 meters) of cable to connect the two hosts or communications will be unreliable. This link should operate comfortably at 9600 bits per second in a noise-free environment.

#### When to use a dial-up connection

In this case, the host that is going to make the connection would call the remote host using an Automatic Calling Unit (ACU). The remote host answers via its own ACU and makes the connection. With this arrangement, the ports are not dedicated to only one host. A dial-up link also requires more hardware (such as the ACU) than the direct connection. Transmission rates are limited to the capacity of the ACUs.

# Specifying the type of connection

To specify the type of connection, create an entry in /etc/uucp/Devices and an entry in /etc/uucp/Systems.

When you have determined which communication links best suit your needs, you will need to set up port services for those lines. To set up serial lines and port services, see the Port menu in sysadm's Device menu. Managing the  $DG/UX^{\scriptscriptstyle \text{TM}}$  System discusses the Port menu.

#### Specifying a direct connection

To specify a direct connection, put Direct in the first field of the Devices entry and in the third field of the Systems entry.

#### Specifying a dial-up connection

To specify a dial-up connection, put ACU in the first field of the Devices entry and in the third field of the Systems entry.

For each caller type that appears in the fifth field of a Devices entry, you must create an entry in /etc/uucp/Dialers. In /etc/uucp/Dialers.proto, you'll find a description for setting up various kinds of modems.

If your modem name is not listed in the Dialers file, you will need to edit this file and create a chat script with your modem name as a label. The chat script is the sequence of commands a modem uses for dialing out. For information on your modem's language and command syntax, refer to your modem's documentation .

# Setting up the DG/UX system for a modem

This section explains how to set up a modem to operate in the DG/UX environment. It assumes that you have completed hardware installation of the modem. This section describes the following tasks:

- Starting the DG/UX sysadm utility.
- Determining a port's asynchronous (tty) line number.
- Using the DG/UX sysadm utility to add your modem to the designated asynchronous port on your AViiON computer.
- Using the DG/UX sysadm utility to modify the port service for the designated asynchronous port to support your modem.
- Making UUCP the owner of the modem's asynchronous port.

The examples that follow are based on the ASCII version of sysadm. If you are using a graphics workstation, invoke the ASCII version by typing asysadm in an xterm or mterm window. When the sysadm Main Menu appears, the number and order of some choices may vary from the example, based on the software packages you have installed.

#### Starting sysadm

- 1. While operating at run level  $3$  (who  $-r$  displays the current run level), log in to the DG/UX system as sysadm. (For an explanation of run levels, see the  $init(1M)$  man page.)
- . Invoke the sysadm Main Menu by typing sysadm at the shell prompt. Sysadm displays the menu shown in Figure 3-1.

```
Main Menu
        1. While operating at run level 3 (who -r dis level), log in to the DG/UX system as sysad of run levels, see the init(1M) man page.)<br>2. Invoke the sysadm Main Menu by typing prompt. Sysadm displays the menu sho
        2. Invoke the sysadm Mann Menu by<br>prompt. Sysadm displays the mer<br>Main Menu<br>1 Session -> Manage this sysadm<br>2 File System -> Manage file systems
        1. While operating at tantious (which I display<br>level), log in to the DG/UX system as sysadm<br>of run levels, see the init(1M) man page.)<br>2. Invoke the sysadm Main Menu by typing sys<br>prompt. Sysadm displays the men
        ever), log III to the DGV OX system as system. (1999)<br>of run levels, see the init(1M) man page.)<br>2. Invoke the sysadm Main Menu by typing sysadr<br>prompt. Sysadm displays the menu shown in Fig<br>Main Menu<br>1 Session -> 
        of run ievers, see the init(IM) man page.)<br>
2. Invoke the sysadm Main Menu by typing sysadm<br>
prompt. Sysadm displays the menu shown in Fig<br>
Main Menu<br>
Main Menu<br>
1 Session -> Manage this sysadm session<br>
2 File Syst
        2. Invoke the System Hann Mend by typing System<br>prompt. System displays the menu shown in Figure<br>Main Menu<br>1 Session -> Manage this system session<br>2 File System -> Manage file system databases<br>8 System -> Manage OS and X t
        9 1 Session -> Manage this sysadm<br>
2 File System -> Manage file system<br>
3 System -> Manage DG/UX system<br>
4 Client -> Manage OS and X te<br>
5 Device -> Manage devices and<br>
6 Logging -> Manage system and<br>
7 Networking -> Manag
        2. Invoke the sysadm Main Menu by typi<br>
prompt. Sysadm displays the menu sh<br>
Main Menu<br>
Main Menu<br>
Manage this sysadm sess<br>
2 File System -> Manage file systems<br>
3 System -> Manage DG/UX system dat<br>
4 Client -> Manage 
        9 Software -> Manage this sysadm sessi<br>
9 System -> Manage file systems<br>
9 System -> Manage DG/UX system data<br>
9 Device -> Manage OS and X terminal<br>
9 Device -> Manage devices and device<br>
8 User -> Manage the network<br>
9 So
    10 Device -> Manage devices and device queues<br>
10 Availability -> Manage the network<br>
10 Availability -> Manage users and groups<br>
10 Availability -> Manage high availability features
     Main Menu<br>
1 Session -> Manage this sysadm session<br>
2 File System -> Manage file systems<br>
3 System -> Manage DG/UX system databases<br>
4 Client -> Manage OS and X terminal clients<br>
5 Device -> Manage devices and device queue
enter a number, a name, ? or <number>? for help, <NL> to redisplay menu
or q to quit:
```
Figure 3-1 Sysadm main menu (ASCII version)

3. As sysadm prompts you for responses in the interactive dialogue described below, read the comments immediately following each "prompt: $\mathbf{response}$ " pair shown in this manual (for example, Tty  $Device(s)$ : **ttynn**) before entering your response. If you need more information, enter a question mark (?) at any sysadm prompt. If no comments follow the  $prompt:$ **response** pair, enter verbatim the response indicated in bold.

#### Determining a port's tty line number

The DG/UX system automatically assigns a tty line number to each attached port in the hardware configuration when the system boots. A tty line number takes the form:

ttynn

where:

nn is a sequentially assigned number. For example,  $t\tau v00$  refers to the first port, tty01 the second port, and so on. A file with the name of the **tty** line number is created in the **/dev** directory each time the system boots.

If you have terminals attached to multiple, different terminal line controllers, you must determine each terminal's tty line number. For information on determining tty line numbers, refer to Customizing the  $DG/UX^{\text{TM}}$  System.

#### Adding a modem to the port

Modems also can be connected to terminal line controllers. In this section, the term port is used to refer to terminals and modems. The section applies only to modems that are connected to intelligent line controllers not to duart ports (see the duart(7) manual page).

To add one or more modems, you must use the Port Services Menu rather than the Terminal Menu. The tty definition label for a modem typically begins with **M** and is followed by the modem speed. For example, a tty definition label for a 1200-baud modem line is M1200. The tty labels are located in the first field in each line of the /etc/ttydefs file. A ttymon port monitor can monitor both modem and terminal lines.

1. Add a modem to the port as follows. From the sysadm Main Menu, execute the following path through the submenus:

 $Device \rightarrow Port \rightarrow Port$  Monitor  $\rightarrow Add$ 

. Accept the default port monitor type, and enter a name for the port monitor. For example:

```
Port monitor type: [ttymon] 4
Port monitor tag: ttymon3 \downarrow
```
. Enter the defaults for the remaining queries:

```
Command to start port monitor: [/usr/lib/saf/ttymon]4
Command to start port<br>Version number: [1] <del>.</del>
له Version number: [1]<br>Initial run state: [STARTED]
Initial run state: [STAR<br>Start state: [ENABLED] <del>.</del>
لـ Start state: [ENABLED]<br>Restart count: (0-10) [3]
Restart count: (0-10) [3] \downarrow<br>File name of configuration script: \downarrow
```
. Enter a comment to document the use of this port monitor. For example:

Comment: Port monitor to control MIS modems.

. Confirm the operation. For example:

OK to perform operation? [yes] 4 Adding default port monitor, ttymon1 ... Port monitor ttymon3 has been added

#### Creating a port service for a modem

After you have created a port monitor, you must assign to it a port service for each modem port you want it to monitor for incoming calls.

Follow this path through sysadm to create a port service for a modem:

 $Device \rightarrow Port \rightarrow Port Service \rightarrow Add$ 

Sysadm guides you through a series of prompts. At each prompt, press Enter  $( \cup )$  to accept the displayed default, or enter a new value.

. The first prompt asks for the name of the controlling port monitor to which you are assigning services. Choose a ttymon name. Entering ? lists the currently defined port monitors. For additional information about port monitors, see *Managing the DG/UX*<sup>TM</sup> System.

Controlling port monitor for service: [tcp (listen) ]ttymon3.

2. Supply a unique descriptive tag that identifies the service. The tag can consist of up to 14 alphanumeric characters.

Port service tag: tty06modem  $\downarrow$
3. Supply the user login name of the owner of the service process. If you are not using UUCP but are just using the modem for dial-in, you will usually accept the root default. If you are using UUCP on this modem, you should enter the user name uucp.

Service Userid: [root] Jd

4. The next prompt asks whether you want to create a  $\textbf{utmp}(4)$  entry for the service whenever it is invoked. If the service has a utmp entry, information about it will be available to commands such as  $\mathbf{who}(1)$ ,  $\mathbf{write}(1)$ , and  $\mathbf{login}(1)$ . For normal login services you will always choose the default (yes).

Create utmp entry? [yes] 4

. Supply the absolute pathname of the file that contains the port service configuration script, if any.

File name of configuration script: 4

If you specify a script name when the service is added, the contents of this file are copied to the port service configuration script file. The port service reads configuration files only when it starts. Changes to a script file made while the service is running will not be in effect until you restart the service. For more information on configuration scripts, see the **doconfig** $(3N)$  manual page.

. You are presented the option to supply a description of the port service.

 $Comment:$  Tty modem port.  $\Box$ 

What you enter here is displayed when you select an operation that lists services assigned to the port monitor.

. Specify the initial state of the port service when added. For a modem, accept the ENABLED default.

Initial state: [ENABLED] J

. You are prompted for the port service version number. Accept the default value, 1.

Version number: [1] 4

. Specify absolute pathname of the ports device file (for example, /dev/tty06) that is associated with the service.

Path name of terminal device:  $\frac{d}{dt}$   $\frac{d}{dt}$ 

10. You are prompted for the label from the /**etc/ttydefs** file to use for setting the initial termio (terminal I/O) settings. The **ttydefs** labels appear as the first field in each line of the ttydefs file. For modem lines, use the label that starts with M and is followed by the modem speed. For a list of choices, enter a question mark (?). For a 2400-baud modem line, use M2400.

TTY Definition Label: [9600]  $M2400$  J

11. Specify the absolute pathname of the service to be invoked following a successful modem connection. In most cases, you will choose the default, /usr/bin/login.

Service command: [/usr/bin/login -s login -a device -d #d] 4

12. Select whether or not to force a hangup before initializing the line. You usually can select the default.

Hangup? [yes]  $\sqcup$ 

13. Specify whether the **ttymon** port monitor should invoke the service without displaying a prompt as soon as it receives a carrier indication. Answer yes only if you are sure of the baud rate and that no prompting is necessary; otherwise choose the default.

Connect on Carrier? [no] 4

14. Specify whether to use the port is used for calling out and for receiving incoming calls. Answer yes to make a port bidirectional, allowing outside users to connect to the port and, when the port is free, allowing programs such as wucico, cu, and ct to use it for dialing out.

Bidirectional? [no] yes  $\Box$ 

15. The next prompt asks for the number of new-line characters for which **ttymon** waits before sending out the login prompt. If your modem sends out one or more lines of information before it is ready to receive data, enter the number of such lines. If 0, ttymon waits for any character before sending the prompt. If you select the default, none, ttymon displays a prompt without waiting for characters to be typed.

Wait-read value: [none] J

16. Specify the time interval in seconds that the port monitor is open and inactive before hanging up.

If the port monitor detects no typed characters over the line for the specified number of seconds, it terminates the connection. To specify that the line should never time out, specify 0 seconds. Values range from 0 to 600.

Timeout:  $(0 - 600)$  [0] 30  $\Box$ 

17. Enter the message that the port displays when it establishes a connection and enables the port.

Prompt message: [login: ] d

18. Provide a comma-separated list of STREAMS modules that you want to push. After popping all modules already on the stream, these modules are pushed in the order in which you specify them. You should normally accept the default of no modules to be pushed. For more information, see the Programmer's Guide: STREAMS. Timeout:  $(0.660)$ ,  $(0)$  39  $-1$ <br>
17. Eart the meassige that the port displays when it establishes a<br>
connection and challed the port.<br>
From the meassige that the port displays are not straighten and connection and chall

Modules to be pushed: 4

19. Provide a message to be displayed by the port monitor when a user attempts a connection on a disabled port. If your message includes tabs or more than one line, use "\n" and "\t" to specify the tab and new-line characters.

Disabled response message: 4

20. Finally, confirm your entries.

OK to perform operation? [yes] Service tty06modem has been added to port monitor ttymon3.

The final message informs you that the named port service modemservice was successfully added.

# Initially setting up the UUCP software

In this section, we set up the basic UUCP software and edit some UUCP files. We describe these tasks in the following order.

- Setting the administrative UUCP password and logging in.
- Learning about and starting the UUCP shell scripts.
- Learning about and editing the /etc/uucp files.

## Setting the administrative UUCP password and logging in

UUCP comes with two login accounts:

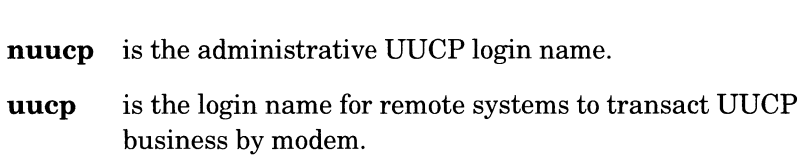

Before proceeding further, set a password for the administrative login, nuucp. Do this while logged in as superuser (sysadm or root). For example:

```
# passwd nuucp \BoxNew password: umgr .
Re-enter new password: umgr .
```
Now log in as follows.

```
# su nuucp \BoxPassword: umgr \Box#
```
The system will not echo your password as you type it.

# Starting the UUCP shell scripts

UUCP provides shell scripts that regularly poll remote systems, transfer files, cleans up undeliverable jobs, and cleans up log files. These scripts are as follows: UUCP provides shell scripts that regularly poll remote syst<br>transfer files, cleans up undeliverable jobs, and cleans up lo<br>These scripts are as follows:<br>**uudemon.poll** When scheduled, reads the Poll file

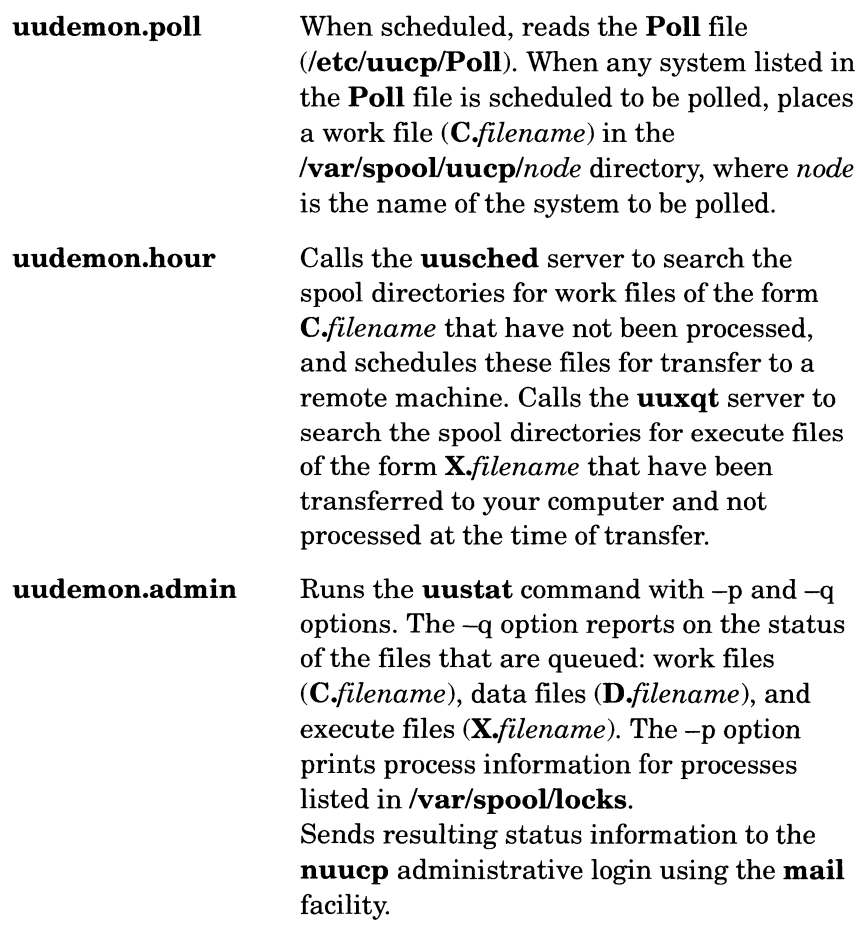

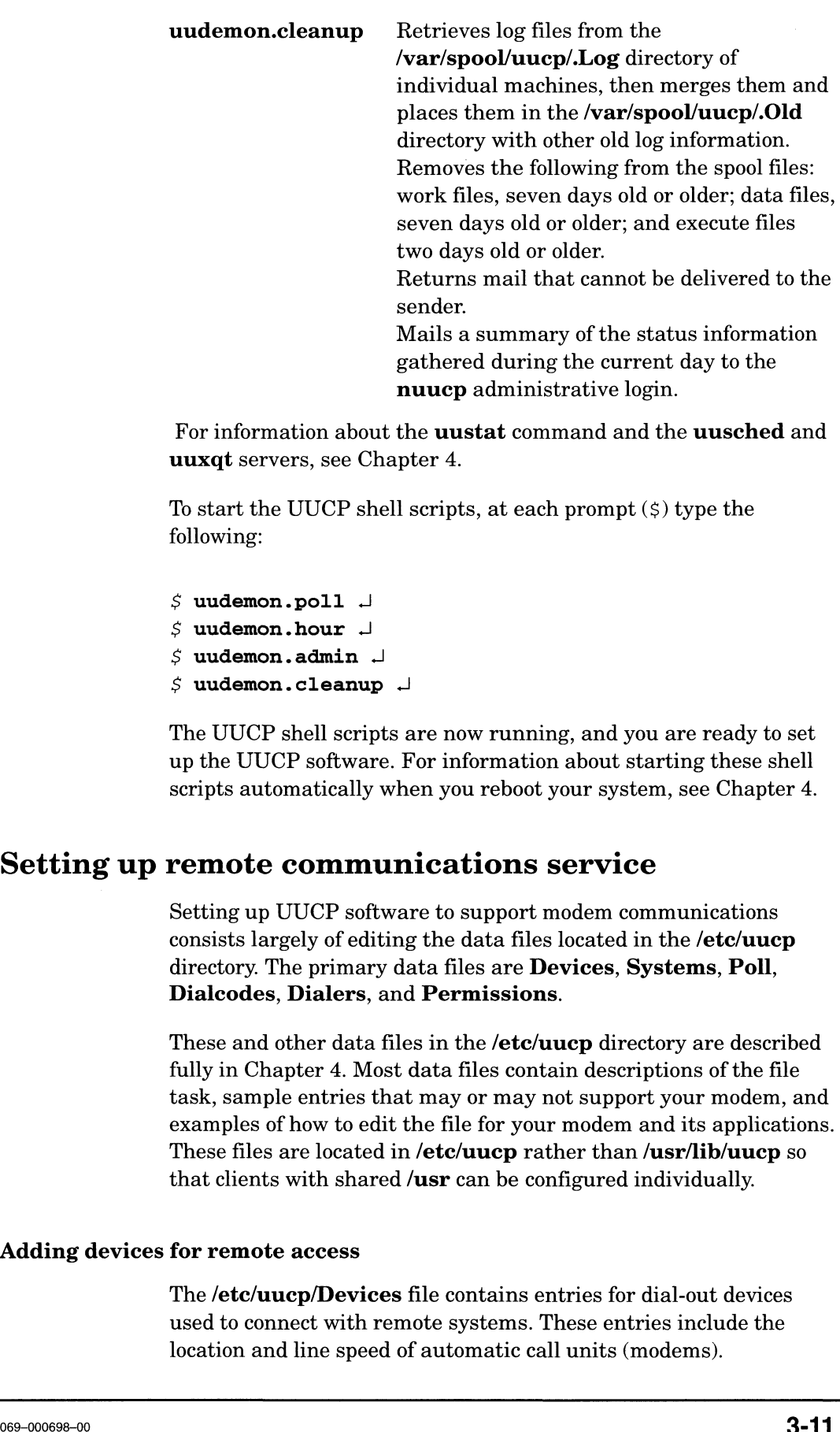

For information about the **uustat** command and the **uusched** and uuxqt servers, see Chapter 4.

To start the UUCP shell scripts, at each prompt  $(\xi)$  type the following:

```
$ uudemon.poll \Box$ uudemon.hour \BoxS uudemon.admin \Box$ uudemon.cleanup \Box
```
The UUCP shell scripts are now running, and you are ready to set up the UUCP software. For information about starting these shell scripts automatically when you reboot your system, see Chapter 4.

## Setting up remote communications service

Setting up UUCP software to support modem communications consists largely of editing the data files located in the /etc/uucp directory. The primary data files are Devices, Systems, Poll, Dialcodes, Dialers, and Permissions.

These and other data files in the /**etc/uucp** directory are described fully in Chapter 4. Most data files contain descriptions of the file task, sample entries that may or may not support your modem, and examples of how to edit the file for your modem and its applications. These files are located in /etc/uucp rather than /usr/lib/uucp so that clients with shared /usr can be configured individually.

## Adding devices for remote access

The /etc/uucp/Devices file contains entries for dial-out devices used to connect with remote systems. These entries include the location and line speed of automatic call units (modems).

First, use the sysadm utility to add a device to the UUCP Devices table; and second, using an editor, such as vi, to add a direct link for your modem entry. The direct link lets you talk to the modem without going through UUCP. With this entry in the **Devices** file, you can open a line to the modem, and then issue AT commands to dial out, configure the modem, or read modem status information.

Proceed as follows:

. Log out of nuucp login and log in as sysadm.

In this section, you may move between the **nuucp** and the **sysadm** login IDs a few times. We recommend that you edit those files in the /etc/uucp directory that require the use of an editor, such as vi, while logged in as **nuucp**, since **nuucp** is the owner of the *luucp* directory. However, because nuucp does not have superuser privileges, you must log in as sysadm (or root) while editing files using the sysadm facility.

- 2. Invoke the sysadm Main Menu by typing sysadm (or asysadm) at the shell prompt.
- . Execute the following path through the sysadm submenus to add a device to the UUCP Devices table:

 $Networking \rightarrow UUCP \rightarrow Devices \rightarrow Add$ 

Sysadm responds as follows.

```
Running subcommand 'adddevice' from menu 'uucpmgmt',
UUCP Management
TTY Number? nn \perp
```
Enter the same tty number for this modem device that you previously entered in step 3 of the "Setting Up the DG/UX System" section. For example, if you previously entered tty01, you would enter 01 here. This entry must not pre-exist in the UUCP Devices file.

Local Modem Type? [hayes]

If you are using a modem other than hayes, type ? in response to the above prompt. The system responds by listing the modems supported by UUCP. If your modem is listed, enter the modem type verbatim. If your modem is not listed, enter a modem type that identifies your modem to the system.

Device entry for ttynn has been added. Do you want to create another device entry? [yes]  $n \downarrow$ 

We responded with an  $\mathbf{n}$  (no) to this question, since it is usually easier to configure one modem device at a time.

- 4. Exit (quit) from the **sysadm** utility, log out of **sysadm**, and log in as nuucp.
- . Using an editor such as vi, open the Devices file:

```
# vi /etc/uucp/Devices
```
- . Move the cursor to the end of the ACU ttynn descriptions shown in the sample below, where nn is the number of the tty line you are configuring.
	- IMPORTANT: Each time you use sysadm to add a hayes modem to the UUCP device table, the system automatically adds the following descriptions to the end of the /etc/uucp/Devices file for the designated tty line.

```
ACU ttynn, M - 300 hayes
ACU ttynn, M - 1200 hayes
ACU ttynn, M - 2400 hayes
ACU ttynn, M - 4800 hayes
ACU ttynn, M - 9600 hayes
```
. Add the following text directly below the ACU ttynn line descriptions for the appropriate line  $(t \tau ynn)$ :

Direct ttynn, M - baud-rate direct

See the example below. If you are setting up a 2400-baud modem on tty01, your edited Devices file will resemble the following sample.

```
ACU tty01, M - 300 hayes
ACU tty01,M - 1200 hayes
ACU tty01, M - 2400 hayes
ACU tty01, M - 4800 hayes
ACU tty01, M - 9600 hayes
Direct tty01,M - 2400 direct
```
8. Save and close the file.

## Establishing links to remote computers

The /etc/uucp/Systems file contains information needed by the UUCP software and the cu program to establish a link to a remote computer. It contains information such as the name of the remote computer, when the computer can be reached, the telephone number of its modem, and the login name and password expected **Direct tty01, M -**<br>Save and close the file.<br> **ks to remote computers**<br>
The /**etc/uucp/Systems** file contains is<br>
UUCP software and the **cu** program to<br>
computer. It contains information such<br>
computer, when the computer

To add to the Systems file a system with which you want to communicate, follow these steps:

- 1. Log in as sysadm and invoke the sysadm Main Menu by typing sysadm (or asysadm) at the superuser (#) prompt.
- 2. From the sysadm Main Menu, execute the following path through the submenus to add a UUCP system.

 $Networking \rightarrow UUCP \rightarrow Systems \rightarrow Add$ 

Enter the name of the UUCP host system with which you want to communicate:

Running subcommand 'addsystem' from menu 'uucpmgmt', UUCP Management System Name? NEsales.

Enter the speed of the modem you are using.

```
Remote Modem Type? [hayes] 4
Modem Speed? [1200] 2400 J
```
Enter the telephone number you are calling. For example:

Phone Number? 16175551234

Obtain the login name and password (see below) for the host UUCP system you are adding from that system's system or network manager. ayaadm (or aayaadm) at the supercuer (*A*) prompt.<br>
2. From the synadmy Main Marm, execute the following path through<br>
the automents to add a UUCP ayatem.<br>
Networking  $\rightarrow$  UUCP  $\rightarrow$  Systems  $\rightarrow$  Add<br>
Enter the name of the

Login Name? uucp J

```
Password? uucp J
System entry for NEsales has been added.
Do you want to create another system entry? [yes] n
```
- 3. Exit from the sysadm utility.
- 4. Using an editor, such as vi, at the superuser prompt open the /etc/uucp/Systems file as follows.

# vi /etc/uucp/Systems —

Your Systems file should now resemble the following example (Figure 3-2).

```
#SWhat:
<@(#) Systems.proto,v 4.1.1.5> $
#3WHat: Se(#) systems.procc<br># Entries have this format:
#<br># Machine-Name  Time Type Class Phone Login<br># Machine-Name   node name of the remote machine
#
## Machine-Name
                     node name of the remote machine<br>day-of-week and time-of-day when you may,
# Time
##
           call(e.g., MoTuThO800-1700).
#t
           Use "Any" for any day.
\ddaggerUse "Never" for machines that poll you,
           but that you never call directly.
#
#
Type
                     device type
#
Class
          transfer speed
#
 Phone
          phone number (for autodialers) or token
#(for data switches)
# Login
          login sequence is composed of fields and
#subfields in the format "[expect send]
#...". The expect field may have subfields
#in the format "expect [-send-expect]".
##t
Example:
it
cuuxb Any ACU 1200 chicago8101242 in:--in: nuucp word: panzer
NEsales Any ACU 2400 16175551234 in:--in: uucp word uucp:
# sysadm NEsales modem_name=hayes switch_id= login_name=uucp
passwd=uucp
```
## Figure 3-2 Sample Systems file

Notice that the second field in the entry for NEsales, is Any. When the sysadm utility adds a system to the Systems file, it automatically assigns a default Time value of Any. Any indicates that your system can call the NEsales system on any day, at any time.

To change the value of the Time field for NEsales in the Systems file, use an editor, such as vi. For example, to allow your system to call or poll NESales only on Mondays and Thursdays, you would change Any to MoTh:

NEsales MoTh ACU 2400 16175551234 in:--in: uucp word uucp:

The Time entry in the **Systems** file also affects a system entry in the Poll file. See below.

#### Scheduling routine transfers

The /**etc/uucp/Poll** file identifies the times of day specific systems will be polled by your system. The days a particular system can be

polled are identified by the Time value for that system, as entered in the Systems file.

Because polling is associated with routine transfers of data between systems at specified time intervals, it is frequently set up in a crontab file. For more information about setting up crontab files for polling, see Chapter 4 of this manual and Managing the DG/UX<sup>™</sup> System.

Just as you set up the System file to call a system only on certain days, you set up the Poll file to call at certain times on those days. Figure 3—3 shows a Poll file set up to poll the NESales system three times a day, at 10:00, 16:00, and 22:00 hours.

Once polling times are defined for a UUCP system in the Poll file, polling is initiated on a regular basis, regardless of the availability<br>of data to be sent to or retrieved from the designated system.<br>  $$What: \langle \mathcal{C}(\#) \text{ Pol1.proto}, v \neq 1.1.3> \text{ S}$$ of data to be sent to or retrieved from the designated system.

```
# $What: <@(#) Poll.proto,v 4.1.1.3> $<br>#This file (Poll) contains a list of
 #This file (Pol<br>#"system <tab><br>systems.<br>#See examples k<br>#<br># Lines startir<br># NOTE a tab mu<br>#raven 26<br>#quail 012<br>22
 #"system <tab> hourl hour2 hour3 ..." lines for polling remote
 systems.
 #See examples below.
 #
 #<br># Lines starting w<br># NOTE a tab must<br>#raven     2   6   10
 # Lines starting with # are ignored.
 # NOTE a tab must follow the machine name
 % NOTE a tab must follow the machine name<br>#raven 2 6 10<br>#quail 0123456789101112131415161718192021
#quail 0 1 2 3 4<br>22 23<br>NEsales 10 16 22
 \sharp
```
Figure 3-3 Sample Poll file

## Substituting abbreviations for dialing sequences

The /etc/uucp/Dialcodes file contains abbreviations of dialing sequences that entries in the /**etc/uucp/Systems** file can use in the phone number field.

Use an editor, such as vi, to edit them in the /etc/uucp/Dialcodes file to include the dialing sequences you are using. The Dialcodes file explains what to do and supplies examples. See Figure 3-4.

```
#
    # The Dialcodes file contains dial-code abbreviations
      that can be used in the 'Phone' field of the Systems
    # file. Each entry has the format:
# abbr dial-seqg
    it
    #
   # where 'abbr' is the abbreviation used in the Systems
    # file 'Phone' field, and 'dial-seq' is the dial sequence
# Example 1: chicago 1312
   # file 'Phone' field, and 'dial-seq' is the dial sequence<br># that is passed to the dialer when that particular Systems
       file entry is accessed.
    #
    # file 'Phone' field, and 'dial-<br># that is passed to the dialer w<br># file entry is accessed.<br>#<br># Example 1: chicago 1312<br># Example 2: chicago 9=1312
   boston 9=1617
4 One Dialondse file contenting distinged<br>one file contribute control in the change of the state of the systems<br>
1 file. Red: entry has the formet:<br>
4 abbre dialong in the Change is the Systems<br>
1 file. Red: entry has the
```

```
Figure 3-4 Sample Dialcodes file
```
In Example 1 of the Dialcodes file shown above, chicago is the abbreviation for the dialing sequence 1 plus the area code. Example 2 in the file shown above tells the modem to dial 9 and then wait to receive a secondary dial tone (=) before dialing the rest of the number. The actual entry creates an abbreviation named boston. 2 in the file shown above tells the modem to dial 9 and then was<br>
2 in the file shown above tells the modem to dial 9 and then was<br>
receive a secondary dial tone (=) before dialing the rest of the<br>
number. The actual entr In Example 1 of the **Dialcodes** file shown above, chicago is<br>abbreviation for the dialing sequence 1 plus the area code. Ex<br>2 in the file shown above tells the modem to dial 9 and then v<br>receive a secondary dial tone (=)

Looking at the associated field in the /**etc/uucp/Systems** file, you would see our sample addition to the Dialcodes file (boston 9=1617) as an entry such as the following in the Systems file.

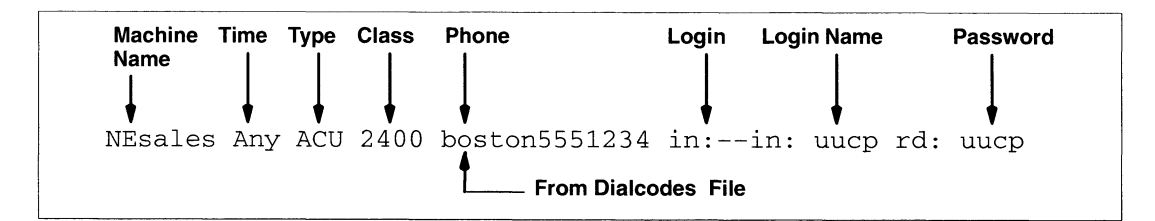

### Giving instructions for dialing other modems

The /etc/uucp/Dialers file contains sequences of commands required to connect to remote computers or terminals. This file contains sample chat scripts. A chat script comprises modem command sequences that the uucico program sends to a modem when trying to connect to a remote system. The **uucico** program is the server that handles connection tasks and transfers files.

The Dialers file includes instructions and examples for editing the file to support your application. Assume that you have a Hayes Smartmodem; use an editor, such as vi, to modify the command sequence for your modem entry in **Dialers** file as follows:

1. Open the Dialers file:

```
# vi /etc/uucp/Dialers
```
2. Locate the **Hayes** Smartmodem description shown in the example below.

```
# Hayes Smartmodem -- modem should be set with the
         #configuration switches as follows:
         #
         2. Locate the Hayes Smartmodem description shown<br>below.<br>
# Hayes Smartmodem -- modem should be set with th<br>
#configuration switches as follows:<br>
# S1 - UP S2 - UP S3 - DOWN S4 - UP
         below.<br>
# Hayes Smartmodem -- modem should be set with the<br>
#configuration switches as follows:<br>
# S1 - UP S2 - UP S3 - DOWN S4 - UP<br>
# S5 - UP S6 - DOWN S7 - ? S8 - DOWN
         #
         Hayes Smartmodem -- modem should be set with the<br>#configuration switches as follows:<br>#<br># S1 - UP S2 - UP S3 - DOWN S4 - UP<br># S5 - UP S6 - DOWN S7 - ? S8 - DOWN<br>#<br>haves =.-, "" \dAT\r\c OK\r \EATDT\T\r\c CONNECT
                                                                 ——~—tneammnnanemepe
                                                                                                Command sequence
2. Locate the Eayes Snart modem description shown in the example<br>
below.<br>
below and<br>
\frac{1}{2} Experimental and Columbia and Solicity and Solicity and Solicity<br>
\theta = 1 - 9 \theta = 2 - 0.008 \theta = 1 - 9<br>
\theta = 3 - 9<br>
\theta = 2 -
```
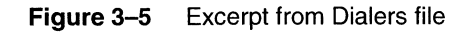

The command sequence  $\dA\AT\rC$  delays about two seconds, then issues an AT command and a carriage return but no new line.

3. Change the command sequence to  $\dEAT\r\c$  so that the modem will wait for an echo before issuing the next character and will send a c after the AT and carriage return.

hayes =,-, "" \d\EAT\rc\c OK\r \EATDT\T\r\c CONNECT

This modification instructs the UUCP software to wait for any character sent to the modem to be echoed back before sending the next character.

IMPORTANT: Ignore the instructions pertaining to external configuration switch settings  $(S1, S2, and so on)$  in the **Dialers** file. Set your modem's switches as described in Chapter 2 of this manual, or as indicated in your modem owner's manual.

## Controlling remote access to file systems

The /etc/uucp/Permissions file lets you control access to your file system by remote computers and their users with respect to login, file access, and command execution. The Permissions file supports two major categories of entries: LOGNAME and MACHINE.

LOGNAME specifies the permissions that take effect when a remote computer logs in to system. Each login ID used by a remote computer must appear in only one LOGNAME entry. Each such entry must be followed by an equals sign (=) and a value.

MACHINE specifies the permissions that take effect when your computer logs in to a remote computer. Each MACHINE entry must be followed by an equals sign  $(=)$  and a value.

## Setting permissions for access

Table 3-1 describes the options available with LOGNAME and MACHINE entries, indicates the option class, and describes possible values. An equals sign and a value must follow each option.<br>
Permissions option.<br>
Option Class Value Description

## Table 3-1 Permissions options

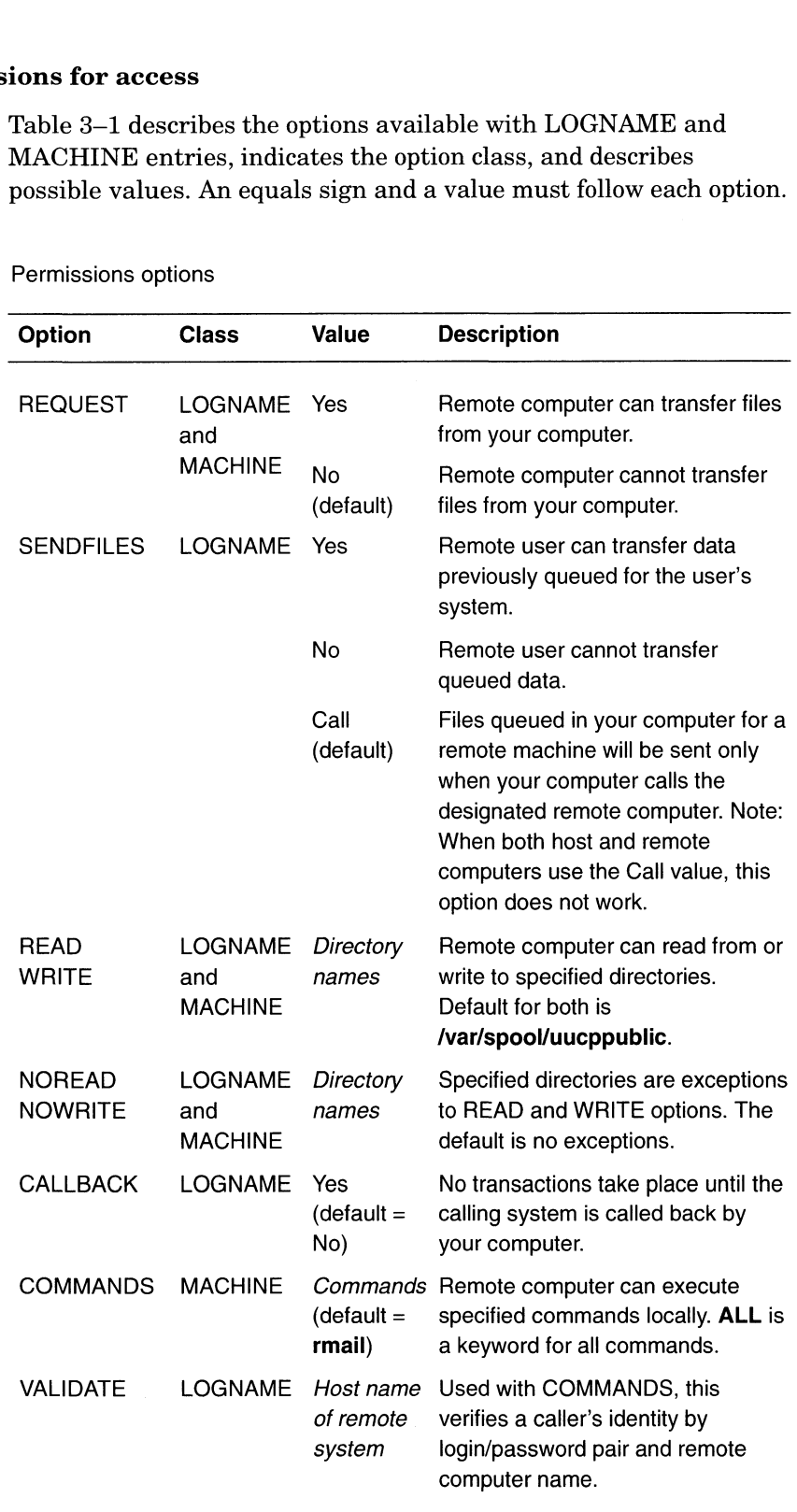

The Permissions file in Figure 3—6 shows example options for login name uucp on machine NESales. uuep can read or write in all directories in the / file system except /etc, can run commands rmail, mail, and lp, and can send and receive files.

The DG/UX system reads Permissions strings as a single line of text terminated by a new-line character. To continue an entry on the next line, use a reverse solidus  $(\lambda)$  at the end of the first line. See the last two lines in Figure 3-6.

```
Copyright (C) Data General Corporation, 1984 - 1990
All Rights Reserved.
# Licensed Material-Property of Data General Corporation.
This software is made available solely pursuant to the
# terms of a DGC license agreement which governs its use.
  __ PassStamp__ +<br>
+ Copyright (C) Data General Corporation, 1984<br>
+ All Rights Reserved.<br>
+ Licensed Material-Property of Data General (<br>
+ This software is made available solely pursu<br>
+ terms of a DGC license agreement which gove:<br>
+<br>

# This entry for public login.
# It provides the default permissions.
# See Managing the DG/UX System for more information.
LOGNAME=nuucp
LOGNAME=uucp MACHINE=NEsales READ=/ NOREAD=/etc WRITE=/ \
NOWRITE=/etc COMMANDS=rmail:mail:lp SENDFILES=yes REQUEST=yes
```
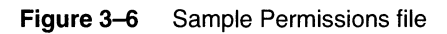

Your basic UUCP software is now set up. A good way to check that you have set the files up correctly is to get a description of the files by using the uucheck command:

/usr/1ib/uucp/uucheck -v -

# Communicating with a modem using a direct link

This section describes the basic operating states of a modem and how to establish a direct link with a modem from a host system or remote terminal. It discusses the following topics:

- Putting your modem into command state
- e Establishing a direct link to a modem
- Setting the modem's initial operating characteristics
- Viewing the modem's status
- Modifying the contents of the modem's internal registers
- Testing the modem's initial setup
- Exiting from a direct link to a modem

## Putting your modem into command state

Modems normally operate in one of two states: idle or active. (They can also operate in a test or diagnostic state.) When turned on and idle, modems are said to be in the command state and can accept AT commands. In this mode data is not sent to the remote modem. When active—transmitting or receiving data—modems are said to be in the connect state, also referred to by some modem vendors as data mode. In this mode the modem will not act on AT commands but treats them as data and sends them to the remote modem.

To implement the instructions in this section, the modem must be in the command state and properly connected to its host computer or terminal. Usually, powering your modem on puts it in the command state.

## Establishing a direct link to a modem

In this section, you will establish a direct link to a modem from its host computer system; and second, from a remote terminal.

### From a host system

To establish a direct link from your host computer to the modem, type the following command, where  $nn$  is the number of the modem's tty line; for example 01:

 $#$  cu -d -1 ttynn  $\Box$ 

## The modem responds by sending a message similar to the following to your console:

```
After establishing $ cu -d -1 /dev/tty01altconn called
Device Type Direct wanted
Trying device entry 'tty01' from ''/etc/uucp/Devices'.
processdev: calling setdevcfg(cu, Direct)
opening with O_NDELAY set
fd_mklock: ok
clear O _NDELAY
fixline(4, 2400)
gdial(direct) called
Trying caller script 'direct' from ''/etc/uucp/Dialers'.
getto ret 4
ICANON, ECHO are already off
device status for fd=4
device status for fd=4<br>F_GETFL=2,iflag='12005',oflag='0',cflag='2273',lflag='0',line='0'<br>cc[0]='0'.[1]='0'.[2]='0'.[3]='0'.[4]='1'.[5]='0'.[6]='0'.[7]='0
_receive

started
cail _mode(1)<br>Turn off iconv/oconv
Connected
call

_mode
(1)
transmit

started
cc[0]='0', [1]='0', [2]='0', [3]='0', [4]='1', [5]='0', [6]='0', [7]='0
```
If you do not see similar output or if the modem does not respond when you issue an AT command, check the default value of the modem's results codes in your modem's owner's manual. Results codes must be on for the modem to be able to respond. If they are off, turn them on by typing:  $\texttt{ATQ0}$   $\downarrow$ 

Next, go to the section "Setting Up Your Modem's Initial Operating Characteristics".

If, at any time, you want to return to the DG/UX environment, go to the section "Exiting a Direct Link" for instructions.

## From a remote terminal

Before starting, set up the terminal to operate with the following characteristics:

- 8-bit data
- No parity
- e The baud rate of your modem; for example, 2400 baud

To establish a direct link from your terminal to the modem, type the following:

 $AT$ 

The modem will respond OK.

If the modem does not respond, see your modem's owner's manual. Some modems require that you establish a direct link by first typing a character, such as 4, repeatedly until the modem sends an OK response. If this does not result in an OK response, check the default value of the modem's results codes in your modem's owner's manual. Results codes must be on for the modem to be able to respond. If they are off, turn them on by typing the following on your terminal's keyboard:

ATQ0 J

# Setting up the modem's initial operating characteristics

After establishing a direct link with your modem, enter the following AT command string to invoke the modem characteristics listed below in Table 3—2. Check your modem documentation to ensure that the commands listed here are the same your modem uses, as variations in syntax and operation sometimes exist.

## $ATEFSO=1&d2&c1\ddot{d1&w$ .

IMPORTANT: Be sure to enter the above command string on one line. Otherwise, you may lose your connection to the modem when the Carrier Detect parameter is modified. If you are including AT commands that are not part of the above command string, your command string can be extended beyond one line by simplying typing a reverse solidus character  $(\mathcal{N})$  at the end the line being extended. For example:

#### $ATEFSO=1&d2&c1\ddot{1&w \setminus \bot$

emer ere ccc ce csccccccnccsce Va ecm c cece cree rec cc ccccccccs -

#### Table 3-2 AT commands

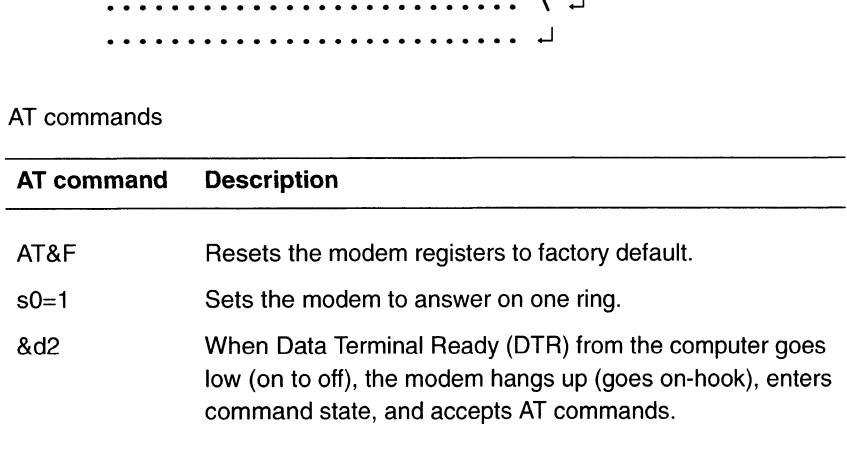

**Continued** 

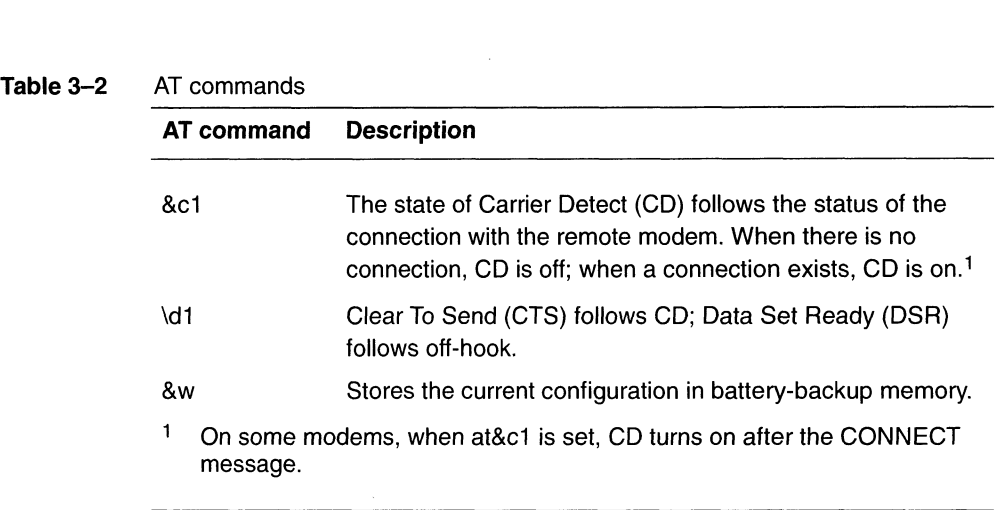

Your initial modem characteristics are now set.

# Viewing the modem's current status

To view your modem's current status,which is stored in its status registers, type the following command string: To view your modem's current s<br>registers, type the following con<br>**AT\S** <del>J</del><br>Your modem's response probabl<br>The modem used for this examp<br>IDLE 000:00:00

### $AT\ S$ <sup> $\lrcorner$ </sup>

Your modem's response probably will resemble the following display. The modem used for this example is a Microcom, Class MNP/6.

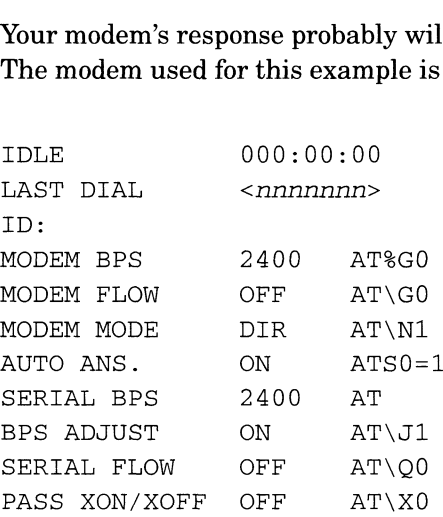

- STRIKE ANY KEY TO CONTINUE -

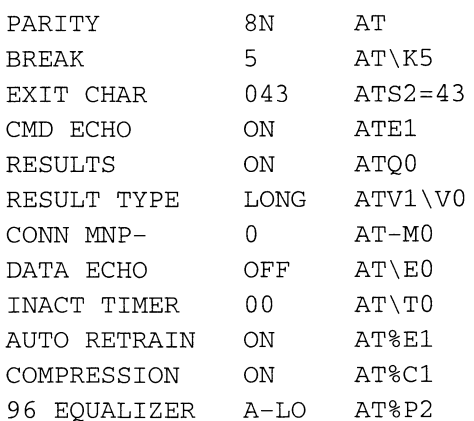

## — STRIKE ANY KEY TO CONTINUE -

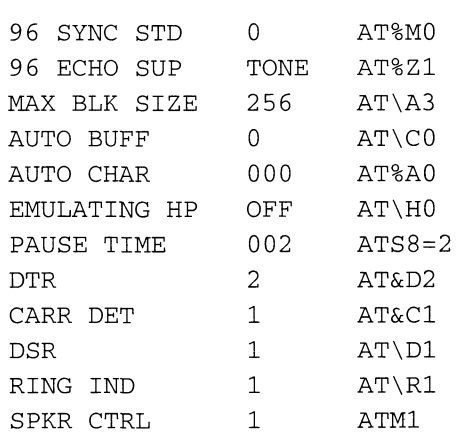

#### — STRIKE ANY KEY TO CONTINUE -

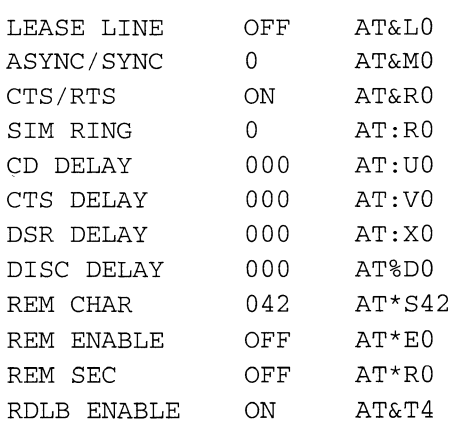

- STRIKE ANY KEY TO CONTINUE -

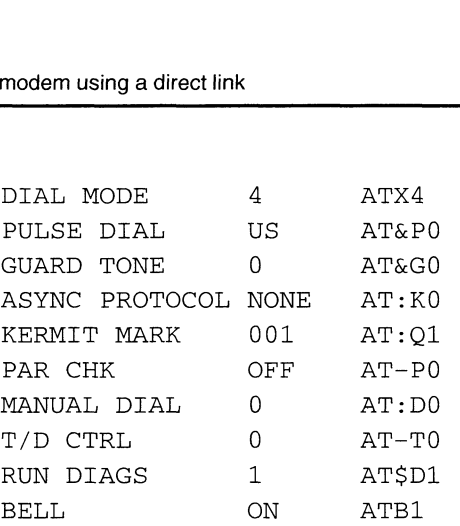

OK

For detailed information about each status line displayed by your modem, see your modem's owner's manual.

# Modifying the contents of the modem's registers

After viewing the initial settings of your modem's status registers, you may want to modify certain registers to take advantage of any communications enhancements offered by your particular modem. If so, see the AT command set descriptions in your modem's owner's manual that support these enhancements. Then proceed to issue AT commands, beginning each command string with the letters AT and ending each command string by pressing Carriage Return  $(L)$ .

For example, the above status information indicates that the Auto-Answer characteristic is turned on (AUTO ANS. ON ATSO=1) and the modem will answer after one ring. If you want to use this modem line only for outgoing calls, turn Auto Answer off by typing the following command string:

### Turning results codes on and off

As indicated in the above display, the modem's results codes are now turned on (RESULTS ON ATQO), enabling you to communicate directly with your modem. This state of the results codes is appropriate for modems that are being used for outgoing calls, or those with which you are establishing a direct link. However, if your modem will be used to support *only incoming* calls, turn the results codes off before exiting this direct link by typing the following command:  $ATQ1$ 

Be sure to save your commands in the modem's memory by entering the AT&W command.

 $ATS=0$   $\Box$ 

IMPORTANT: If your modem will be used for both incoming and outgoing calls (bidirectional), it is important to turn result codes off  $(\text{ATQ1})$  each time an outgoing call terminates, and turn them on (ATQ0) each time you want to initiate an outgoing call. This is necessary because the ttymon port monitor does not expect results codes from incoming calls on a line that it supports, and, therefore, may inadvertently abort subsequent incoming modem calls.

## Testing your modem's initial setup

Before proceeding further, we recommend that you test your modem's setup thus far by using the AT dialing command (ATD) to connect to a remote system equipped to handle remote calls using a modem. Note that this method of direct modem communications bypasses the UUCP software on your system; thus, it tests only your DG/UX modem setup. To test your application setup, see Chapter 4.

To begin the test, you will need the telephone number of a remote system's modem that is setup to accept incoming calls via the Public Data Network. Although it is not required to have an account on the remote system (getting the remote system's login banner displayed on your console's screen usually indicates a successful connection), an account there can be helpful to verify that data can be sent to that system.

The following are examples of direct dialing. The ATD dial command can be used with one or more modifiers, a few of which are described below. For information about other dial modifiers and are described below. For information about other dial modifiers<br>how to use them, see your modem's owner's manual.<br>ATD 16175551234 This example does not include modifiers.

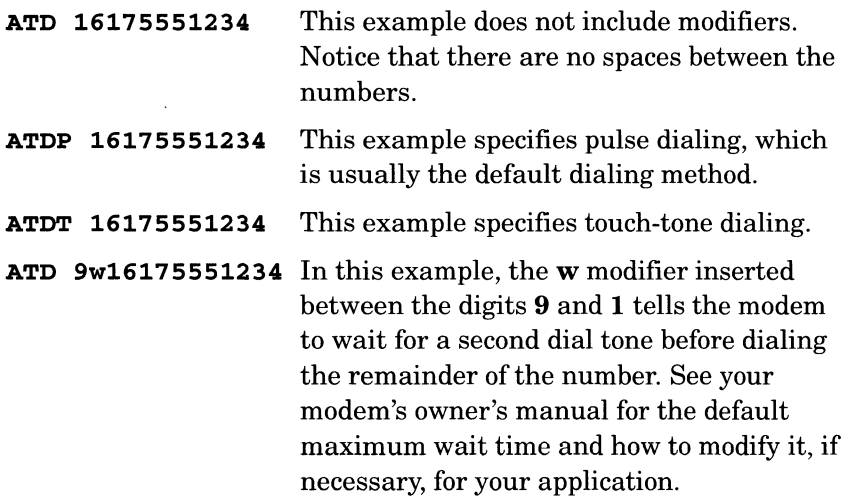

Now try it with your modem. Once you press Carriage Return (Ctrl-M) to invoke your command sequence, your modem's off-hook indicator (if present) will light and you will hear the dial sounds.

If you do not connect successfully with the remote system, first check to ensure that you dialed the appropriate telephone number, and you included a wait modifier if needed. Then check with the manager of the remote system to ensure that the designated modem is enabled and not busy. If everything checks out, go back and recheck your DG/UX modem setup. Also make sure the modem's results codes are turned on.

## Exiting from a direct link with a modem

When you are ready to exit the direct link with your modem and return to the DG/UX environment, first check the state of the modem's results codes and modify their state (on or off), as required to support the modem's usage; that is, to support incoming or outgoing calls.

Now exit the direct link by typing the following:

The system will issue the following disconnect messages, and then display the Bourne-shell prompt (\$) of **nuucp.** 

```
\sim[system name]. \perpcall tilda(.)
call _quit(0)
call _bye(0)Disconnected/
call cleanup(0) 
call mode(0)Turn on iconv/ocon
\zeta
```
You are now in the DG/UX environment.

If your modem is attached to a remote terminal, you may need to reset your modem in order to exit the link to your modem. For more information, see your modem's owner's manual.

# What to do next

The DG/UX system and the basic UUCP software are set up to support your modem. You are now ready to set up specific UUCP software configurations to meet the needs of your modem applications.

End of Chapter

# Setting up UUCP to support modem applications

This chapter describes how to set up UUCP to support asynchronous modem applications. It also discusses the major UUCP components and gives examples. The chapter contains the following major topics:

- UUCP setup overview
- UUCP commands
- UUCP servers
- UUCP directories and data files
- Examples of UUCP configurations to support modem applications
- Customizing UUCP data files

# UUCP setup overview

This section gives an overview of UUCP setup. It contains the following subsections:

- Understanding the UUCP components
- Overall setup steps
- Starting the UUCP shell scripts

# Understanding the UUCP components

The UUCP system consists of multiple files and programs. The five main configuration files, located in /ete/uucp, are Systems, Poll, Devices, Dialers, and Permissions. You can connect only to the remote systems listed in Systems. You can do this from the command line for an immediate connection, or you can connect and transfer files automatically at the times set in the Poll file. The uudemon.poll shell script reads the Poll file and initiates connections. Files queued for transfer are exchanged via the modems and devices listed in the Devices file. The entries in Devices need data from Dialers. Finally, the Permissions file restricts a remote host's ability to request and receive files. The default Permissions file is set up to provide the maximum amount of security. You can use the **uucheck -v** command to see exactly what your default permissions are. If you wish to change them, see "Permissions file" under "Customizing UUCP data files" later in this chapter.

Before you can put this system to work, you must have a location with which you wish to set up file transfer connections. This means you will have to contact the system administrator of a remote site and exchange certain information: passwords, system node names, baud rates, and phone numbers. With this information, you are ready to set up the UUCP files.

If you administer UUCP without sysadm, use the nuucp login ID because it owns the UUCP files and the spooled data files. The other UUCP login ID is uucp, which UUCP systems on remote hosts use when they need to transact UUCP business with another machine. Instead of starting a shell like a normal user's login, the uucp profile starts the uucico program. For more information on administrative logins, see Managing the  $DG/UX^{TM}$  System.

## Overall setup steps

We recommend that you set your UUCP facility up in the following order:

- Start the uudemon.poll, uudemon.hour, uudemon.admin, and uudemon.cleanup shell scripts.
- 2. Add devices with the operation Networking  $\rightarrow$  UUCP  $\rightarrow$  Devices  $\rightarrow$ Add.
- 3. Add systems with the operation Networking  $\rightarrow$  UUCP  $\rightarrow$  Systems  $\rightarrow$  Add.
- 4. Set up lines for dialing in and out with the operation Devices  $\rightarrow$ Port —> Port Services —> Add.
- Add poll entries with the operation Networking —> UUCP —> Polling  $\rightarrow$  Add.
- Test your connections with the operation Networking —> UUCP —> Test.

# Starting the UUCP shell scripts

Your first step in setting up UUCP is to start several important shell scripts: **e UUCP shell scripts**<br>
Your first step in setting up UUCP is to start several importan<br>
shell scripts:<br> **uudemon.poll** Reads the Poll file (/**etc/uucp/Poll**) as

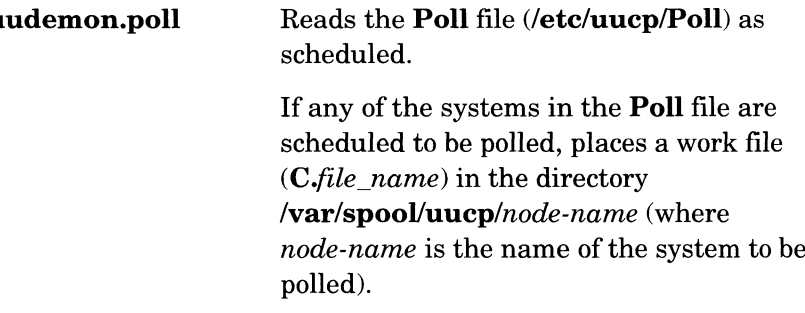

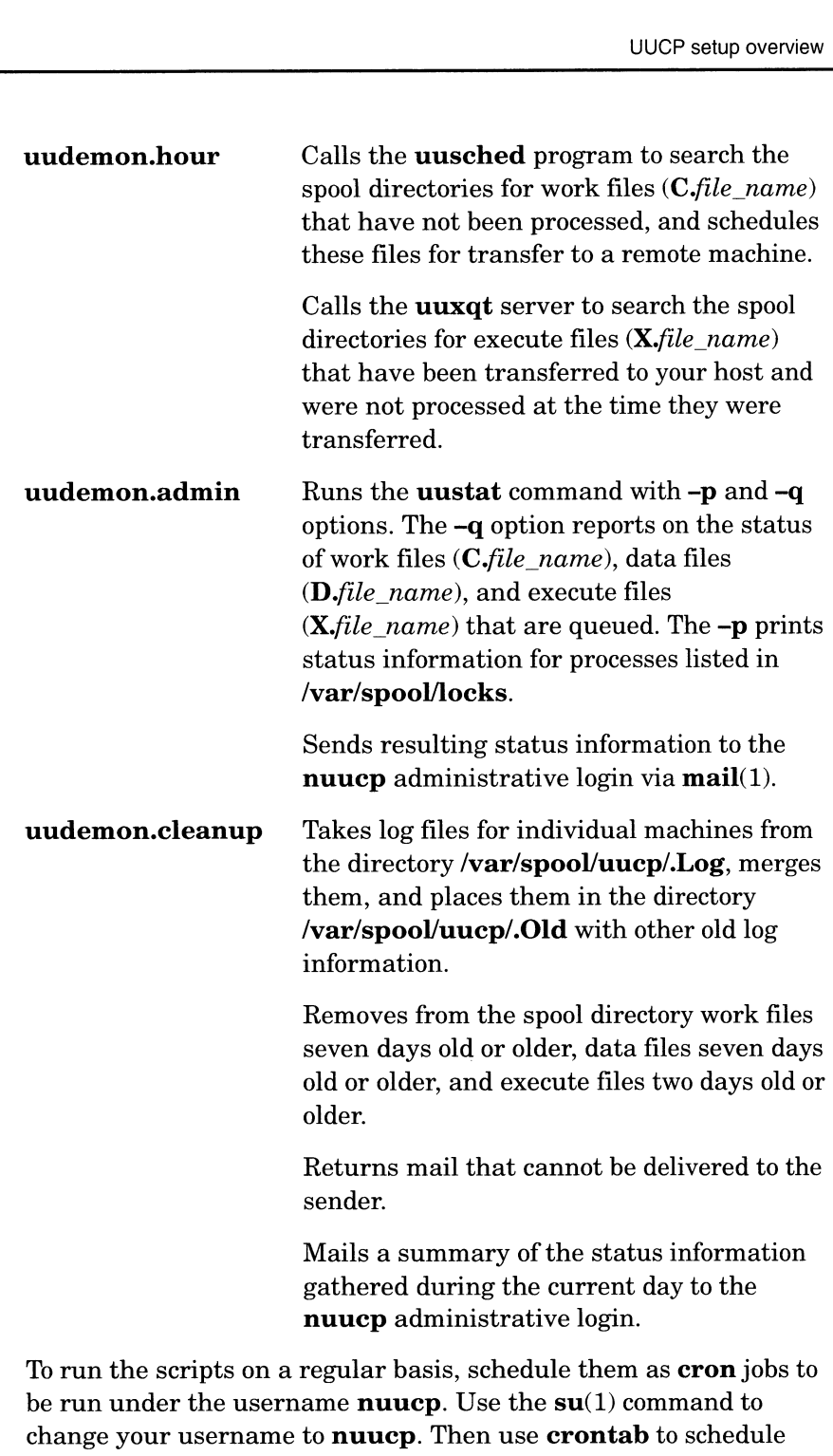

the UUCP jobs. The recommended cron jobs for UUCP are in the file /admin/crontabs/uucp.proto. For more information on cron, see Managing the  $DG/UX^M$  System.

# UUCP commands

Table 4—1 summarizes the UUCP administrative programs. Table 4—2 summarizes the UUCP user programs. The "Arguments" column lists the most frequently used arguments and options.

For detailed information about UUCP commands and a complete listing and description of their arguments and options, see the individual man pages. Also see the man page for **rmail**, which UUCP supports.

# Administrative commands

The administrative commands are located in /usr/lib/uucp, except for uulog and uuname, which are located in /usr/bin.

# Table 4–1 UUCP administrative programs

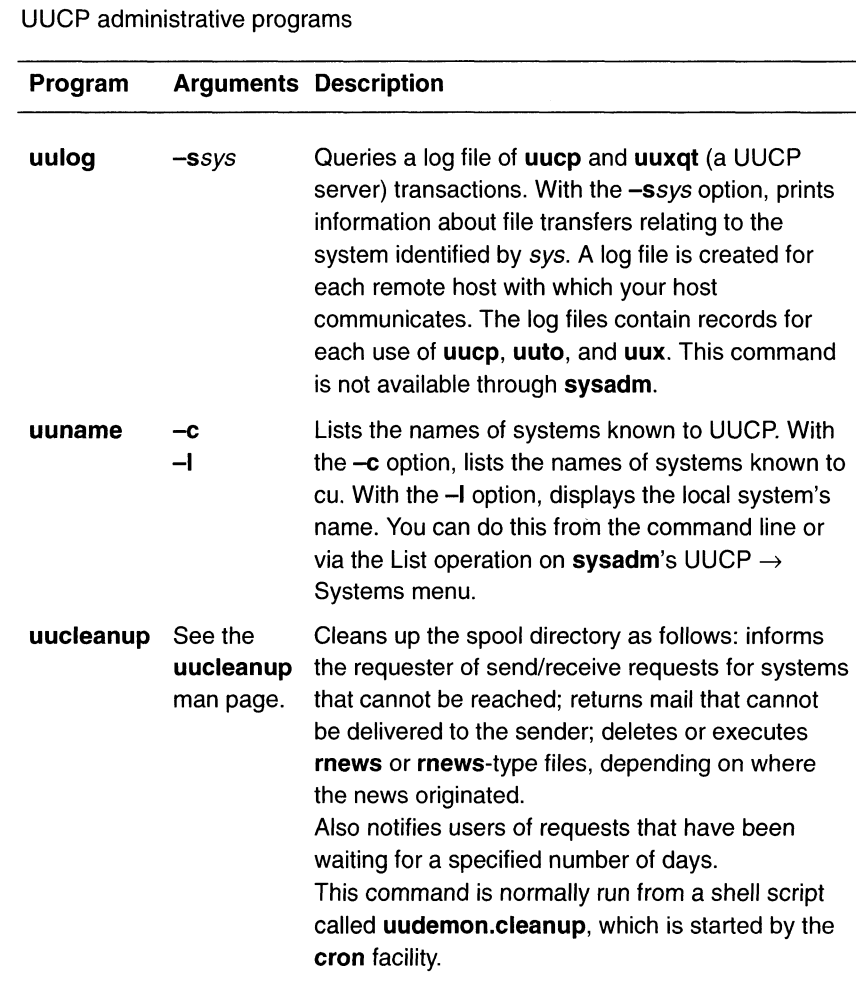

**Continued** 

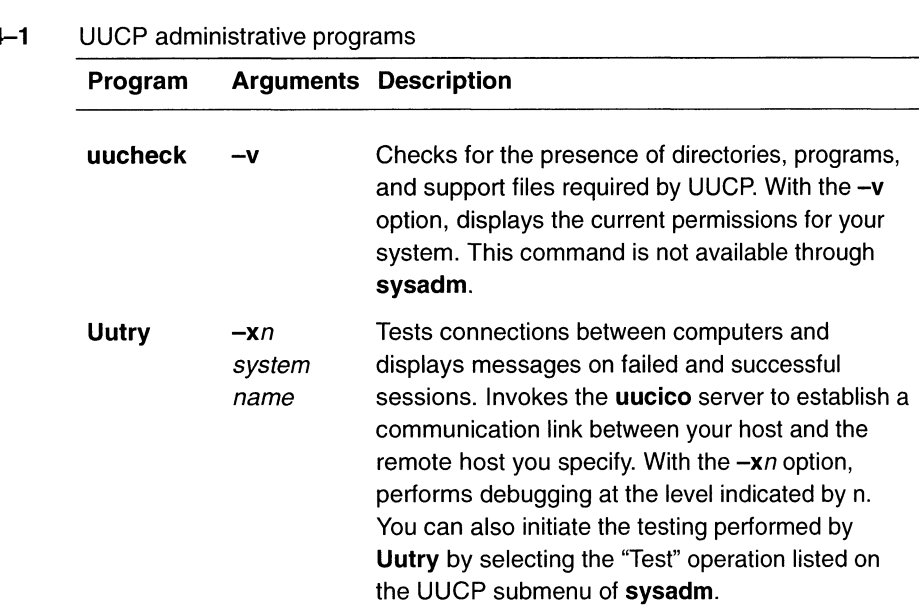

# **Table 4-1** UUCP administrative programs

# User commands

The user programs for UUCP are in /usr/bin. No special permission

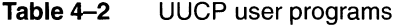

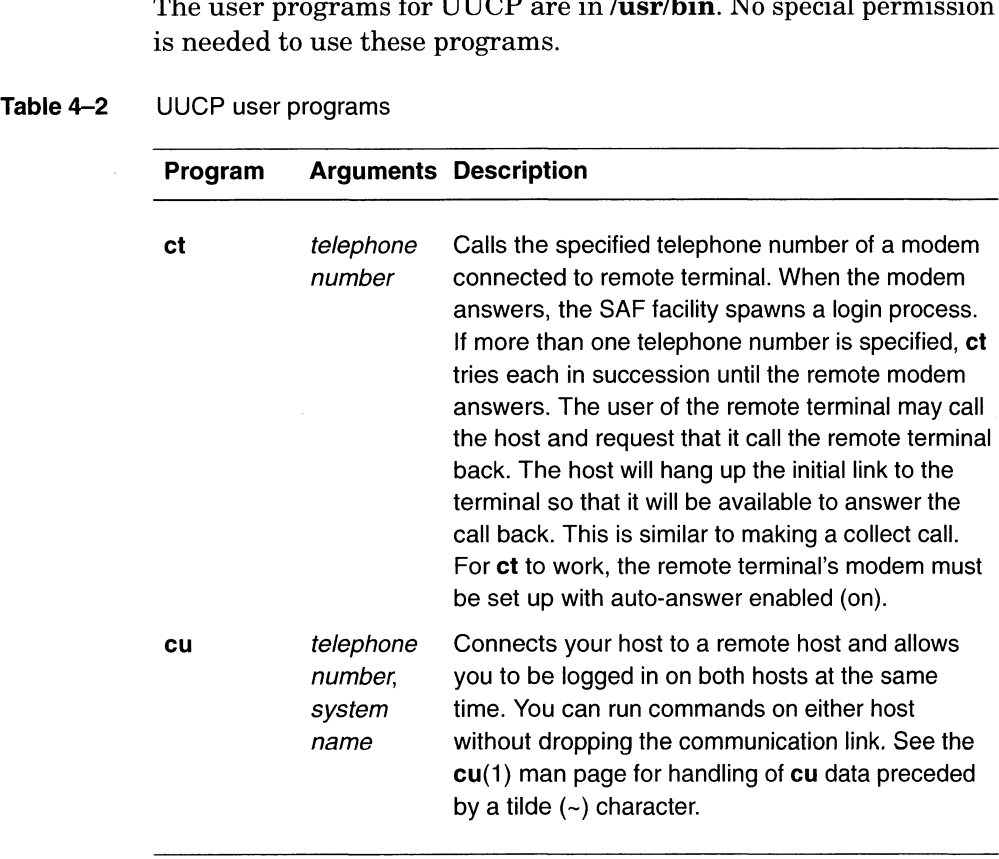

Continued

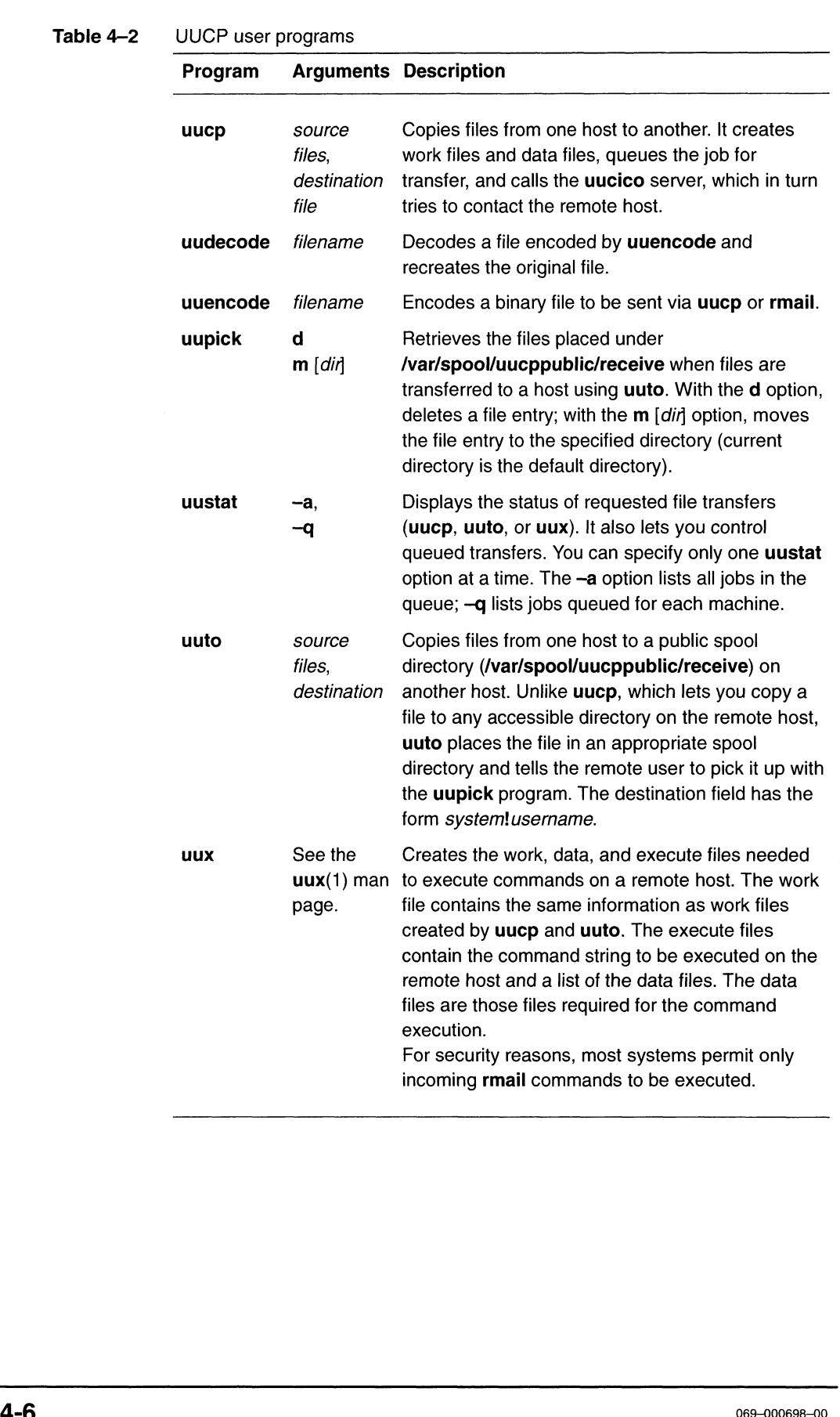

# **Table 4–2** UUCP user programs

# UUCP servers

Server programs are routines that run as background processes and perform system-wide public functions. The uucico, uuxqt, and uusched servers described below handle UUCP file transfers and command executions.

## uucico

The **uucico** server performs the following tasks:

- Selects the device (in this case, a modem; but it can be a local asynchronous port connected directly by cable to the asynchronous port of another system) used for the link
- e Establishes the link to the remote host
- Performs the required login sequence and permission checks
- e Transfers data and executes files, logs results, and notifies the user by mail (rmail) of transfer completions

When the local **uucico** server calls a remote system, it interacts with the **uucico** server on the remote system during the session.

After the required files have been created, the **uucp**, **uuto**, and uux programs execute the uucico server to contact the remote host. The **uusched** server and **Uutry** program also execute the uucico server.

## uuxqt

The **uuxqt** server executes remote execution requests by searching the **/var/spool/uucppublic** directory for execute files  $(X$ *file*) sent from a remote host. When an execute file is found, **uuxqt** opens it to get the list of data files required for the execution. If the files are present and accessible, uuxqt checks the Permissions file to verify that it has permission to execute the requested command.

The **uudemon.hour** shell script, which is started by the **cron** utility, runs the uuxqt server.

## uusched

The uusched server schedules the queued work in the /var/spool/uucppublic directory and randomizes the order in which remote host will be called. Then it starts the **uucico** server.

The **uudemon.hour** shell script, which is started by the **cron** utility, runs the uusched server.

# UUCP directories and data files

This section lists and describes the directories and data files needed to run UUCP. It also discusses using sysadm to modify data files. Mata files<br> **rectories and data files**<br>
This section lists and describes the directories and data files<br>
to run UUCP. It also discusses using sysadm to modify data<br>
ctories<br>
The UUCP directories are as follows:<br>
Vusr/bin C

# UUCP directories

The UUCP directories are as follows:

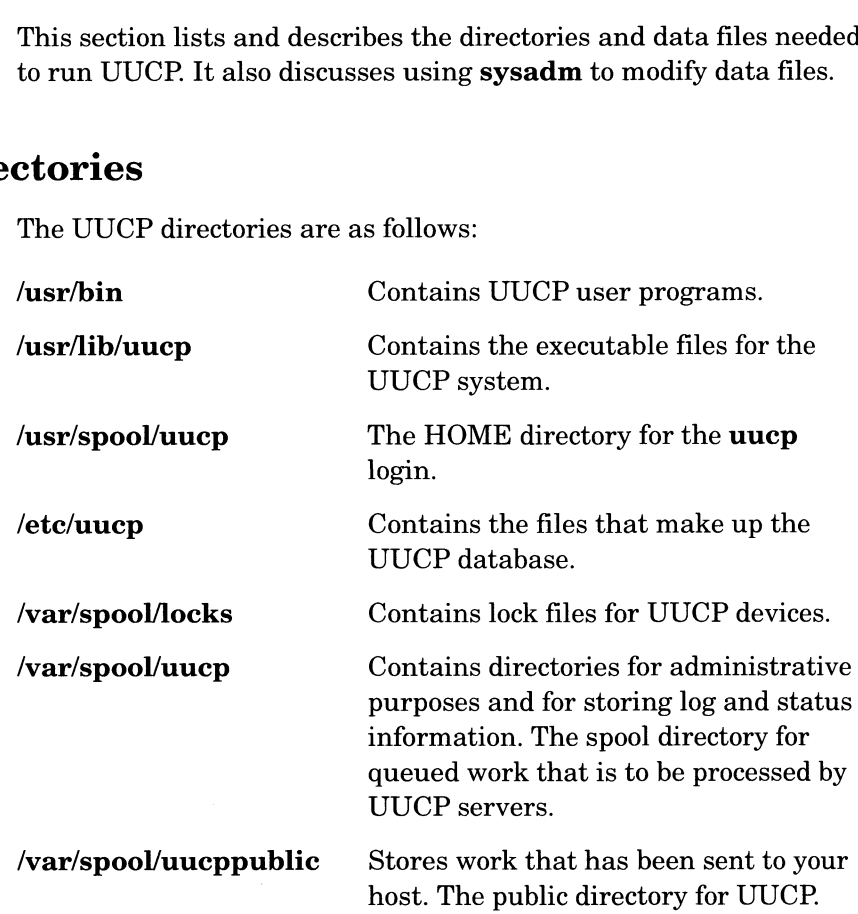

# UUCP data files

The data files for UUCP are in the directory /etc/uucp. You can make all changes to the Devices, Systems, and Poll files through sysadm's UUCP menu. You will need to edit the others manually. UUCP has the following data files:

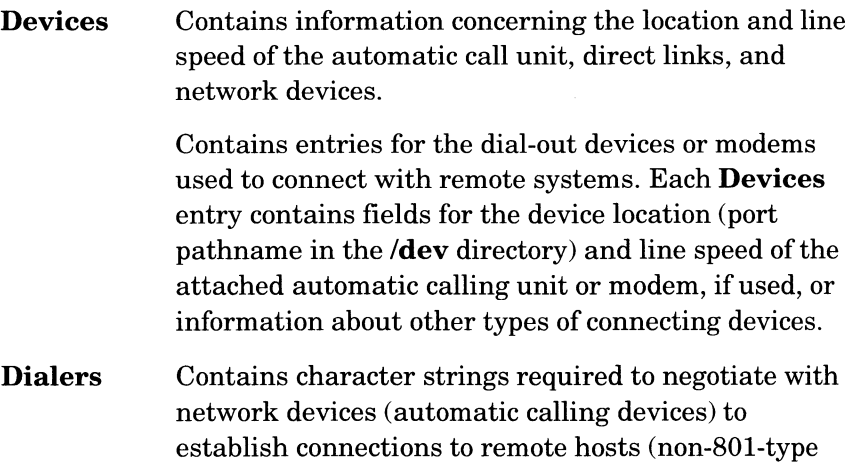

dialers). This file contains some sample chat scripts. A chat script is a series of modem commands and strings that uucico sends to a modem to initiate a connection (or attempt to connect) with a remote system.

Poll Defines hosts that are to be polled by your system and when they are polled.

> This database, /etc/uucp/Poll, contains entries for the remote systems that your system needs to call to initiate UUCP transfers. Polling is necessary for contacting sites that do not have hardware, such as modems, necessary for calling out to other systems. Each Poll entry contains fields for the remote system name and the times when calling should take place.

The Polling menu provides operations for adding, deleting, modifying, and listing Poll entries.

Systems Contains information needed by the uucico server and the cu program to establish a link to a remote host. It contains information such as the name of the remote host, the name of the connecting device associated with the remote host, when the host can be reached, telephone number, login ID, and password.

> This database, /etc/uucp/Systems, contains entries for remote hosts that you want to contact using UUCP. Each entry contains fields for the remote system name, the name of the device used to connect to the remote system, the times during which you may reach the remote system, the telephone number of the remote system's modem (if access is via modem), and login information.

Dialcodes Contains dial-code abbreviations that may be used in the phone number field of Systems file entries.

- Permissions Defines the level of access that is granted to hosts when they attempt to transfer files or remotely execute commands on your host.
- Sysfiles Assigns different or multiple files to be used by uucico and cu as Systems, Devices, and Dialers files.

## Using sysadm to modify data files

You can modify the Devices, Poll, and Systems files via the Devices, Polling, and Systems menus under Networking  $\rightarrow$  UUCP. Each of these three menus provides operations for adding, deleting, modifying, and listing entries.

To change other UUCP data files, you can use a text editor such as Vi.

# Examples of UUCP configurations to support modem applications

This section discusses your modem-line configurations. It also describes examples of how to use UUCP commands and set up UUCP files to support the typical modem applications listed below.<br>Example  $1$  Setting up remote terminal service

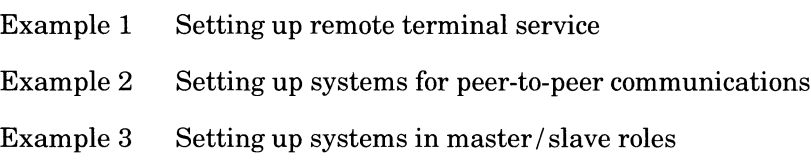

# Configuring modem lines for optimum service

If your system will support more than one modem, you should first estimate your modem traffic; that is, the number and duration of incoming and outgoing calls the modems will handle on a daily basis, including peak hours. Then determine how best to configure the service (incoming, outgoing, or bidirectional) each modem will supply to achieve optimum utilization of your resources.

When your system's modems will support both incoming and outgoing modem calls, we recommend dedicating some of your modems' terminal lines only to incoming calls; others only to outgoing calls. Of course, the mix of incoming and outgoing lines must match the needs of your modem applications, which, in turn, influence modem traffic patterns. Further, as traffic patterns change, you can easily modify the ttymon port service supplied to each terminal line. In fact, if you have a limited number of modems to support your traffic, this might be required to meet the needs of your peak traffic hours for particular applications.

You must select bidirectional service in order to support outgoing modem calls on a particular terminal line. If you choose to use a modem line for bidirectional modem services, we suggest you write a script that will automatically turn result codes on before placing outgoing calls on this line, and will turn them off each time an outgoing call terminates.

As you configure your UUCP applications, we suggest you create and maintain a worksheet similar to that appearing in Figure 4—1 (or make photocopies of Figure 4—1). You can also use this information to determine the hours when polled data transfers can occur with the least impact on other modem services.

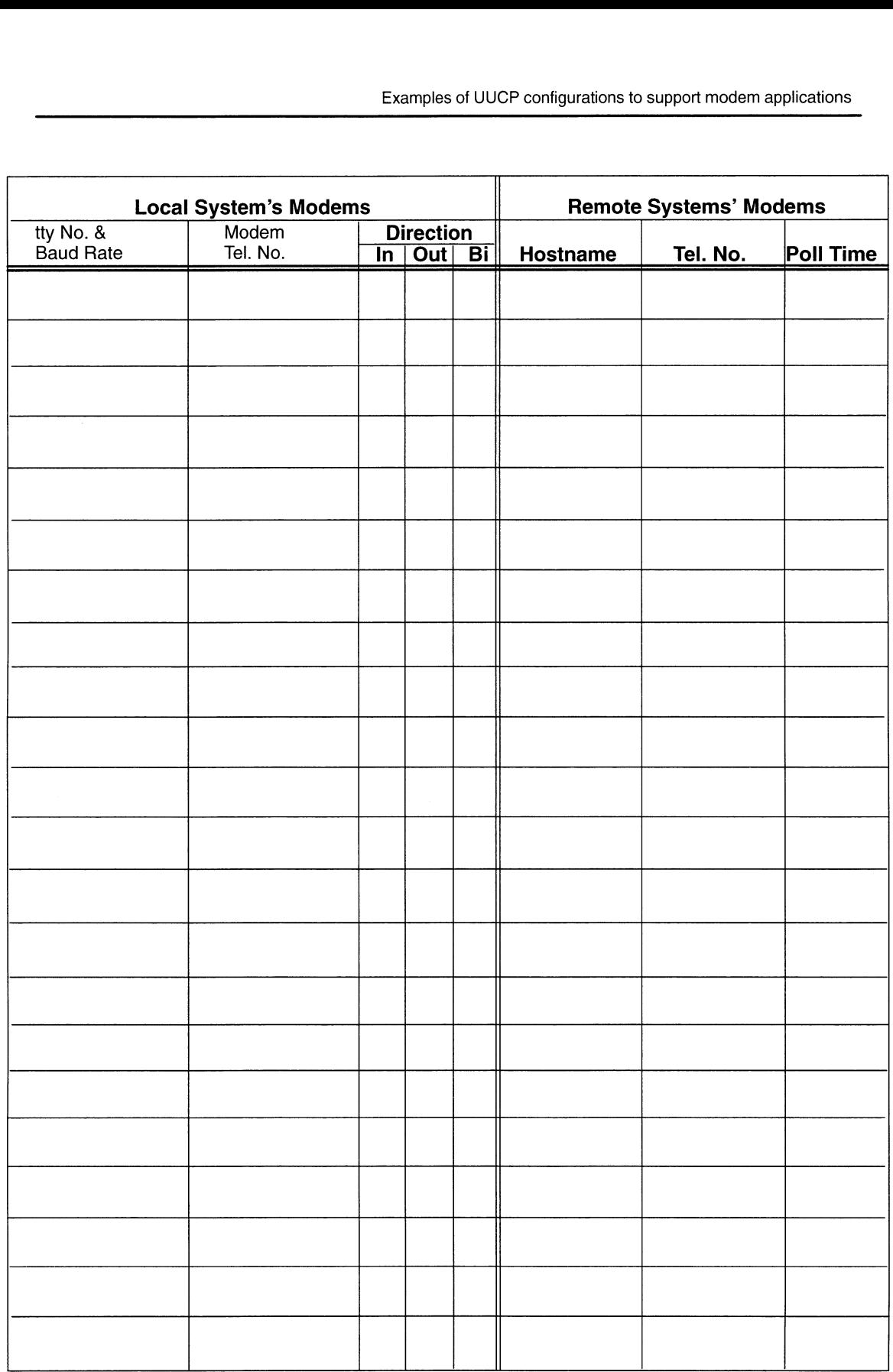

Figure 4-1 Sample worksheet: modem configurations

# Example 1: Setting up remote terminal service

Figure 4—2 shows a typical remote terminal configuration. In this example, four dedicated modem lines are connected to a DG/UX host system for incoming remote-terminal service and two for outgoing remote-terminal service. For this reason, the host's modems supporting outgoing calls will have their results codes turned on while the host's modems supporting incoming calls will have their results codes turned off.

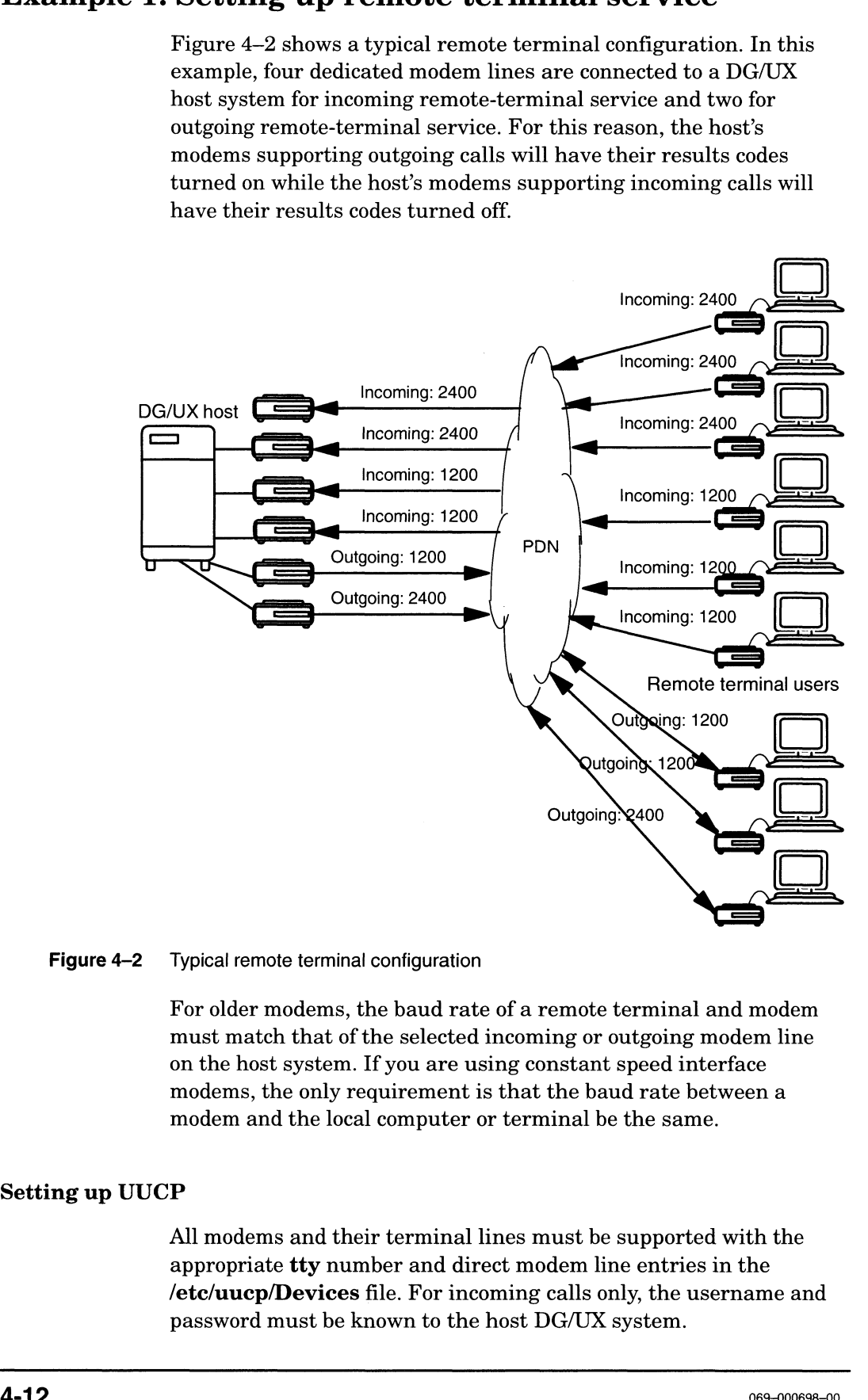

## Figure 4-2 Typical remote terminal configuration

For older modems, the baud rate of a remote terminal and modem must match that of the selected incoming or outgoing modem line on the host system. If you are using constant speed interface modems, the only requirement is that the baud rate between a modem and the local computer or terminal be the same.

## Setting up UUCP

All modems and their terminal lines must be supported with the appropriate tty number and direct modem line entries in the /etc/uucp/Devices file. For incoming calls only, the username and password must be known to the host DG/UX system.

## Setting up remote modems

If remote terminal service is initiated by a UUCP command executed on the host DG/UX system, the receiving modem's auto-answer feature must be turned on.

## Setting up remote terminal users

Before remote terminal users can initiate access to your system via modem, you must supply the following to each of them:

- User account on your system, together with a login name and password.
- List of telephone numbers and baud rates of available incoming and outgoing modem lines.
- Number of new-line characters they must type before a login prompt will be displayed on their terminal's screen.
- Time period the host system will wait for a remote user to complete the login process before dropping the line.

### Calling the host from a remote terminal

A user of a remote terminal calls its remote host system by typing on the terminal keyboard the command ATD followed by the telephone number of the incoming modem line on the host system. Examples of UUCP configurations to support mood<br>the **modems**<br>If remote terminal service is initiated by a UUCP commexecuted on the host DG/UX system, the receiving mode<br>auto-answer feature must be turned on.<br>**the terminal** 

### ATD 18001234567.

The baud rate of the modem line selected on the DG/UX host must be the same as that of the remote terminal and modem initiating the call.

When the remote system displays its login banner, the user logs in. Terminating a remote session with the host is the same as terminating a local user session. When the session ends, the DG/UX system drops the line.

After remote terminal users log in to their host system, they can immediately initiate callback service to their terminals. See "Using the ct command for callback service" below.

### Calling a remote terminal from the host

UUCP supplies two commands for calling remote terminals: ct and cu.

The ct command dials the telephone number of a modem attached to a remote terminal, as shown in the following command string,

ct  $[-s]$  baud rate | telephone number

The  $-s$  option in the command string above must indicate the baud rate of an existing outgoing modem line. The default baud rate is 1200. See the  $ct(1)$  man page for information about other  $ct$ options.

On connection, ct displays the host's login prompt. Once the user logs in, the system responds to input from a remote terminal in the same manner as local input. When a remote-terminal user logs out of the DG/UX system, ct displays the following prompt: Reconnect? If the user responds by typing the letter  $n$ ,  $ct$  drops the line; otherwise, ct again displays the login prompt. The  $-$ s option in the command string above must indicate the baud<br>rate of an existing outgoing moden into. The definite has the example of<br>1690. See the et 11) man page for information ubout other et<br>options.<br>On connecti

Using the ct command for callback service — After dialing in to a remote host and executing the login process, remote-terminal users can initiate callback to their modems by simply typing the ct command string shown above, and then immediately logging off.

The cu command dials the telephone number of a modem attached to a remote terminal, as shown in the command string below. Notice that this command string can also be used to dial the telephone number of a remote DG/UX or foreign system.

cu [-s baud\_rate ] telephone\_number

The baud rate of the modem line selected on the DG/UX host must be the same as that of the remote terminal and modem receiving the call. The default baud rate is "Any." Any selects the first available modem tty line listed in the /etc/uucp/Devices file. See the cu man page for more information about cu options.

After making the connection, cu runs two processes: transmit and receive. The cu transmit process reads data from the standard input (calling process) and, except for lines beginning with a tilde  $\sim$ ), passes it to the remote terminal. The cu receive process accepts data from the remote terminal and, except for lines beginning with a tilde, passes the data to the standard output.

To terminate a cu session, type the following: ~.

For more information about using the cu command and the meanings of data preceded by a tilde, see the cu man page.
## Example 2: Setting up systems for peer-to-peer communications

Figure 4—3 shows one incoming line and one outgoing line on each of two DG/UX systems to support peer-to-peer communications between them.

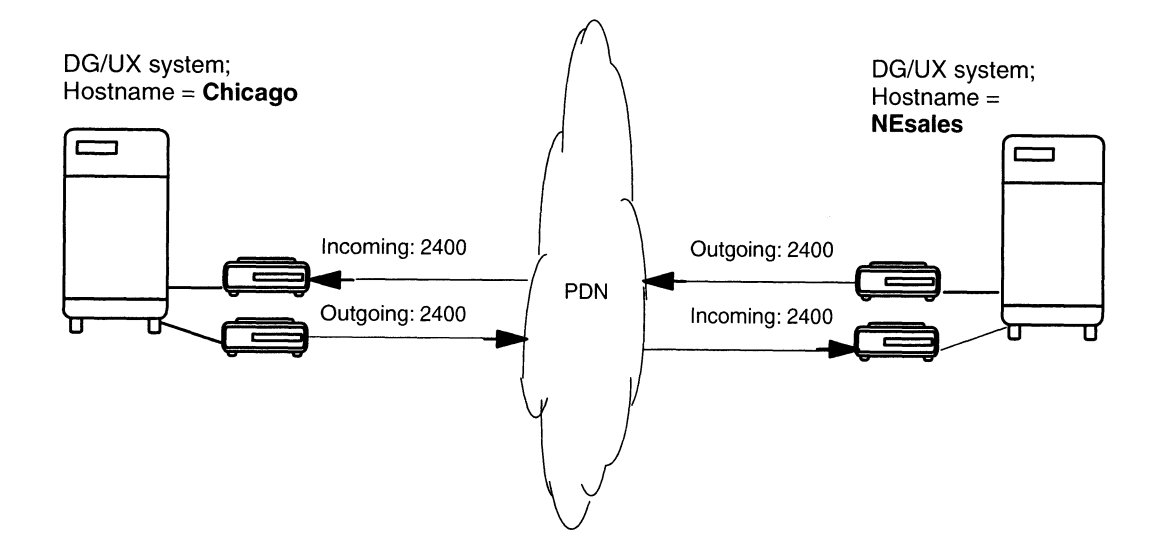

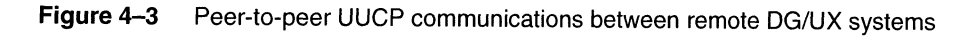

In this example, assume that the modems supporting these asynchronous lines are newly installed and operating at 2400 baud. For this reason, before proceeding further, test the modem lines on both systems, using the outgoing modem line on each system to call the incoming modem line on the other system.

Begin the test on both systems by using the following cu command to directly access the local modem configured for outgoing service.

cu -d -l ttynn  $\cup$ 

When the local modem responds in command state, issue the following AT command to initiate a call to the modem configured for incoming service on the remote system.

ATDtelephone\_number

When both receiving systems respond to the call by displaying a login prompt, you know the modems at both ends of the communications circuit are operating properly.

### Adding remote systems to the /etc/uucp files

To set up peer-to-peer communications between two DG/UX systems, called Chicago and NEsales, you must add information in the following /etc/uucp files on both systems: Dialcodes, Poll, Permissions, and Systems.

Adding dialing sequences on the Chicago host — As shown below, this file contains an entry for dialing the area code for Boston, Massachusetts; namely, 1617. Because the modems on the Chicago host dial directly to an outside line, this example does not include coding for secondary dialing.

```
(On Chicago host)
#
```

```
# (On chicago nost)<br># The Dialcodes file contains dial-code abbrevia-
      The Dialcodes file contains dial-code abbrevia<br>tions that can be used in the 'Phone' field of
 # tions that can be used in the 'Phone' field<br># the Systems file. Each entry has the format:
 the Systems file. Each entry ha<br>
# the Systems file. Each entry ha<br>
# abbr dial-seg
 # where 'abbr' is the abbreviation used in the Sys-<br># tems file Phone field, and 'dial-seq' is the dial<br># sequence that is passed to the dialer when that<br># particular Systems file entry is accessed.<br># Example 1: chicago 13
 # tems file fhohe field, and "dial seq" is the di<br># sequence that is passed to the dialer when that
     sequence that is passed to the dialer when<br>particular Systems file entry is accessed.
     sequence that is passed to the<br>particular Systems file entry<br>Example 1: chicago 1312<br>Example 2: chicago 9=1312
boston 1617
##
#
# where 'abbr' is the abbreviation used in the Sys-
 \textcolor{black}{\textcolor{black}{\textbf{H}}}#
# Example 1:
# Example 2:
```
Adding dialing sequences on the NEsales host — As shown below, this file contains an entry for dialing the area code for Chicago, Illinois; namely, 1312. Because the modems on the NESales host must employ secondary dialing to access an outside line, this example includes the dialcode for secondary dialing (9=).

```
(On NEsales host)
    (On NESSIES HOST)<br>The Dialcodes file contains dial-code abbrevia-
# The Dialcodes file contains dial-code abbrevia<br># tions that can be used in the 'Phone' field of
    tions that can be used in the 'Phone' field<br>the Systems file. Each entry has the format:<br>abbr dial-seq
# where 'abbr' is the abbreviation used in the<br># Svstems file 'Phone' field, and 'dial-seq' is the
# Systems file frome field, and dial-seq is t<br># dial sequence that is passed to the dialer when
that particular Systems file entry is accessed.
#
# Example 1: chicago 1312
#
# tions that can be used in the 'Phone' field of
#
#
#
#
# where 'abbr' is the abbreviation used in the
#
# Example 1: chicago 1312<br># Example 2: chicago 9=1312<br>chicago 9=1312
```
Specifying polling times on the Chicago host — As shown below, this file contains an entry for the NESales system, indicating that the Chicago system will poll (for example, transfer data to and/or retrieve data from) the NESales system at the following time intervals: 10:00 a.m., 4:00 p.m., and 10:00 p.m., Chicago time; 11:00 a.m, 5:00 p.m., and 11:00 p.m., Boston time. The days on which the polling will be initiated is determined by the Time entry for NEsales in the Systems file on the Chicago host.

Although polling is initiated at the times indicated in the Poll file, the actual time the calling system completes the polling task may vary, based on the availability of a suitable outgoing modem line; that is, one operating at the appropriate baud rate, and the busy or idle state of the incoming modem line on the system to be polled.

```
(On Chicago host)
```

```
# $What: <@(#) Poll.proto,v 4.1.1.3> $<br># This file (Poll) contains a list of<br># "system <tab> hourl hour2 hour3 ..." li<br># systems. See examples below.<br>#<br># Lines starting with # are ignored.<br># NOTE a tab must follow the mach
#raven 2 6 10
#quail 012345678 91011 12 13 14 15 16 17 18 19 20 21 22
NEsales 10 16 22
SWhat: <@(#) Poll.proto,v 4.1.1.3> $
This file (Poll) contains a list of
  "system <tab> hourl hour2 hour3 ..." lines for polling remote
  systems. See examples below.
  Lines starting with # are ignored.
```
The Poll file on the NEsales host — As shown below, this file does not contain an entry for polling. For this reason, the NEsales system is not set up to poll the Chicago system.

```
# $What: <@(#) Poll.proto,v 4.1.1.3> $<br># This file (Poll) contains a list of<br># "system <tab> hourl hour2 hour3 ..." li<br># systems. See examples below.<br>#<br># Lines starting with # are ignored.<br># NOTE a tab must follow the mach
    (On NEsales host)
# $What: <@(#) Poll.proto, v 4.1.1.3> $
 This file (Poll) contains a list of
 "system <tab> hourl hour2 hour3 ..." lines for polling remote
systems. See examples below.
Lines starting with # are ignored.
#raven 2 6 10
#quail 012345678 9101112 13 14 15 16 17 18 19 20 21 22
```
Setting permissions on the Chicago host — As shown below, the Permissions file on the Chicago system contains two entries.

The first entry lets the NEsales system log in to the Chicago system with the LOGNAME of **NEuucp**. Once logged in using the appropriate password (see the "Setting UUCP passwords..." section below), the NEsales system can send files to and retrieve files from the /var/spool/uucppublic directories on the Chicago system.

The second entry not only gives the Chicago system complete access to the NEsales file systems but also lets it execute any and all commands on the NEsales system.

```
(On Chicago host)
```

```
Copyright (C) Data General Corporation, 1984 - 1990
  All Rights Reserved.
  # Licensed Material-Property of Data General Corporation.
  # This software is made available solely pursuant to the
  # terms of a DGC license agreement which governs its use.
     _PassStamp__ %<br>
# Copyright (C) Data General Corporation, 1984<br>
# All Rights Reserved.<br>
# Licensed Material-Property of Data General (<br>
# This software is made available solely pursu<br>
# terms of a DGC license agreement which gove:<br>
# _
  # This entry for public login.
  # It provides the default permissions.
  # See Managing the DG/UX System for more information.
  LOGNAME=nuucp
  LOGNAME=NEuucp MACHINE=NEsales READ=var/spool/uucppublic/ \
  WRITE=/var/spool/uucppublic COMMANDS=rmail:mail:lp \
  SENDFILES=yes REQUEST=yes
  MACHINE=NESALES LOGNAME=major READ=/ WRITE=/ COMMANDS=ALL \
the Pormissions file on the Chicago system contains two entries.<br>
The first entry let at NNGales system login to the Chicago system with the LOGNMAWE of NNeuro, Once logged in using the<br>
appropriate asswerd (see the Shtin
```

```
SENDFILES=yes REQUEST=yes
```
Setting UUCP passwords on the Chicago host —After identifying the "LOGNAME" used by the NEsales system when calling the Chicago system, you must set a password for it as shown below. You must also provide the "LOGNAME" and its password to the UUCP administrator on the NEsales system.

```
# passwd NEuucp .!
```
- # New passwd: NEuucp J
- # Re-enter new password: NEuucp J

Setting permissions on the NEsales host — As shown below, the Permissions file on the NEsales system also contains two entries. Each complies with the entries in the Permissions file on the Chicago system. Unlike the Chicago system, NEsales does not have default permissions for the public login.

```
#<br>
# Copyright<br>
# All Right:<br>
# Licensed 1<br>
# This soft;<br>
# - PassStar<br>
# - PassStar<br>
# SWhat: <@
 # This entry for public login.<br># It provides the default permissions.
 The provides and derivate permissions.<br>
# See Managing the DG/UX System for more information.<br>
LOGNAME=nuucp READ=var/spool/uucppublic/ \
 LOGNAME=nuucp READ=var/spool/uucppublic/ \<br>WRITE=/var/spool/uucppublic COMMANDS=rmail:mail:1p \
 SENDFILES=yes REQUEST=yes
 LOGNAME=major MACHINE=chicago READ=/ WRITE=/ COMMANDS=ALL \
 SENDFILES=yes REQUEST=yes
 MACHINE=chicago READ=var/spool/uucppublic/ \
 WRITE=/var/spool/uucppublic COMMANDS=rmail:mail:lp \
 SENDFILES=yes REQUEST=yes
      (On NEsales host)
 Copyright (C) Data General Corporation, 1984 - 1990
 All Rights Reserved.
 # Licensed Material-Property of Data General Corporation.
 # This software is made available solely pursuant to the
 # terms of a DGC license agreement which governs its use.
 __ PassStamp__
 SWhat: <@(#) Permissions.proto,v 4.1.1.4> $
 # This entry for public login.
the Permissions file on the NEssles system also contains two contains to the Dermissions file on<br>the college system. Unlike the Chinago experimentals of the Dermissions file on<br>the college system. Unlike the Chinago exper
```
Setting UUCP passwords on the NEsales host — After identifying the "LOGNAME" used by the Chicago system when calling the NEsales system, you must set a password for it as shown below. You must also provide the password to the UUCP administrator on the Chicago system.

```
# passwd major —
# New passwd: daduucp J
```
# Re-enter new password: daduucp J

Specifying a system the Chicago host can access — This file contains an entry for the NEsales system. As shown below, the Time field in the entry has been edited. It now shows that the NESales system can be called Monday through Friday, from 0700 to 2330 (7:00 a.m. to 11:30 p.m., Chicago time; 8:00 a.m. to 12:30 a.m., Boston time)

```
(On Chicago host)
```

```
(On Chicago host)<br>#SWhat: <@(#) Systems.proto,v 4.1.1.5> $
 Time
Class
#
 Phone
#
Entries have this format:
#
#
Machine-Name Time Type Class Phone Login
Machine-Name node name of the remote machine
#
#
#
##
#
#
# Type
#
#
# Login
#
#
#
##t
Example:
#
cuuxb Any ACU 1200 chicago8101242 in:--in: nuucp word: panzer
NEsales MoTuWeThFr0700-2330 2400 boston5551234 in:--in: NEuucp \
word NEuucp:
# sysadm NEsales modem_name=hayes switch_id= login_name=NEuucp
passwd=NEuucp
                    node name of the remote machine<br>day-of-week and time-of-day when you may,
           call(e.g., MoTuTh0800-1700).
           Use "Any" for any day.
           Use "Never" for machines that poll you,
           but that you never call directly.
                    device type
                    transfer speed
                    phone number (for autodialers) or token
           (for data switches)
                    login sequence is composed of fields and
           subfields in the format "[expect send]
           ...". The expect field may have subfields
           in the format "expect [-send-expect]".
```
Specifying systems the NEsales host can access — This file contains an entry for the Chicago system. As shown below, the Time field in the entry has not been edited. It shows that the Chicago system can be called at any time.

```
(On NEsales host)
```

```
(On NEsales host)<br>
#SWhat: <@(#) Systems.proto,v 4.1.1.5> $
  Time
 Class
 Phone
#
Fntries have this format:
#
#
Machine-Name Time Type Class Phone Login
#
#
\#+
##
#
# Type.
#
#
#
# Login
#
#
#
#
#
Example:
#
cuuxb Any ACU 1200 chicago8101242 in:--in: nuucp word: panzer
  Machine-Name Time Type Class Phone Login<br>Machine-Name    node name of the remote machine
           call(e.g., MoTuTh0800-1700).
           Use "Any" for any day.
           Use "Never" for machines that poll you,
           but that you never call directly.
           (for data switches)
           subfields in the format "[expect send]
           ...". The expect field may have subfields
           in the format "expect [-send-expect]".
Chicago Any 2400 chicago3951156 in:--in: major word: daduucp
# sysadm chicago modem_name=hayes switch_id= login_name=major
passwd=daduucp
                    node name of the remote machine<br>day-of-week and time-of-day when you may,
                     device type
                     transfer speed
                     phone number (for autodialers) or token
                     login sequence is composed of fields and
```
Peer-to-peer communications can now be initiated between the Chicago and NEsales systems used in this example. For more information on setting up transfers using UUCP commands and their servers, see Chapter 5 of and the man pages for UUCP-related commands and servers listed in Chapter 6 of this manual.

## Example 3: Setting up systems in master/slave roles

Figure 4—4 shows a slave system (IllinoisMfg) added to the peer-to-peer communications scenario used in Example 3.

In this example, Chicago is a master of Illinois Mfg., which is the slave. In this UUCP relationship, Chicago is the active member of the communications link; that is, it initiates file transfers to and from the Illinois Mfg. system, and executes commands on the Illinois Mfg. system. Illinois Mfg. is the passive member; that is, it does not initiate UUCP communications of any kind with the Chicago system.

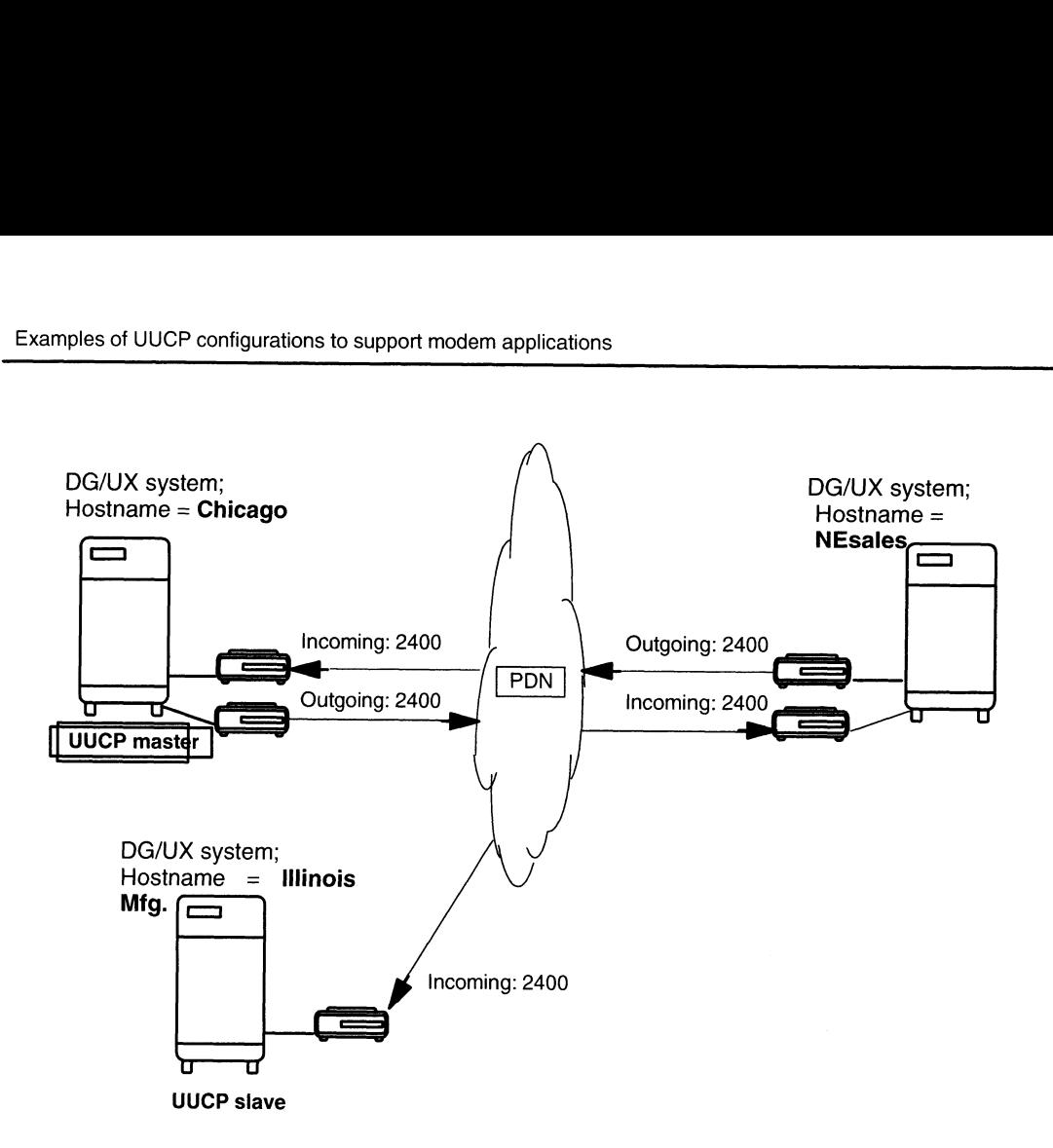

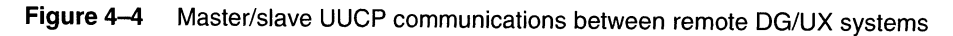

## Editing the /etc/uucp files

To set up master/slave communications between two DG/UX systems called Chicago and Illinois Mfg., edit the following /ete/uucp files on both systems: Dialcodes, Poll, Permissions, and Systems.

The Dialcodes file on the Chicago host — As shown below, this file contains an entry for dialing the area code for Springfield, Illinois; namely, 1217, which is the location of the Illinois Mfg. system.

```
# (On Chicago host)
# The Dialcodes file contains dial-code abbreviations
# that can be used in the 'Phone' field of the Systems
# file. Each entry has the format:
#
system.<br>
# (On Chicago host)<br>
# The Dialcodes file conta<br>
# that can be used in the<br>
# file. Each entry has the<br>
# abbr dial-seq
#
# where 'abbr' is the abbreviation used in the Systems
# Example 1: chicago 1312
# file 'Phone' field, and 'dial-seq' is the dial sequence
# that is passed to the dialer when that particular Systems
# file entry is accessed.
#
# file 'Phone' field, and 'dial-<br># that is passed to the dialer w<br># file entry is accessed.<br>#<br># Example 1: chicago 13<br># Example 2: chicago 9=1312
# Example 2:<br>boston 1617
springfield 1217
```
The Dialcodes file on the Illinois Mfg. system does not require editing, since this system does not initiate UUCP communications with other systems.

The Poll file on the Chicago host — As shown below, this file now contains an entry for the Illinois Mfg. system that indicates Chicago will initiate polling on the Illinois Mfg. system at 9:00 a.m., 12 noon, 3:00 p.m., and 6:00 p.m. In this case, both systems are located in the same time zone.

```
(On Chicago host)
```

```
# $What: <@(+) Poll.proto,v 4.1.1.3> $
#This file (Poll) contains a list of
#"system <tab> hourl hour2 hour3 ..." lines for polling remote
# Systems. See examples below.
#
# Lines starting with # are ignored.
# NOTE a tab must follow the machine name
#raven 2 6 10
#raven 2   6   10<br>#quail 0 1 2 3 4 5 6 7 8 9 10 11 12 13 14 15 16 17 18 19 20 21 22<br>NEsales 10   16   22
Illinois Mfg. 9 12 15 18
```
The Poll file on the Illinois Mfg. system does not require editing, since this system does not initiate UUCP communications with other systems.

The Permissions file on the Chicago host — As shown below, the Permissions file on the Chicago system now contains three entries.

Like the second entry, the Illinois Mfg. entry gives the Chicago system complete access to the Illinois Mfg.'s file systems but also lets it execute any and all commands on the Illinois Mfg. system.

### (On Chicago host)

```
Copyright (C) Data General Corporation, 1984 - 1990
All Rights Reserved.
# Licensed Material-Property of Data General Corporation.
This software is made available solely pursuant to the
# terms of a DGC license agreement which governs its use.
_PassStamp__ # Copyright (C) Data General Corporation, 1984<br># All Rights Reserved.<br># Licensed Material-Property of Data General C<br># This software is made available solely pursu<br># terms of a DGC license agreement which gover<br># _________
# This entry for public login.
# It provides the default permissions.
# See Managing the DG/UX System for more information.
LOGNAME=nuucp
LOGNAME=NEuucp MACHINE=NEsales READ=var/spool/uucppublic/ \
WRITE=/var/spool/uucppublic COMMANDS=rmail:mail:lp \
SENDFILES=yes REQUEST=yes
MACHINE=NESALES LOGNAME=major READ=/ WRITE=/ COMMANDS=ALL \
SENDFILES=yes REQUEST=yes
the Permissions file on the Chicago system now continue throw<br>the Permissions file on the Chicago system now continue three<br>like the second entry, the Blinois Mig, entry gives the Chicago<br>system continue to the United Righ
```
MACHINE=Illinois Mfg. LOGNAME=major READ=/ WRITE=/ COMMANDS=ALL \ SENDFILES=yes REQUEST=yes

The Permissions file on the Illinois Mfg. host — As shown below, the Permissions file on the Illinois Mfg. system contains only one entry, which complies with the corresponding entry in the Permissions file on the Chicago system.

```
(On Illinois Mfg. host)
#Copyright (C) Data General Corporation, 1984 - 1990
All Rights Reserved.
# Licensed Material-Property of Data General Corporation.
# This software is made available solely pursuant to the
# terms of a DGC license agreement which governs its use.
#\#_PassStamp__
#So
S$What: <@(#) Permissions.proto,v 4.1.1.4> §
#
This entry for public login.
_{\rm H} inis entry for public fogin.<br># It provides the default permissions.
#
See Managing the DG/UX System for more information.
LOGNAME=nuucp
LOGNAME=major MACHINE=chicago READ=/ WRITE=/ COMMANDS=ALL \
SENDFILES=yes REQUEST=yes
```
After identifying the "LOGNAME" used by the Chicago system when calling the Illinois Mfg. system, you must set a password for it on the Illinois Mfg. system, and provide the password to the UUCP administrator on the Chicago system.

The Systems file on the Chicago host — This file contains two entries: one for the NEsales system; the other for the Illinois Mfg. system.

```
(On Chicago host)
   #SWhat: <@(#) Systems.proto,v 4.1.1.5> $
   #$WHAL: Se(#) Systems.proto<br># Entries have this format:
       Machine-Name Time Type Class Phone Login<br>Machine-Name    node name of the remote machine
       entries: one for the NEsales system; the other for the Illinois<br>system.<br>(On Chicago host)<br>What: <@(#) Systems.proto,v 4.1.1.5> $<br>Entries have this format:<br>Machine-Name Time Type Class Phone Login<br>Machine-Name node name of 
                      day-of-week and time-of-day when you may call(e.g., MoTuTh0800-1700).
                      Use "Any" for any day.
                      Use "Never" for machines that poll you,
                      but that you never call directly.
       Machine-Name Time Type Class P<br>
Machine-Name node name of t<br>
Time day-of-week an<br>
call (e.g., MoTuTh0800-1<br>
Use "Any" for any day.<br>
Use "Never" for machine<br>
but that you never call<br>
Type device type<br>
Class transfer speed
        Machine-Name node name of the remote machine<br>Time day-of-week and time-of-day when you ma<br>call(e.g., MoTuTh0800-1700).<br>Use "Any" for any day.<br>Use "Never" for machines that poll you,<br>but that you never call directly.<br>Type d
                       phone number (for autodialers) or token<br>(for data switches)
       Time day-of-week and time-of-day when you may<br>call(e.g., MoTuTh0800-1700).<br>Use "Any" for any day.<br>Use "Never" for machines that poll you,<br>but that you never call directly.<br>Type device type<br>class transfer speed<br>Phone phone 
                      login sequence is composed of fields and<br>subfields in the format "[expect send]
                       ...". The expect field may have subfields
                       in the format "expect [-send-expect]".
   #t
   #
   #
   # Machine-Name
   #
   #
   #
   #
   \ddagger# Entries have this format:<br>#<br># Machine-Name Time Type Clas<br>#<br># Machine-Name node name o<br># Time day-of-week<br># Call(e.g., MoTuTh08<br># Use "Any" for any day<br># Use "Never" for macl<br># Dut that you never of the but that you neve
   #
   #
   #
   #
   #
   ##
   #
   # Example:
   # cuuxb Any ACU 1200 chicago8101242 in:--in: nuucp word: panzer
   NEsales MoTuWeThFr0700-2330 2400 boston5551234 in:--in: major \
   word daduucp:
   IllinoisMfg MoTuWeThFr0700-2330 2400 chicago5551234 in:--in: \
  major word loluucp:
4-26 069-000698-00
```
The Systems file on the Illinois Mfg. host — This file contains one entry for the Chicago system.

```
(On Illinois Mfg. host)
\sharp$What: <\theta(#) Systems.proto,v 4.1.1.5> $
#$WHAL: S@(#) Systems.proto<br># Entries have this format:
  Machine-Name Time Type Class Phone Login
Machine-Name node name of the remote machine
# Time
Class
#
Phone
#
Login
if
###
# Machine-Name
#
#
#
#
# Type
#
##
### Example:
# cuuxb Any ACU 1200 chicago8101242 in:--in: nuucp word: panzer
NEsales MoTuWeThFr0700-2330 2400 boston5551234 in:--in: major \
word daduucp:
# sysadm NEsales modem_name=hayes switch_id= login_name=NEuucp
passwd=NEuucp
Chicago Never 2400 chicago3951156 in:--in: major word: daduucp
# sysadm chicago modem_name=hayes switch_id= login_name=major
passwd=daduucp
          call(e.g., MoTuTh0800-1700).
          Use "Any" for any day.
          Use "Never" for machines that poll you,
          but that you never call directly.
                    node name of the remote machine<br>day-of-week and time-of-day when you may,
                    device type
                    transfer speed
                    phone number (for autodialers) or token
          (for data switches)
                    login sequence is composed of fields and
          subfields in the format "[expect send]
          ...". The expect field may have subfields
          in the format "expect [-send-expect]".
```
The Systems file on the NEsales host — This file contains an entry for the Chicago system. As shown below, the Time field in the entry has not been edited.

(On NEsales host)

```
(On NEsales host)<br>
#SWhat: <@(#) Systems.proto.v 4.1.1.5> $
# Time
Class
it
Phone
#
#
Fntries have this format:
#
"<br># Machine-Name Time Type Class Phone Login
#
# Machine-Name
#
##
+
# Type
#
# Login
#
#
#
tt
#
Example:
#
cuuxb Any ACU 1200 chicago8101242 in:--in: nuucp word: panzer
   Machine-Name Time Type Class Phone Login<br>Machine-Name    node name of the remote machine
Chicago Any 2400 chicago3951156 in:--in: major word: daduucp
# sysadm chicago modem_name=hayes switch_id= login_name=major
passwd=daduucp
                         node name of the remote machine<br>day-of-week and time-of-day when you may,
             call(e.g., MoTuTh0800-1700).
             Use "Any" for any day.
             Use "Never" for machines that poll you,
             but that you never call directly.
                         device type
                          transfer speed
                         phone number (for autodialers) or token
             (for data switches)
                          login sequence is composed of fields and
              ay-or-week and time-or-day when you may,<br>call(e.g., MoTuTh0800-1700).<br>Use "Any" for any day.<br>Use "Never" for machines that poll you,<br>but that you never call directly.<br>device type<br>transfer speed<br>phone number (for autodialer
             subfields in the format "[expect send]<br>...". The expect field may have subfields
             in the format "expect [-send-expect]".
```
# Customizing UUCP data files

UUCP data files are owned by uuep and must grant the owner read and write access. This section describes the following files in /etc/uucp that support UUCP file transfers: **EXECT SERVICE CONTRANSIES**<br>
JUCP data files are owned by **uucp** and must grant the owner<br>
ead and write access. This section describes the following files in<br>
etc/**uucp** that support UUCP file transfers:<br>
• Devices<br>
• Di Customizing UUCP data files<br>
POLICP data files<br>
POLICP data files<br>
POLICP data files<br>
POLICP data files<br>
POLICP data files<br>
POLICP file transfers:<br>
POLICP file transfers:<br>
POLICP file transfers:<br>
POLICP file transfers:<br>
PO

- **Devices**
- **Dialers**
- 
- Systems<br>Dialcodes
- e Permissions  $\frac{1}{2}$  /  $\frac{1}{2}$  /  $\frac{1}{2}$  /  $\frac{1}{2}$  /  $\frac{1}{2}$  /  $\frac{1}{2}$  /  $\frac{1}{2}$  /  $\frac{1}{2}$
- 
- Poll<br>Sysfiles
- **Maxuuxqts**
- **Maxuuscheds**
- ® remote.unknown

## Devices file

The Devices file (/ete/uucp/Devices) contains information for all the devices that may be used to establish a link to a remote host; these are devices such as automatic call units, direct links, and network connections.

This file works closely with the Dialers, Systems, and Dialcodes files. Before you make changes in any of these files, you should be familiar with them all. A change to an entry in one file may require a change to a related entry in another file.

Each entry in the Devices file has the following format:

Type Line Line2 Class DTP

where:

- Type **Direct or ACU** (described earlier in this chapter) or one of the following values:
	- Switch The name of a LAN switch listed in the Dialers file.
	- $System$  The name of a host, indicating a direct link to that host. The line associated with this entry is for a particular host in the Systems file.

For every unique Type-Class pair in the third and fourth fields of the Systems file, you must have an entry in the Devices file where that pair occupies the first and fourth fields.

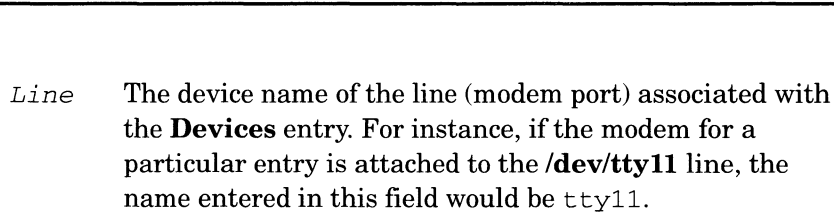

- *Line2* This is normally a minus  $(-)$ . It is the name of the ACU (for example, 801), if the keyword ACU appears in the Type field and the ACU is separate from the modem.
- Class If the keyword ACU or Direct is used in the Type field, Class may be just the speed of the device. However, it can contain a letter and a speed (for example, C1200) if needed to differentiate between classes of dialers (Centrex or Dimension PBX). the Devices entry, For instance, if the modem for a particular entry is attached to the *devicty11* line, the<br>
1-since This is normally a minus (~). It is the would be try'<sup>1</sup>.<br>
This is normally a minus (~). It is the nam

Some devices can be used at any speed, so the keyword Any may be used in the Class field. If Any is used, the line will match any speed requested in a Systems file entry. If this field is Any and the **Systems** file Class field<br>is Any, the speed defaults to 1200 bps.<br> $DTP$  Dialer-token pairs. This field has the format: is Any, the speed defaults to 1200 bps.

[dialer token[esc]]... dialer [token] [esc] where:

- dialer The name of an automatic dial modem or a LAN switch, or the keyword direct for a Direct Link device. If you specify a name, it must be defined in the Dialers file or must be one of the following, which are compiled into the software: 801
- token An argument to pass to the dialer. If you omit this field for the final pair, the token is retrieved from the Phone field of the Systems file entry. token An argument to pass to the dialer. If y<br>this field for the final pair, the token is<br>from the *Phone* field of the **Systems** f<br>esc One of the following escape sequences:
- One of the following escape sequences:<br> $\Upsilon$  Indicates that the *Phone* field should be
	- translated using the Dialcodes file. This escape character is normally placed in the Dialers file for each caller script associated with an automatic dial modem (penril, ventel, and so on). Therefore, the translation will not take place until the caller script is accessed.
	- \D Indicates that the Phone field should not be translated using the Dialcodes file. If no escape character is specified at the end of a Devices entry, the  $\Delta$ **D** is assumed (default). A  $\Delta$ **D** is also used in the Dialers file with entries associated with network switches (develcon and micom).

The DTP field can be structured four different ways, depending on the device associated with the entry:

If an automatic dialing modem is connected directly to a port on your host, the DTP field of the associated Devices file entry will only have one pair. This pair would normally be the name of the modem. This name is used to match the particular Devices file entry with an entry in the Dialers file. Therefore, the dialer field must match the first field of a Dialers file entry as shown below:

```
Devices: ACU tty11 - 1200 ventel
Dialers: ventel =&-% "" \r\p\r\c $ <K\T%%\r>\c ONLINE!
Notice that only the dialer portion (ventel) is present in the
```
DTP field of the **Devices** file entry. This means that the token to be passed on to the dialer (in this case the phone number) is taken from the *Phone* field of a **Systems** file entry.

- If a direct link is established to a particular host, the DTP field of the associated entry would contain the keyword direct. This is true for both types of direct link entries, Direct and  $System$  (refer to discussion on the Type field).
- If a host with which you wish to communicate is on the same local network switch as your host, your host must first access the switch and the switch can make the connection to the other host. In this type of entry, there is only one pair. The *dialer* portion is used to match a Dialers file entry as shown below:

```
Devices: develcon tty13 - 1200 develcon \Box
```
Dialers: develcon "" "" \pr\ps\c est:\007 \E\D\e \007

As shown, the token portion is left blank, which indicates that it is retrieved from the Systems file. The Systems file entry for this particular host will contain the token in the Phone field, which is normally reserved for the phone number of the host (refer to **Systems** file, *Phone* field). This type of *DTP* contains an escape character  $(\mathbf{D})$ , which ensures that the contents of the Phone field will not be interpreted as a valid entry in the Dialcodes file.

If an automatic dialing modem is connected to a switch, your host must first access the switch and the switch will make the connection to the automatic dialing modem. This type of entry requires two dialer-token pairs. The dialer portion of each pair (fifth and seventh fields of entry) will be used to match entries in the Dialers file as shown below:

```
Devices: ACU tty14 - 1200 develcon vent ventel
Dialers: develcon "" "" \pr\ps\c est:\007 \E\D\e \007
Dialers: ventel =&-% "" \r\p\r\c $ <K\eT%%\r>\c ONLINE!
```
In the first pair, **develcon** is the dialer and **vent** is the token that is passed to the Develcon switch to tell it which device (ventel modem) to connect to your host. This token would be unique for each LAN switch since each switch may be set up differently. Once the ventel modem has been connected, the second pair is accessed, where ventel is the dialer and the token is retrieved from the Systems file.

## Dialers file

The Dialers file (/etc/uucp/Dialers) specifies the initial conversation that must take place on a line before you can use it to transfer data. This conversation is usually a sequence of ASCII strings that are transmitted or expected (called a chat script). A chat script is often used to dial a phone number using an ASCII dialer (such as an automatic dial modem).

As shown earlier, the fifth field in a Devices file entry is an index into the Dialers file or a special dialer type (801). Here an attempt is made to match the fifth field in the Devices file with the first field of each Dialers file entry. In addition, each odd numbered Devices field (the token field) starting with the seventh position is used as an index into the Dialers file. If the match succeeds, the Dialers entry is interpreted to perform the dialer negotiations.

Each entry in the Dialers file has the following format:

dialer substitutions expect-send ...

The dialer field matches the fifth and additional odd numbered fields in the **Devices** file. The *substitutions* field is a translation string: the first of each pair of characters is mapped to the second character in the pair. This is usually used to translate the equals  $(=)$  and minus  $(-)$  characters into whatever codes the dialer requires for "wait for dial tone" and "pause."

The remaining expect-send fields are character strings. Below are some character strings distributed with the Dialers file.

```
penril =W-P "" \doteq d > K\c : \EPT OK
penril_old =W-P "" \d > s\p9\c )-W\p\r\ds\p9\c-) y\c : \E\TP > 9\c OK
ventel =&-% "" \rightharpoonup r\c $ <K\T%%\r>\c ONLINE!
hayes =,-, "" \dagger \dagger \dagger \dagger \dagger \dagger \dagger \dagger \dagger \dagger \dagger \dagger \dagger \dagger \dagger \dagger \dagger \dagger \dagger \dagger \dagger \dagger \dagger \dagger \dagger \dagger \dagger \dagger \dagger \dagger \dagger \dagger \dagger \dagger \dhayes_att =,-, "" \dagger \dagger \dagger \dagger \dagger \dagger \dagger \dagger \dagger \dagger \dagger \dagger \dagger \dagger \dagger \dagger \dagger \dagger \dagger \dagger \dagger \dagger \dagger \dagger \dagger \dagger \dagger \dagger \dagger \dagger \dagger \dagger \dagger \daggerrixon =&-% "" d\rceil r\right) < 9 \c - \rceil s\c : T\rrbracket r \cdot 9 \c - \rceilvadic =K-K "" \005\p *-\005\p-*\005\p-* D\p BER? \E\T\e \r\c LINE
vadic =K-K "" \005\p ^-\005\p-^\005\p-^ D\p<br>develcon "" "" \pr\ps\c est:\007 \E\D\e \007<br>micom "" "" \s\c NAME? \D\r\c GO
direct
micom "" "" \s\c NAME? \D\r\c GO<br>direct<br>att2212c =+-, "" \r\c :--: ato12=y,T\T\r\c red
att2212c =+-, "" \r\c :--: ato12=y,T\T\r\c red<br>att4000 =,-, "" \033\r\r\c DEM: \033s0401\c \006 \033s0901\c \<br>\006 \033s1001\c \006 \033s1102\c \006 \033dT\T\r\c \<br>att2224 =+-, "" \r\c :--: T\T\r\c red<br>nls "" "" NLPS:000:0
                    \006 \033s1001\c \006 \033s1102\c \006 \O330T\T\r\c \006
```
Three AT&T modems have entries in the Dialers file. The Penril, Micom modem, and Hayes modem scripts have all been confirmed at Data General as have the Micom and Develcon data switches. The other entries have not been tested. If you need to modify the supplied script, refer to your modem documentation.

Table 4—3 shows the meanings of some of the escape characters (those beginning with  $\lambda$ ) used in the **Dialers** file.

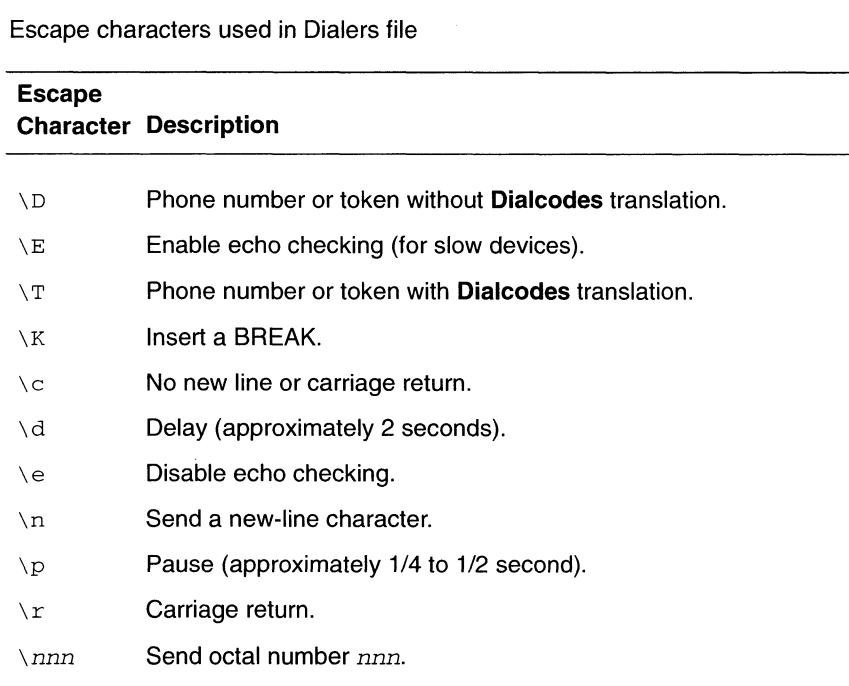

#### Table 4-3 Escape characters used in Dialers file

Additional escape characters that may be used are listed in the section discussing the Systems file. The Penril entry in the Dialers file is executed as follows:

- $= W P$  The phone number argument is translated, replacing any equal sign  $(=)$  with a W (wait for dial tone) and replacing **EW-P** The phone number argument is translated, replacing equal sign  $(=)$  with a **w** (wait for dial tone) and replaciany minus  $(-)$  with a **P** (pause).
- any minus (-) with a **P** (pause).<br> **a**<br> **W** Wait for nothing. (In other working.)<br>  $\sqrt{d}$  Delay for 2 seconds. thing.)
- 
- $\triangleright$  Wait for a  $\triangleright$ .
- $\lambda$ **d** Delay for 2 seconds.<br>  $\lambda$  Wait for a  $>$ .<br> **K**\c Send a **K**. Send no terminating new line.
- Wait for a :.
- : Wait for a :.<br> **EP\T** Enable echo checking. (From this point on, whenever a character is transmitted, it will wait for the character to be received before doing anything else.) Then, send a P and the phone number. The  $\Upsilon$  means take the phone and the phone number. The VT means take the phone<br>
number passed as an argument and apply the **Dialcodes**<br>
translation and the modem function translation specified<br>
by field 2 of this entry.<br> **OK** Waiting for the string **O** translation and the modem function translation specified by field 2 of this entry.
- 

## Systems file

The Systems file (/etc/uucp/Systems) contains the information needed by the uucico server to establish a communication link to a remote host. Each entry in the file represents a host that can be called by your host. In addition, UUCP software can be configured to prevent any host that does not appear in this file from logging in on your host. More than one entry may be present for a particular host. The additional entries represent alternative communication paths that will be tried in sequence.

Using the Sysfiles file, you can define several files to be used as Systems files. See the description of the Sysfiles file later in this chapter for details.

Each entry in the Systems file has the following format:

Sys Time[;retry] Type[,proto] Class Phone Login

where:

Sys The host name of the remote system.

Time A string that indicates the days of the week and times of day when the remote host can be called. The time of day is a range of times within a 24-hour span. If you omit the time of day, any time of day is allowed. The day of week can contain the following:

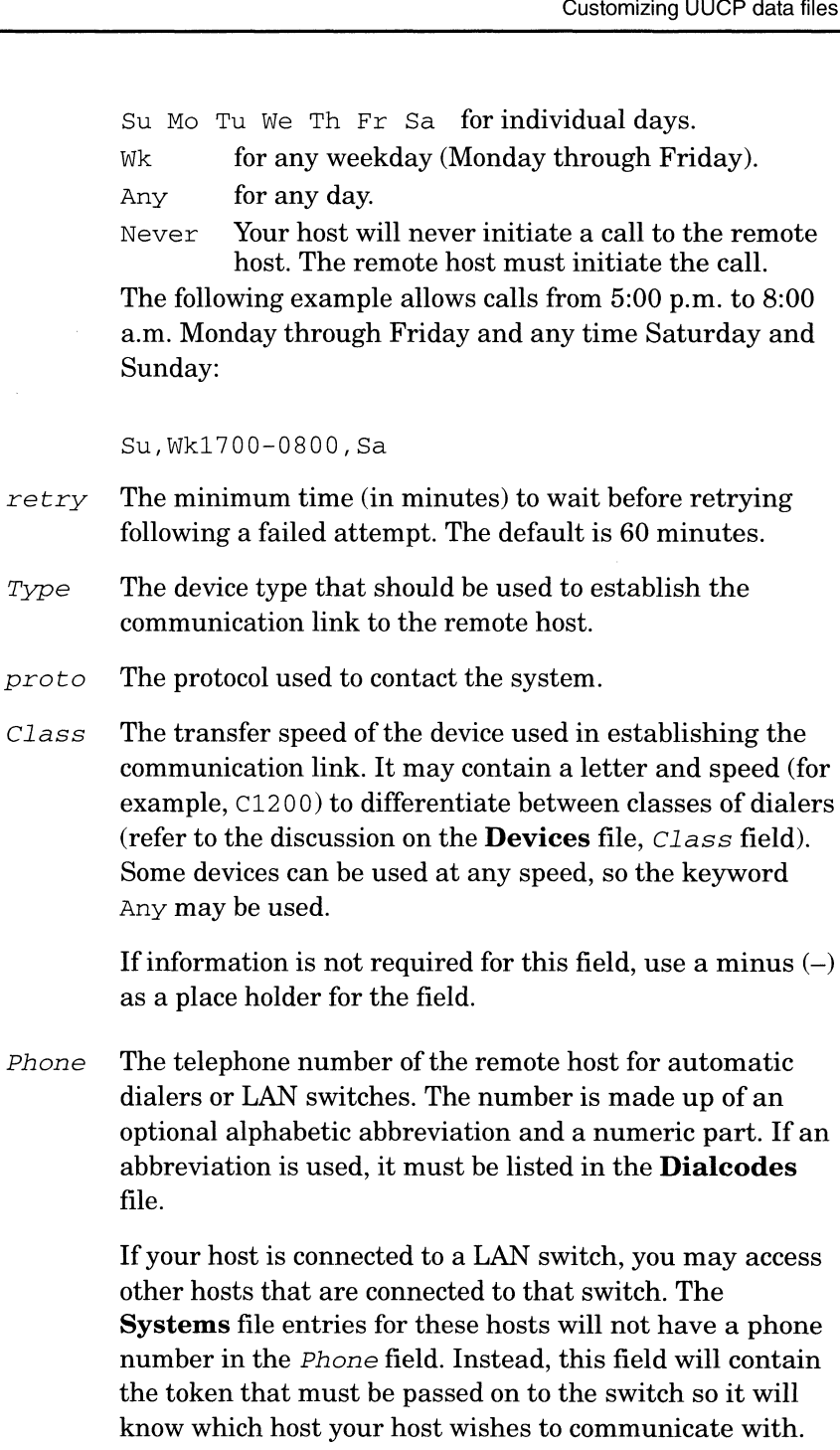

(This is usually just the system name.) The associated **Devices** file entry should have a  $\D$  at the end of the entry to ensure that this field is not translated using the Dialcodes file.

Login Login information of the format:

expect send

prot

where  $expect$  is the string that is received, and send is the string that is sent when the expect string is received. The expect field may be made up of subfields of the form:

 $expect[-send -expect] \dots$ 

where the *send* is sent if the prior expect is not successfully read and the expect following the send is the next expected string.

For example, with login--login, UUCP will expect login. If UUCP gets login, it will go on to the next field. If it does not get Login, it will send a null string followed by a new line, then look for login again. If no characters are initially expected from the remote host, the characters "" (null string) should be used in the first expect field. Note that all send fields will be sent followed by a new line unless the send string is terminated with a  $\operatorname{c}$ .

When assembling a send/expect sequence, it is good practice not to specify the first letter of the Login: or password: strings that you want UUCP to expect. The reason for this is that systems in general are inconsistent as regards the case of these first letters—some systems prompt with login: while others with Login:. Even on a given system, login: may appear all lowercase while Password: appears with a capital P. To avoid problems with capitalization, it is best to specify shortened forms such as ogin: and sword:.

Here is an example of a Systems file entry that uses an expect-send string:

wl Any ACU 1200 5556013 "" \r ogin:-BREAK-ogin: uucpx word: xyz

This example says expect nothing, but send a carriage return and wait for **ogin:** (for **Login:**). If you don't get ogin:, send a BREAK. If you next receive ogin:, send the login name uucpx. When you receive word: (for Password: ), send the password xyz.

There are several escape characters that cause specific actions when they are a part of a string sent during the login sequence (Table 4—4).

login sequence (Table 4–4).<br>Table 4–4 Escape characters for UUCP communications

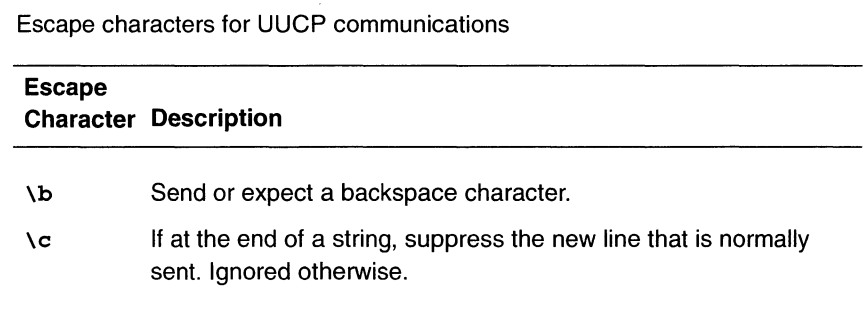

**Continued** 

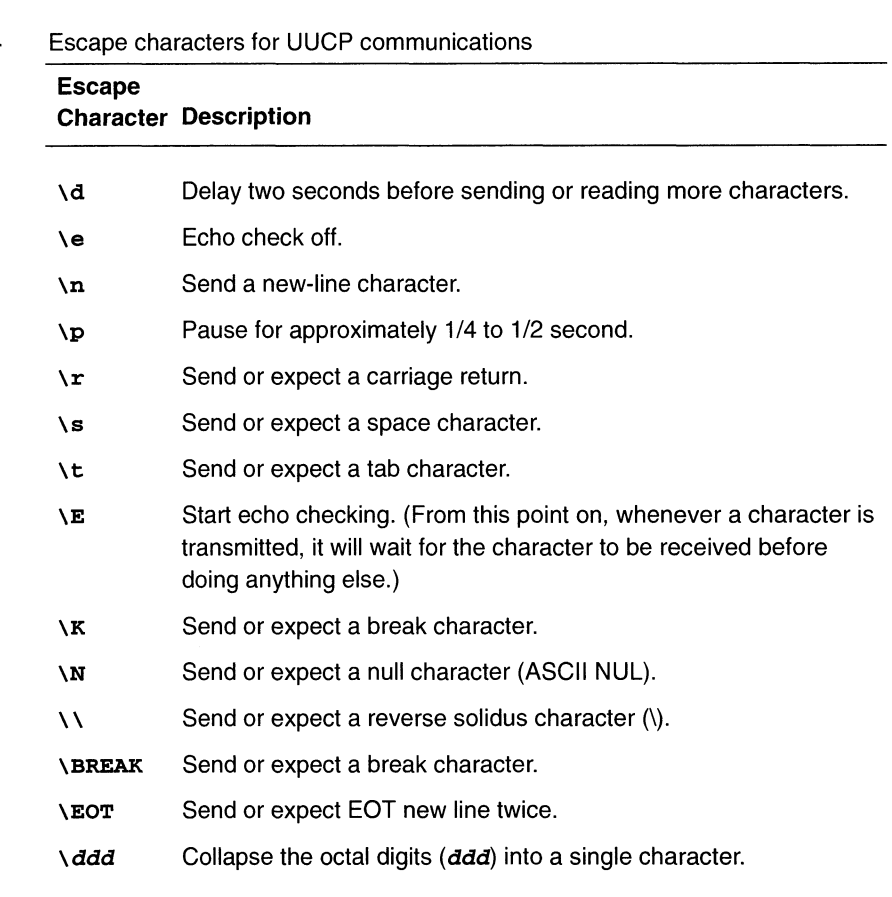

#### Table 4—4 Escape characters for UUCP communications

## Dialcodes file

The Dialcodes file (/ete/uucp/Dialcodes) contains the dialcode abbreviations that can be used in the Phone field of the Systems file. Each entry has the format:

abb dial-seg

where abb is the abbreviation used in the Systems file Phone field and dial-seqis the dial sequence that is passed to the dialer when that particular Systems file entry is accessed.

The entry

jt 9=847-

would be set up to work with a Phone field in the Systems file such as jt 7867. When the entry containing jt7867 is encountered, the sequence 9=847—7867 would be sent to the dialer if the token in the dialer-token-pair is  $\forall$  T.

## Permissions file

The Permissions file (/etc/uucp/Permissions) specifies the permissions that remote hosts have with respect to login, file access, and command execution. There are options that restrict the remote host's ability to request files and its ability to receive files queued by the local site. Another option is available that specifies the commands that a remote site can execute on the local host. Note that the Permissions prototype file sent with this software release is most restrictive.

## Permissions file entries

Each entry is a logical line with physical lines terminated by a  $\setminus$  to indicate continuation. Entries are made up of options delimited by white space. Each option is a name/value pair in the following format:

name=value

Note that no white space is allowed within an option assignment.

Comment lines begin with a # and they occupy the entire line up to a new-line character. Blank lines are ignored (even within multiline<br>entries).<br>There are two types of **Permissions** file entries:<br>**LOGNAME** Specifies the permissions that take effect when a entries).

There are two types of **Permissions** file entries:

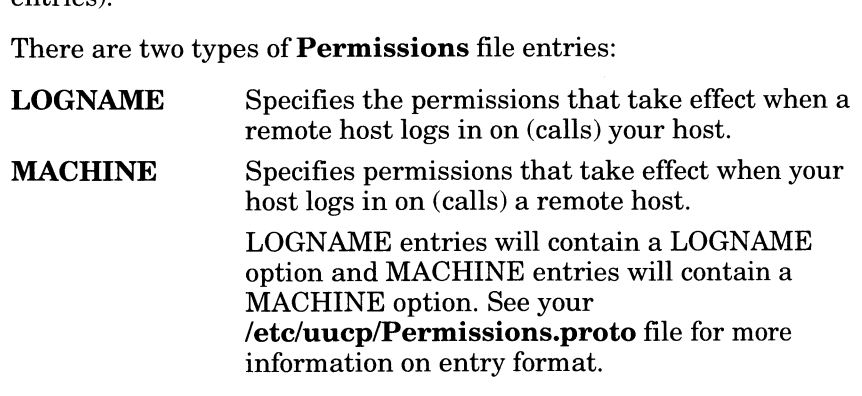

## Considerations

The following items should be considered when using the Permissions file to restrict the level of access granted to remote hosts:

- e Each login ID used by remote hosts to log in for VUCP communications must appear in one and only one LOGNAME entry.
- Any site that is called whose name does not appear in a MACHINE entry will have the following default permissions/restrictions: local send and receive requests will be executed, the remote host can send files to your host's /var/spool/uucppublic directory, and the commands sent by the remote host for execution on your host must be one of the default commands (usually rmail).

### **Options**

This section describes each option, specifies how each is used, and lists the default values.

### **REQUEST**

When a remote host calls your host and requests to receive a file, this request can be granted or denied. The REQUEST option specifies whether the remote host can request to set up file transfers from your host.

#### REQUEST=yes

specifies that the remote host can request to transfer files from your host.

#### REQUEST=n0

specifies that the remote host cannot request to receive files from your host. This is the default value. It will be used if the REQUEST option is not specified. The REQUEST option can appear in either a LOGNAME (remote calls you) entry or a MACHINE (you call remote) entry. For reasons of security, you should have a unique login name and password for any remote machine that calls your host. Otherwise you don't know the caller's true identity.

### SENDFILES

When a remote host calls your host and completes its work, it may attempt to take work your host has queued for it. The SENDFILES option specifies whether your host can send the work queued for the remote host.

#### SENDFILES=yes

specifies that your host may send the work that is queued for the remote host as long as it logged in as one of the names in the LOGNAME option. This string is mandatory if your host is in a passive mode with respect to the remote host.

#### SENDFILES=call

specifies that files queued in your host will be sent only when your host calls the remote host. The call value is the default for the SENDFILES option. This option is only significant in LOGNAME entries since MACHINE entries apply when calls are made out to remote hosts. If the option is used with a MACHINE entry, it will be ignored.

### READ and WRITE

These options specify the various parts of the file system that the **uucico** program can read from or write to. The READ and

WRITE options can be used with either MACHINE or LOGNAME entries.

The default for both the READ and WRITE options is the uucppublic directory as shown in the following strings:

READ=/var/spool/uucppublic WRITE=/var/spool/uucppublic

The strings

READ=/ WRITE=/

specify permission to access any file that can be accessed by a local user with **other** permissions.

The READ option is for requesting files; the WRITE option for depositing files. One of the values must be the prefix of any full pathname of a file coming in or going out. To specify more than one file, use colons to separate pathnames. To grant permission to deposit files in /usr/news as well as the public directory, use the following values with WRITE:

WRITE=/var/spool/uucppublic: /usr/news

If the READ and WRITE options are used, all pathnames must be specified because the pathnames are not added to the default list. For instance, if the /usr/news pathname was the only one specified in a WRITE option, permission to deposit files in the public directory would be denied.

You should be careful what directories you make accessible for reading and writing by remote systems. For example, you probably wouldn't want remote hosts to be able to write over your /etc/passwd file so /ete shouldn't be open to writes.

### NOREAD and NOWRITE

The NOREAD and NOWRITE options specify exceptions to the READ and WRITE options or defaults.

READ=/ NOREAD=/etc WRITE=/var/spool/uucppublic

permits reading any file except those in the /ete directory (and its subdirectories—remember, these are prefixes) and writing only to the default /var/spool/uucppublic directory. NOWRITE works in the same manner as the NOREAD option. The NOREAD and NOWRITE can be used in both LOGNAME and MACHINE entries.

### CALLBACK

The CALLBACK option used in LOGNAME entries specifies that no transaction will take place until the calling system is called back. There are two situations when you would use CALLBACK. From a security standpoint, if you call back a machine you can be sure it is the machine it says it is. If you are doing long data transmissions, you can choose the machine that will be billed for the longer call.

#### CALLBACK=yes

specifies that your host must call the remote host back before any file transfers will take place.

The default for the CALLBACK option is no.

The CALLBACK option is very rarely used. Note that if two sites have this option set for each other, a transmission conversation will never get started.

### **COMMANDS**

The COMMANDS option can be hazardous to the security of your system. Use it with extreme care.

The **uux** program generates remote execution requests and queues them for transfer to the remote host. Files and a command are sent to the target host for remote execution. Use the COMMANDS option in MACHINE entries to specify the commands that a remote host can execute on your host. Note that COMMANDS is not used in a LOGNAME entry; COMMANDS in MACHINE entries defines command permissions whether you call the remote system or it calls you.

#### COMMANDS=rmail

indicates the default commands that a remote host can execute on your host. Usng a command string is used in a MACHINE entry overrides the default commands. For instance,

MACHINE=owl:raven:hawk:dove \ COMMANDS=rmail:mail:l1p

overrides the COMMAND default so that the hosts owl, raven, hawk, and dove can now execute **rmail**, mail, and lp on your host.

In addition to the names as specified above, there can be full pathnames of commands. For example,

COMMANDS=rmail:/usr/local/mail:/usr/bin/lp

specifies that command rmail uses the default path. The default paths for your host are /bin, /usr/bin, and /usr/local. When the remote host specifies **mail** or /**usr/bin/mail** for the command to be executed, /usr/local/mail will be executed regardless of the default path. Likewise, /usr/bin/Ip is the Ip command that will be executed.

Including the ALL value in the list means that any command from the remote hosts specified in the entry will be executed.

## CAUTION: If you use the ALL value, you give the remote host full access to your host. BE CAREFUL. This allows far more access than even normal users have.

#### COMMANDS=/usr/local/mail:ALL:/usr/bin/1p

illustrates two points: The ALL value can appear anywhere in the string, and the pathnames specified for **mail** and **lp** will be used (instead of the default) if the requested command does not contain the full pathnames for mail or Ip.

Whenever you specify potentially dangerous commands such as cat and uucp with the COMMANDS option, use the VALIDATE option with COMMANDS. Any command that reads or writes files is potentially dangerous to local security when executed by the UUCP remote execution server (uuxqt).

### VALIDATE

The VALIDATE option verifies the caller's identity by requiring that privileged hosts have a unique login name and password for UUCP transactions. Use VALIDATE with the COMMANDS option when you specify commands that are potentially dangerous to your host's security. However, the login name and password associated with this entry be protected. If an outsider gets that information, that particular VALIDATE option can no longer be considered secure. (VALIDATE is merely an added level of security on top of the COMMANDS option, though it is a more secure way to open command access than ALL.)

LOGNAME=uucpfriend VALIDATE=eagle:owl:hawk

specifies that a remote host claiming to be eagle, owl, or hawk must use the login name uucpfriend.

But what does this have to do with the COMMANDS option, which only appears in MACHINE entries? The entry links the MACHINE entry (and COMMANDS option) with a LOGNAME entry associated with a privileged login. This link is needed because the execution server is not running while the remote host is logged in. In fact, it is an asynchronous process with no knowledge of what host sent the execution request. Therefore, the real question is how does your host know where the execution files came from?

Each remote host has its own spool directory on your host. These spool directories have write permission given only to the UUCP programs. The execution files from the remote host are put in its spool directory after being transferred to your host.

When the **uuxqt** server runs, it can use the spool directory name to find the MACHINE entry in the Permissions file and get the COMMANDS list, or if the host name does not appear in the Permissions file, the default list will be used.

The following example shows the relationship between the MACHINE and LOGNAME entries:

```
MACHINE=eagle:owl:hawk REQUEST=yes \
COMMANDS=rmail:/usr/local/mail \
READ= / WRITE=/
```

```
LOGNAME=uucpz VALIDATE=eagle:owl:hawk \
REQUEST=yes SENDFILES=yes \
READ=/ WRITE=/
```
The value in the COMMANDS option means that remote mail and /**usr/local/mail** can be executed by remote users.

In the first entry, you must make the assumption that when you want to call one of the hosts listed, you are really calling either eagle, owl, or hawk. Therefore, any files put into one of the eagle, owl, or hawk spool directories is put there by one of those hosts. If a remote host logs in and says that it is one of these three hosts, its execution files will also be put in the privileged spool directory. You therefore have to validate that the host has the privileged login uucpz. name to find the MACHINE entry in the Permissions file and the mathematics file and EMALINE and LOGNAANE entries<br>
and the both MACHINE and LOGNAA terms of the state of the state of the Permissions file, the definite list

You may want to specify different option values for the hosts your host calls that are not mentioned in specific MACHINE entries. This may occur when there are many hosts calling in, and the command set changes from time to time. The name OTHER for the host name is used for this entry as shown below:

MACHINE=OTHER \ COMMANDS=rmail:mail:/usr/local/Photo:/usr/local/xp

All other options available for the MACHINE entry may also be set for the hosts that are not mentioned in other MACHINE entries.

### Combining MACHINE and LOGNAME entries

It is possible to combine MACHINE and LOGNAME entries into a single entry where the common options are the same. For example, the two entries

MACHINE=eagle:owl:hawk REQUEST=yes \ READ=/ WRITE=/

LOGNAME=uucpz REQUEST=yes SENDFILES=yes \ READ=/ WRITE=/

share the same REQUEST, READ, and WRITE options. These two entries can be merged as shown below:

MACHINE=eagle:owl:hawk REQUEST=yes \ LOGNAME=uucpz SENDFILES=yes \ READ=/ WRITE=/

## Poll file

The Poll file (/ete/uucp/Poll) contains information for polling remote hosts. Each entry in the Poll file contains the name of a remote host to call, followed by a tab character (a space won't work), and the hours the host should be called. The format of entries in the Poll file are:

```
sys-name hour ...
```
For example the entry:

eagle O04 8 12 16 20

will provide polling of host **eagle** every four hours.

The **uudemon.poll** script does not actually perform the poll. It merely sets up a polling work file (always named  $C$ *file*), in the spool directory that will be seen by the scheduler, which is started by uudemon.hour.

## Sysfiles file

The /etc/uucp/Sysfiles file lets you assign different files to be used by uucp and cu commands as Systems, Devices, and Dialers files. Here are some cases where this optional file may be useful.

- @ You may want different Systems files so requests for login services can be made to different addresses than UUCP services.
- You may want different **Dialers** files to use different handshaking for cu and uucp.
- @ You may want to have multiple Systems, Dialers, and Devices files. The Systems file in particular may become large, making it more convenient to split it into several smaller files.

The format of the Sysfiles file is:

#### service=w systems= $x$  dialers= $y$  devices= $z$

where:

- w is replaced by **uncico**, cu, or both separated by a colon.
- $x$  is one or more files to be used as the **Systems** file, with each file name separated by a colon and read in the order presented.<br>  $\mathbf{v}$  is one or more colon-separated files to be used as the **Dialers**
- file.  $\gamma$  is one or more colon-separated files to be used as the **Dialers**<br>file.<br>z is one or more colon-separated files to be used as the **Devices**
- file.

Each file is assumed to be relative to the /usr/lib/uuep directory, unless a full path is given (note that the configuration files that you can change, such as Devices, Systems, and so on, are actually located in /**etc/uucp**; links in **/usr/lib/uucp** point to them). To continue an entry onto the next line, precede the new-line character with a reverse solidus  $(\lambda)$ . **Source Conservation Conservation** of the spectral state of properation of processes parameters of the systems of the systems of the systems of the systems of the systems of the systems of the systems of the systems of th

Here's an example of assigning a local Systems file in addition to the usual Systems file:

service=uucico:cu systems=Systems:Local\_Systems

If this is in /ete/uucp/Sysfiles, then both uucico and cu will first look in /etc/uucp/Systems.

When you assign different **Systems** files for **uucico** and **cu** services, your machine stores two different lists of systems. You can print the **uucico** list using the **uuname** command or the cu list using the uuname -c command.

## Maxuuxqts

The **Maxuuxqts** file defines the maximum number of **uuxqt** programs that can run at once. You are limited only by the number of processes you want running on your CPU. The default is 2.

## Maxuuscheds

The Maxuuscheds file defines the maximum number of uusched programs that can run at once. You are limited only by the number of processes you want running on your CPU. The default is 2.

## remote.unknown

The **remote.unknown** file is a shell script that executes when a machine that is not in the Systems file attempts to start a

conversation. It will log the conversation attempt into the file /var/spool/uucp/.Admin/foreign and fail to make a connection. If you change the permissions of this file so it cannot execute (chmod 000 remote.unknown), your system will accept any conversation requests.

## UUCP spool files

The files described in this section are created in spool directories to lock devices, hold temporary data, or keep information about remote transfers or executions.

**TM** A temporary data file created by UUCP processes under the spool directory  $\sqrt{(var/spool/uucp/host)}$  when a file is received from another host. host is name of the remote host that is sending the file. The names of the temporary files have the following format:

## TM.pid.ddd

where  $pid$  is a process-ID and  $ddd$  is a three-digit sequence number starting at 000.

When the entire file is received, the **TM.***pid.ddd* file is moved to the pathname specified in the C.sysndddd file (discussed later in this section) that caused the transmission. If processing is abnormally terminated, the TM.pid.ddd file may remain in the host directory. These files will be automatically removed by uucleanup.

LCK A lock file created in the /var/spool/locks directory for each device in use. The lock file, which contains the process ID of the process that created the lock, prevents duplicate conversations and multiple attempts to use the same calling device. The names of lock files have the following format:

### LCK..str

where *str* is a device name or a host name.

When a process ends normally, **uucico** deletes lock files. When a process or conversation ends abnormally (usually only when a system crashes), lock files may remain in the spool directory and prevent further UUCP transactions. After 90 minutes they are reused. To run UUCP before the 90 minutes have elapsed, delete the lock files.

 $\mathbf C$ A work file created in a spool directory when work (file transfers or remote command executions) has been queued for a remote host.

The names of work files have the format:

### C.sysndddd

where sys is the name of the remote host,  $n$  is the ASCII character representing the grade (priority) of the work; the uucico code sets this priority and you may change it with **uucp**(1) and **uux**(1).  $ddd$  is the four digit job sequence number assigned by **uucp**. C,ev,<br>modded where sys is the name of the terms heat, n is the ASCII<br>where sys is the name of the terms heat, n is the ASCII<br>thurst<br>curve representantly the princity and you may change it<br>with ture in the filter of the fi

Work files contain the following information:

- Full pathname of the file to be sent or requested.
- Full pathname of the destination or user file name.
- User login name.
- List of options.
- Name of associated data file in the spool directory. If the **uucp**  $-c$  or **uuto**  $-p$  option was specified, a dummy name (D.0) is used.
- Mode bits of the source file.
- Remote user's login name to be notified upon completion of the transfer
- D A data file created when it is specified in the command line to copy the source file to the spool directory. The names of data files have the following format:

### $D$ .systmddd $d$ [yyy]

where *systm* is the first five characters in the name of the remote host,  $ddd$  is a four-digit job sequence number assigned by **uucp**, and  $\gamma \gamma$  a sub-sequence number used when there are several  $D$ . files created for a work  $(C)$  file. where systm is the first five characters in the name of remote host,  $ddd$  is a four-digit job sequence number assigned by **uucp**, and yyy a sub-sequence number  $\mathbf{v}$  when there are several **D**. files created for a work

An execute file created in the spool directory prior to<br>remote command executions. The names of execute files have the following format:

### X.sysndddd

where sys is the name of the remote host,  $n$  is the character representing the grade (priority) of the work, and *dddd* is a four-digit sequence number assigned by uucp.

Execute files contain the following information:

Requester's login name and host name

- Name of files required for execution
- Input to be used as the standard input to the command string
- System and file name to receive the command's standard output
- Command string
- @ Option lines for return status requests

## Log files

Log files are created for each remote host with which your host communicates. There are directories for each of the uucico, uucp, uux and uuxqt commands with subdirectories under these for each machine making requests. The log files are kept in the directory /var/spool/uucp/.Log.

The information from the individual log files for each machine and each program (e.g., machine dumbo has a log file for uucico requests and a log file for **uuxqt** execution requests) can be accessed with the uulog program. These files are combined and stored in directory /var/spool/uucp/.Old whenever uudemon.cleanup is executed. This shell script saves files that are three days old. The three days can be easily modified in the uudemon.cleanup shell. If space is a problem, you might consider reducing the number of days the files are kept.

## UUCP file cleanup

Invoke the uustat program regularly to display the status of connections to various machines and the size and age of the queued requests. Use cron to start the uudemon.admin shell at least once a day to send you the current status. Of particular interest are the age (in days) of the oldest request in each queue, the number of times a failure has occurred when attempting to reach that machine, the reason for the failure, and the age of the oldest execution request  $(X$ *file*).

Execution files older than a few days can probably be deleted since the only reason they have not been executed is because data files required for execution were not sent. These files are usually sent at the same time as the X.file, so the problem is likely at the other end.

The uucleanup program, which is run from uudemon.cleanup, removes these files. Options to uucleanup specify the age for sending a warning message to the requester and age for deleting various files. Before deleting, the program tries to figure out what the job was and, if possible, tries to send it to the receiver. If this is not possible, it is returned to the sender.

## Public Area Cleanup

To keep the local file system from overflowing when files are sent to the public area, the uudemon.cleanup procedure is set up with a find command to remove any files that are older than seven days and directories that are empty. The interval may need to be shortened if there is not sufficient space to devote to the public area.

End of Chapter

 $\label{eq:2.1} \frac{1}{2} \sum_{i=1}^n \frac{1}{2} \sum_{j=1}^n \frac{1}{2} \sum_{j=1}^n \frac{1}{2} \sum_{j=1}^n \frac{1}{2} \sum_{j=1}^n \frac{1}{2} \sum_{j=1}^n \frac{1}{2} \sum_{j=1}^n \frac{1}{2} \sum_{j=1}^n \frac{1}{2} \sum_{j=1}^n \frac{1}{2} \sum_{j=1}^n \frac{1}{2} \sum_{j=1}^n \frac{1}{2} \sum_{j=1}^n \frac{1}{2} \sum_{j=1}^n \frac{$
# 5 Setting up UUCP to run over TCP/IP

This chapter explains how to use the Service Access Facility (SAF) and the Transport Layer Interface (TLI) to ran UUCP on TCP/IP.

# Setting up the server system

To set up the server system to receive UUCP connections via TCP/IP, add the following line to the /ete/saf/tep/\_pmtab file:

uucp:u:uusocrat : reserved: reserved: reserved: \x0002021C000000000000 000000000000::c:tirdwr:/usr/lib/uucp/uucicot#

> 21c is a hexadecimal number representing port 540. You can use any port number in the range decimal 0 to 599 that is not already being used.

## Setting up the client system

To set up the client system to run UUCP over TCP/IP, you need to add a TLIS (STREAMS-based TLI) device and add one or more TCP/IP-connected systems.

#### Adding a TLIS device

To add a TLIS device, add the following line to the Devices file:

TLIS,eg tcp - - TLIS \D nls

TLIS represents STREAMS-based TLI. eg represents the Network Listener Service.

#### Adding a TCP/IP-connected system

If you want UUCP to be able to connect to system anchor via TCP/IP on port 540, adda line such as the following to the Systems file:

anchor Any TLIS — \x0002021C80DE0A240000000000000000

80DE0A24 is the hexadecimal IP address of anchor.

End of Chapter

 $\label{eq:2.1} \frac{1}{\sqrt{2}}\int_{\mathbb{R}^3}\frac{1}{\sqrt{2}}\left(\frac{1}{\sqrt{2}}\right)^2\frac{1}{\sqrt{2}}\left(\frac{1}{\sqrt{2}}\right)^2\frac{1}{\sqrt{2}}\left(\frac{1}{\sqrt{2}}\right)^2\frac{1}{\sqrt{2}}\left(\frac{1}{\sqrt{2}}\right)^2.$ 

This chapter describes how to troubleshoot a modem and how to solve common UUCP problems.

# Troubleshooting an asynchronous modem **hooting an a**<br>Following are troublesho<br>Problem Suggestion

Following are troubleshooting hints for asynchronous modems:

Modem does not seem to work at all.

- Bad modem. Swap with good one.
- Wrong cable. See Appendix C.
- @® Modem not echoing. See "Modem not echoing."

Modem not echoing.

Set modem rear switch 6 to the down position and power the modem on, then off. Then reset rear switch 6 to the up position. Now set your modem registers as specified in Chapter 3.

Modem receives calls all right but will not dial out.

- $\bullet$  Make sure the hayes entry in /etc/uucp/Dialers and /etc/uucp/Devices agrees with what this document says.
- Make sure the modem is echoing properly.
- Check the port service setup.
- e Ifthe modem has been working properly, delete and re-enter the port service for the tty line to which the modem is connected.

You can dial out but not receive calls.

- Check that the bidirectional bit is set to YES in the port service setup.
- Check the /etc/ttydefs file for the modifications specified in Chapter 3.
- @ Check modem register settings. See the hardware manual for your modem.

Characters being received are not correct.

- Check that both modems have been set to the same baud rate.
- Check the /**etc/ttydefs** file and make sure that the appropriate label is as specified in Chapter 3.

When a terminal is connected directly to the modem, it does not work.

- Check terminal setup.
- Check that you have the correct cable. See Appendix C.
- Reset modem to default settings. See "Modem not echoing."

When the modem is powered off, it reverts to its default settings.

Make sure that Switch 6, on the modem's read switch pack, is in the up position.

When trying to access modem, you get a "WARNING: can't access device" error.

> Check the permissions and owners of the /dev/ttyXX to which the modem is connected.

DTR light will not come on.

Port service has been disabled.

Not able to automatically log in to another system properly.

Check your setup in the /etc/uucp/Systems file for the system to which you are trying to connect.

# Troubleshooting a synchronous modem

Following are troubleshooting hints for synchronous modems:

Modem does not work.

- Check for proper cable.
- Try connecting another modem.

Modem does not dial out.

- Check that required software such as SNA or X.25 is running.
- Check modem switch settings.

# Solving common UUCP problems

Table 6—1 contains remedies for some of the common problems that may prevent UUCP from operating correctly.

Table 6-1 Troubleshooting hints for UUCP problems

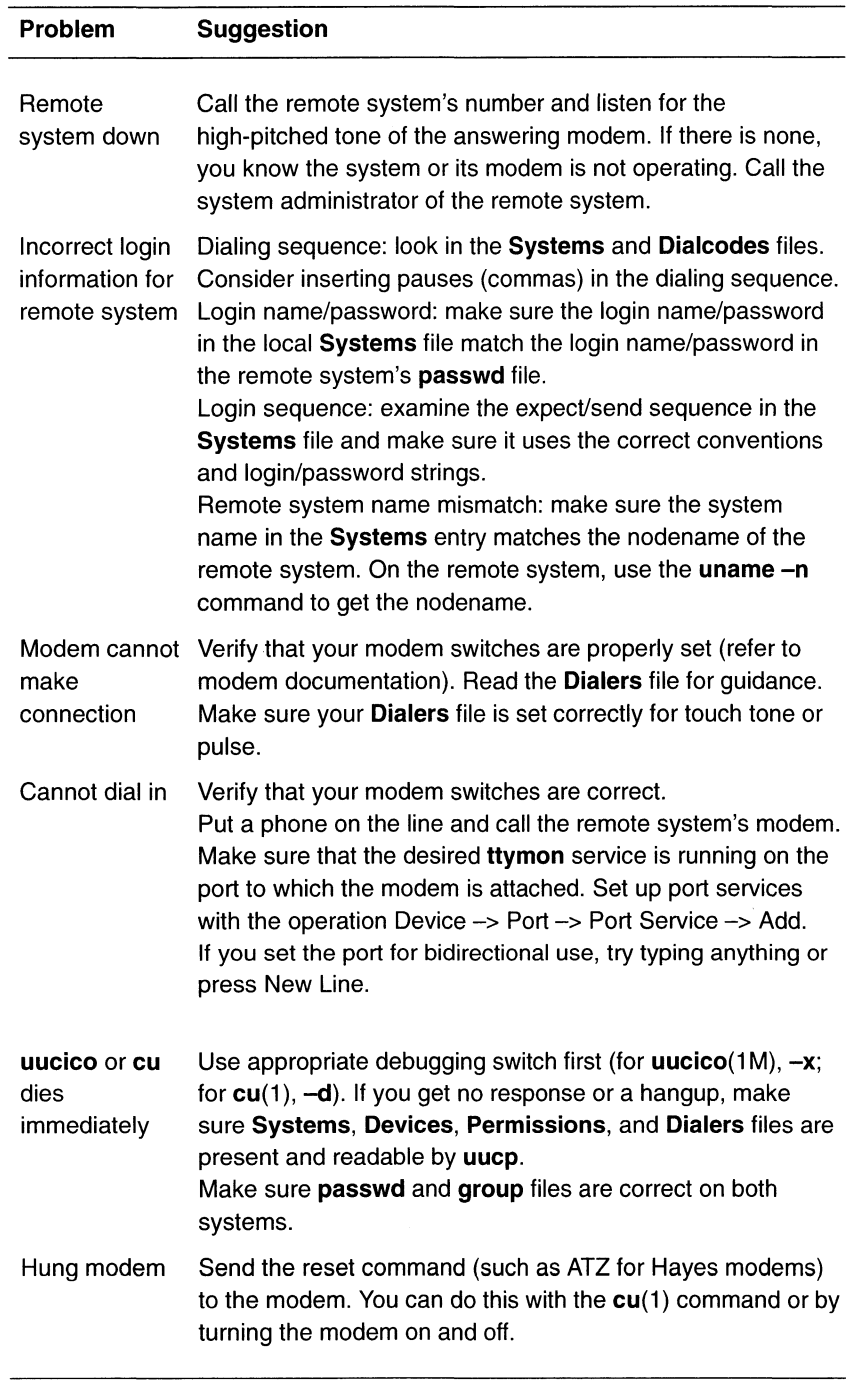

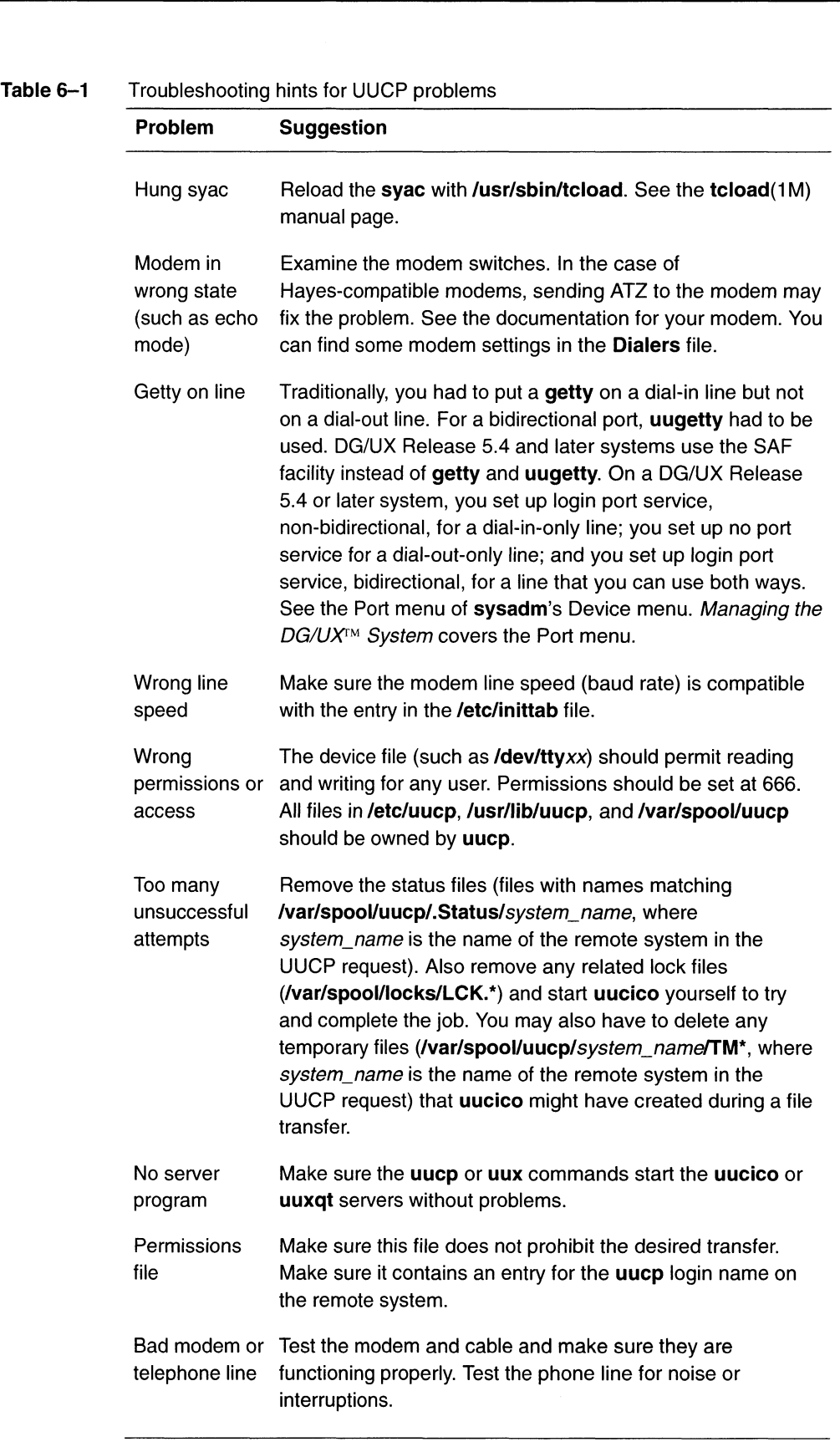

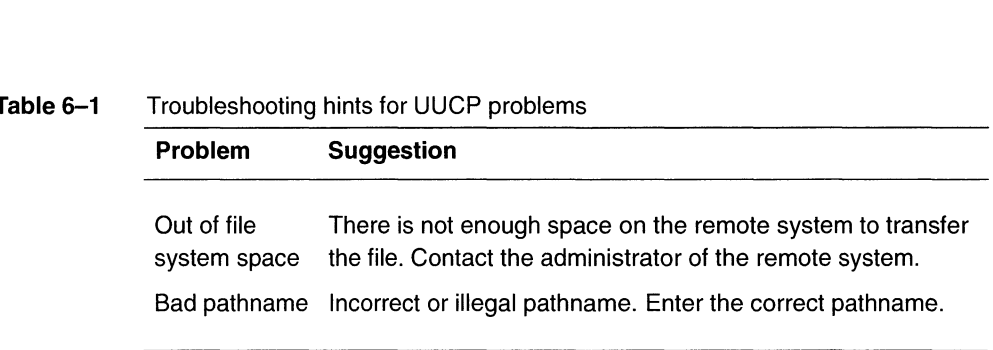

#### $T_{\rm tot}$  Troubleshoot

# UUCP error and status messages

This section contains error and status messages for the UUCP system. This appendix lists two types of error and status messages associated with UUCP connections:

- ASSERT errors are recorded in the  $\bullet$ /var/spool/uucp/.Admin/errors file.
- STATUS errors are recorded in individual machine files found in  $\bullet$ the /var/spool/uucp/.Status directory.

#### ASSERT error messages

When a UUCP process fails, ASSERT error messages may be generated and recorded in /var/spool/uucp/.Admin/errors. These messages include the file name, SCCS id, line number, and the text listed below. ASSERT messages reflect conditions which the system manager must correct. These errors are usually due to system problems.

#### Table 6—2 ASSERT error messages

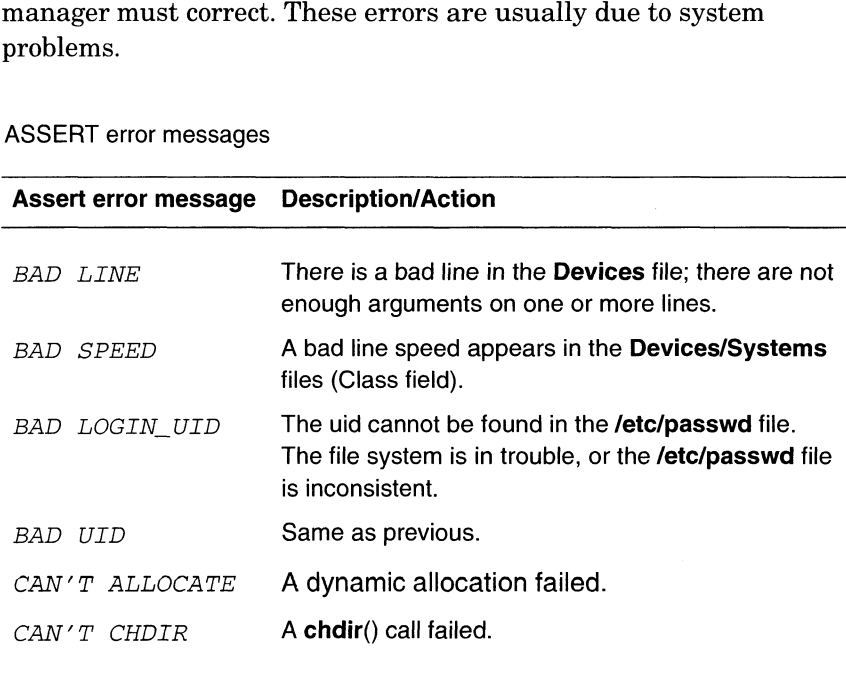

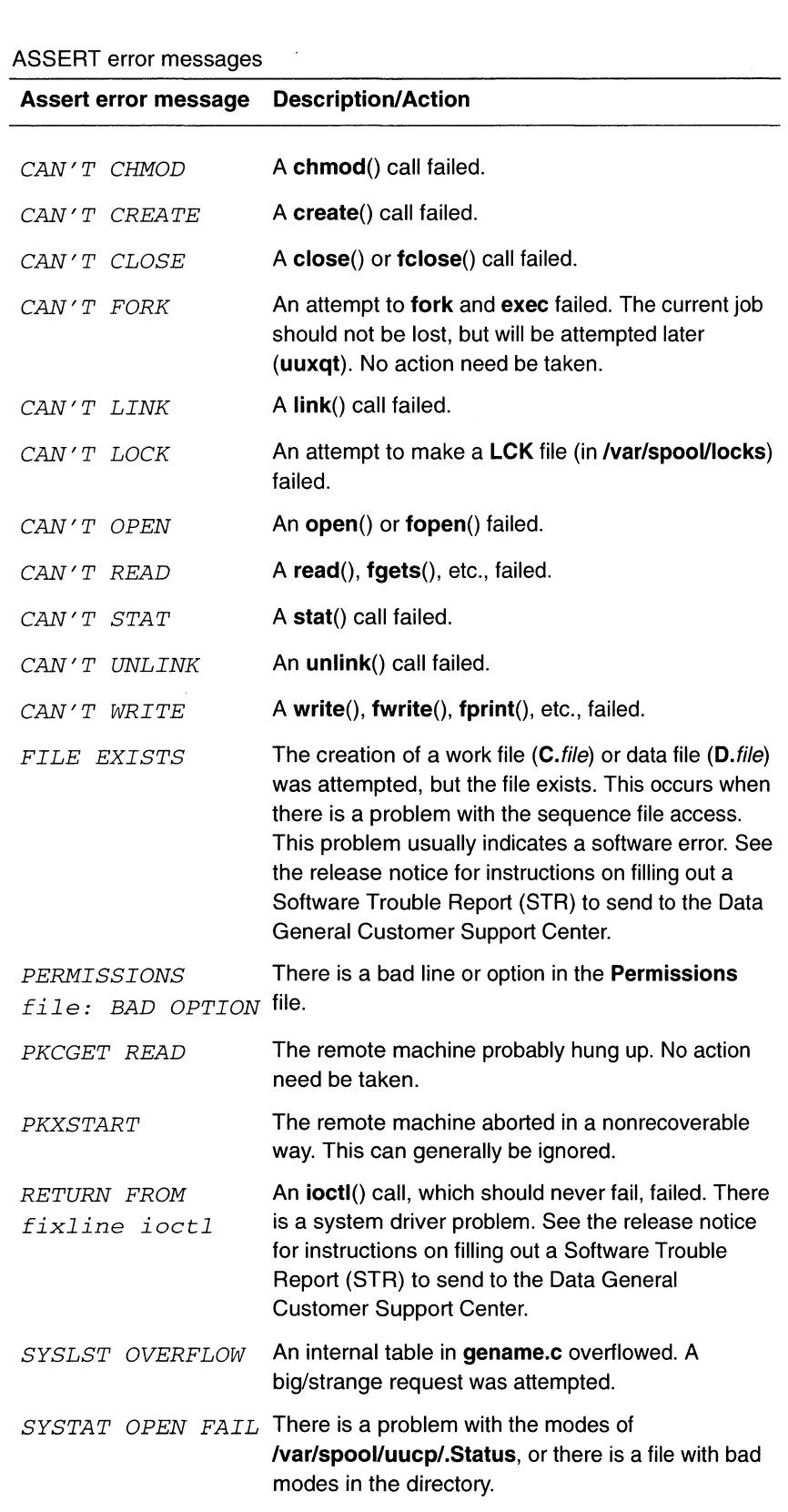

# Table 6—2 ASSERT error messages

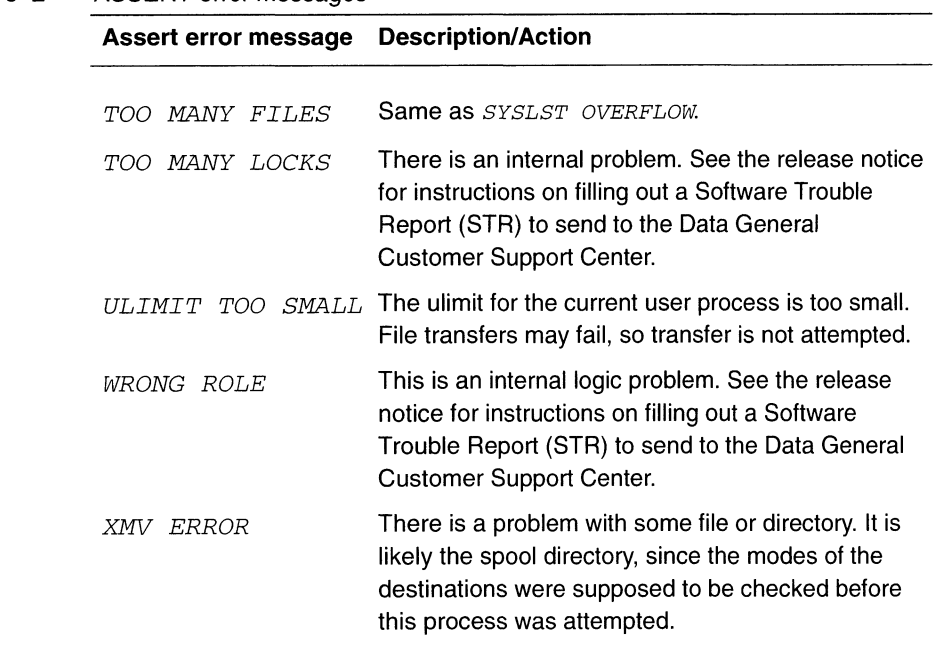

#### Table 6-2 ASSERT error messages

#### STATUS messages

Status messages are stored in the /var/spool/uucp/.Status directory. This directory contains a separate file for each remote machine that your system attempts to communicate with. These files contain status information on the attempted communication, whether it was successful or not. What follows is a list of the most common messages that may appear in these files.

#### Status message Description/Action ASSERT ERROR BAD LOGIN/MACHINE COMBINATION CALLBACK REQUIRED An ASSERT error occurred. Check the /var/spool/uucp/.Admin/errors file for the error message. The machine called us with a login name or machine name that does not agree with the Permissions file. The called machine requires that it call your DG/UX system.

#### Table 6—3 STATUS messages

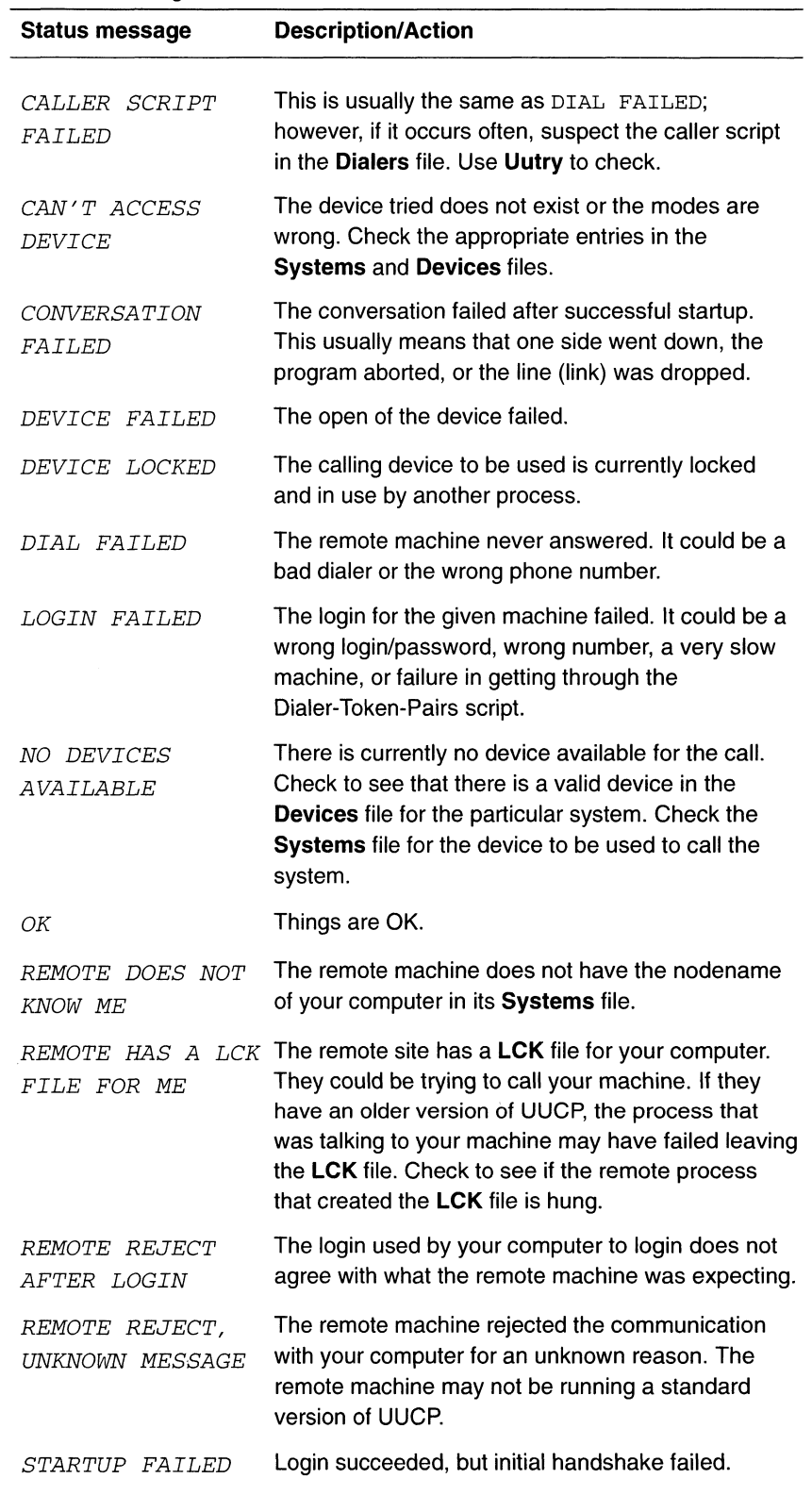

#### Table 6-3 STATUS messages

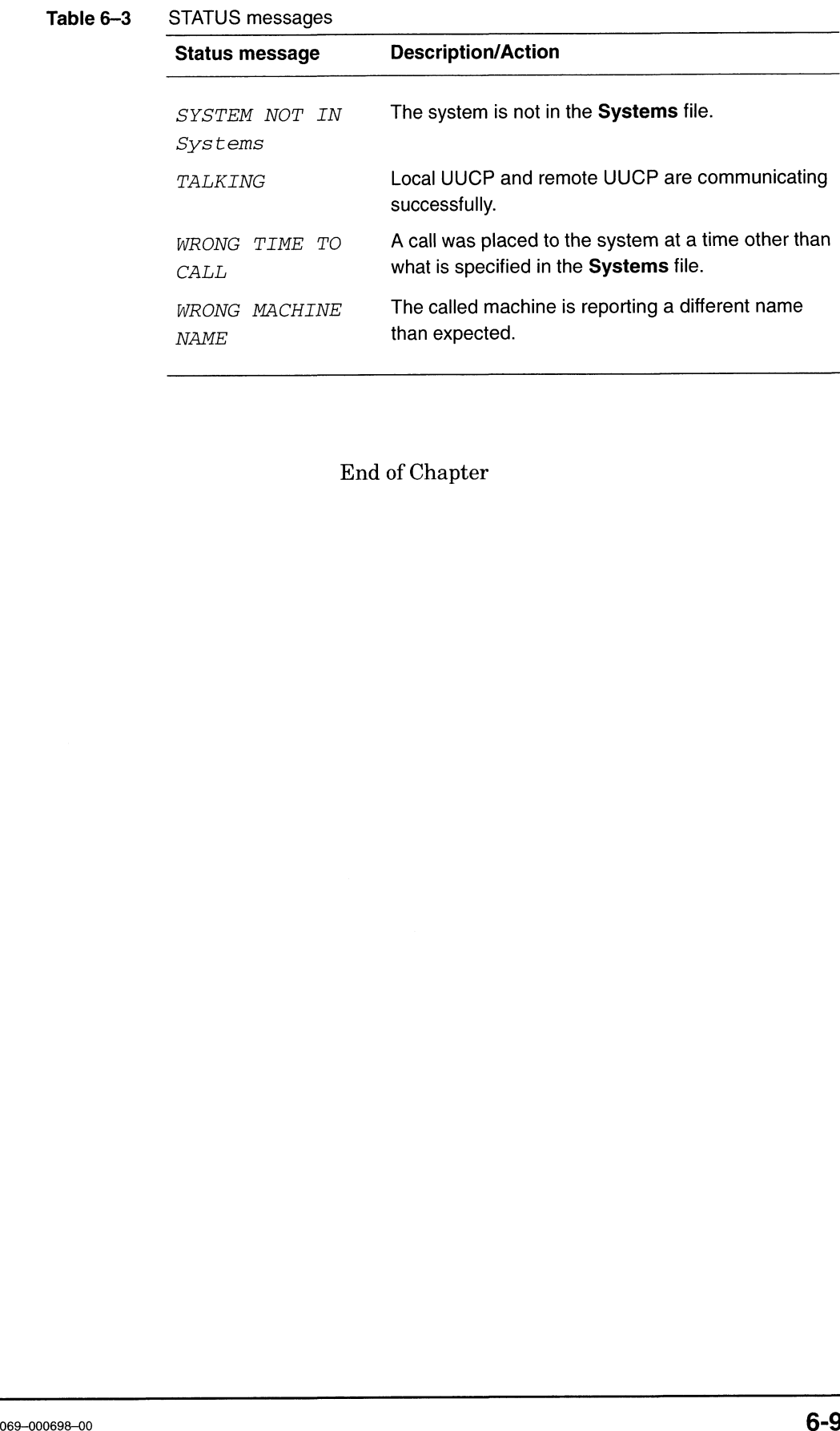

Table 6-3 STATUS messages

End of Chapter

 $\label{eq:2} \frac{1}{\sqrt{2}}\int_{\mathbb{R}^3} \frac{1}{\sqrt{2}}\,d\mu\int_{\mathbb{R}^3} \frac{1}{\sqrt{2}}\,d\mu\int_{\mathbb{R}^3} \frac{1}{\sqrt{2}}\,d\mu\int_{\mathbb{R}^3} \frac{1}{\sqrt{2}}\,d\mu\int_{\mathbb{R}^3} \frac{1}{\sqrt{2}}\,d\mu\int_{\mathbb{R}^3} \frac{1}{\sqrt{2}}\,d\mu\int_{\mathbb{R}^3} \frac{1}{\sqrt{2}}\,d\mu\int_{\mathbb{R}^3} \frac$ 

This chapter discusses DG/UX tools that can help you access UUCP information on line. Two types of information are available on line: reference manual pages (available only on line) and the manual you are now reading (available in printed form or accessible on line if you have installed the Interleaf® WorldView program.

# Displaying reference information

 $\blacktriangleright$  To display a particular entry, use the **man** command. For example:

2 6 Man uucp

For manual pages that document more than one command, you can access the man page either by the man page name or the command name. You have two ways to display the **uuencode** $(1)$  manual page:

```
% man uuencode .
% man uudecode \Box
```
# Listing all UUCP reference entries

> To display a list of all UUCP manual pages with a one-line summary for each, use the following apropos command:

```
% apropos 'cu( uu' ...
```
# Getting a synopsis of a reference entry

> To display the list of commands documented in a particular manual page, plus a one-line summary of the man page, use the whatis command. For example:

 $%$  whatis uucp .

For more information, see the **man** and whatis man pages.

# Browsing this manual electronically

- > To browse an electronic copy of this manual or any other manual in the DG/UX documentation set, you can use the Interleaf® WorldView program. Follow these steps:
- Load WorldView from CD ROM.
- 2. Issue the following command from a shell on an AViiON workstation: iview
- When the WorldView window appears, move your cursor to the icon directly beneath the menu item "Bookmarks" and to the left of the "ABC" icon. The icon you want looks like a square containing several little pages. Click your left button on this icon.
- The "Titles" window appears; the collection specified is "DG/UX System Documentation Collection." Scroll through the list until you find a document that you wish to view; either double-click on that item or select the item (by clicking on it once) and then click on "Open."
- 5. To exit from WorldView, choose the "File  $\rightarrow$  Exit" option.

End of Chapter

# How the DG/UX system handles modem signals and connections

This appendix describes the response of the DG/UX system to common modem signals. It also describes how the operating system establishes a connection with a modem, as well as when and how it performs a disconnection.

## When a modem receives a call

The following events occur when someone calls your modem, assuming that your modem is correctly configured and you are running ttymon on the port the modem is connected to.

- 1. The modem notices the telephone call, and answers the telephone.
- 2. The two modems talk and negotiate connect speed, compression type, and error correction type.
- 3. In response to text from the modem, or the Data Carrier Detect (DCD) signal, ttymon sends the "login:" prompt to the modem and login proceeds.

# When a call ends

The call normally ends in either of two ways. The caller either hangs up or logs out.

#### Hanging up

To hang up, you can either press the BREAK key three times or unplug the telephone line connected to the modem.

If you hang up, ttymon terminates your login process. ttymon then briefly lowers the Data Terminal Ready (DTR) line to the modem. This resets the modem and prepares it for the next call. (As an alternative to hanging up, you can press the T/D switch with the phone on hook.) **Example 19 and SEAR CONDITY**<br> **CONCEMENT AND CONDITIVE THE CONDITION CONDITION CONDITION**<br>
This appendix describes the response of the DGUA system<br>
common modem signals. It also describes how the operating system<br>
evidenc

## Logging out

If you log out, ttymon briefly lowers the DTR line to the modem. This resets the modem and prepares it for the next call.

## Expected modem behavior

Ttymon requires that the modem respond to the loss of the DTR signal by disconnecting and entering command state. When the

modem disconnects, it must also drop Data Carrier Detect (DCD) and Data Set Ready (DSR) signals.

When you log off, DTR will drop and will not be reasserted until after the modem drops DCD and DSR.

End of Appendix

# Interface connector pin assignments

This appendix describes the interface connector pin assignments for AViiON computers.

# VAC/16, VDC/16, and VDC/8P asynchronous serial port connectors

Serial devices connect to the serial ports through RS-232C 25-pin female DB25 connectors. Asynchronous connectors are located either on a VDA/255 (or VDA/128) cluster box or on a VAC/16 junction box. Figure B—1 shows the signals and pin numbers for these asynchronous connectors.

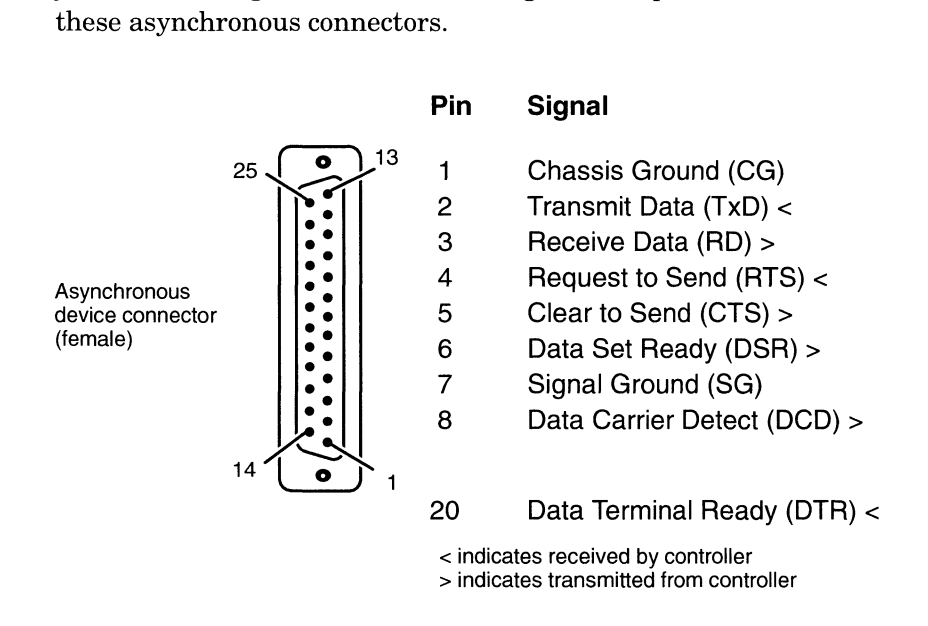

#### Figure B-1 Asynchronous serial connector signals

VAC/16, VDA/128, and VDA/255 boards are factory-configured as Data Communications Equipment (DCE). The female device connectors on the computer unit bulkhead and your junction and cluster boxes are also DCE.

VAC/16 controllers connect to their 8-port junction boxes through a data-transmission cable with either 64- or 68-pin connectors at either end. The signals and pin assignments for these connectors are identical except for the last four pins of the 68-pin connector, which are not used. Refer to the HPS VMEbus Multiplexer (HPS-6236 /6237) Technical Manual for detailed information.

# VSC/3i synchronous serial port connectors

Devices connect to the VSC/3i ports (or channels) through 25-pin female DB25 connectors marked "CH A," "CH B," and "CH C." In addition to RS-232C, the VSC/3i supports RS-530, RS-449, X.21, and V.35 standards via board jumpering and special cables. The signals supported by each connector on your VSC/3i depend on the interface type you select when configuring your VSC/3i. Figure B—2 shows a VSC/3i rear panel connector, and Table B—1 lists the signals and pin numbers for each electrical interface supported by VSC/31 connectors. **COLORED SUPERIOR SETTELL PODT**<br>
Devices connect to the VSC31 perts (or *channels*) through 25-pin<br>
memia DB25 connect to the VSC31 perts (or *channels*) through 25-pin<br>
memia DB25 connectes material maperial and specific

IMPORTANT: This section describes the signals leaving the VSC/3i DB25 connector. On a VSC/3i, special cables are available which map these signals to other pins to support a given standard (for example, RS-449 uses a 37-pin arrangement).

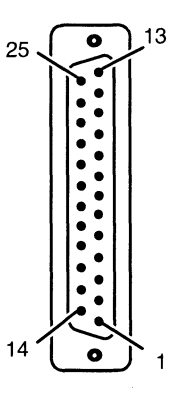

Figure B-2 VSC/3i rear panel connector (female)

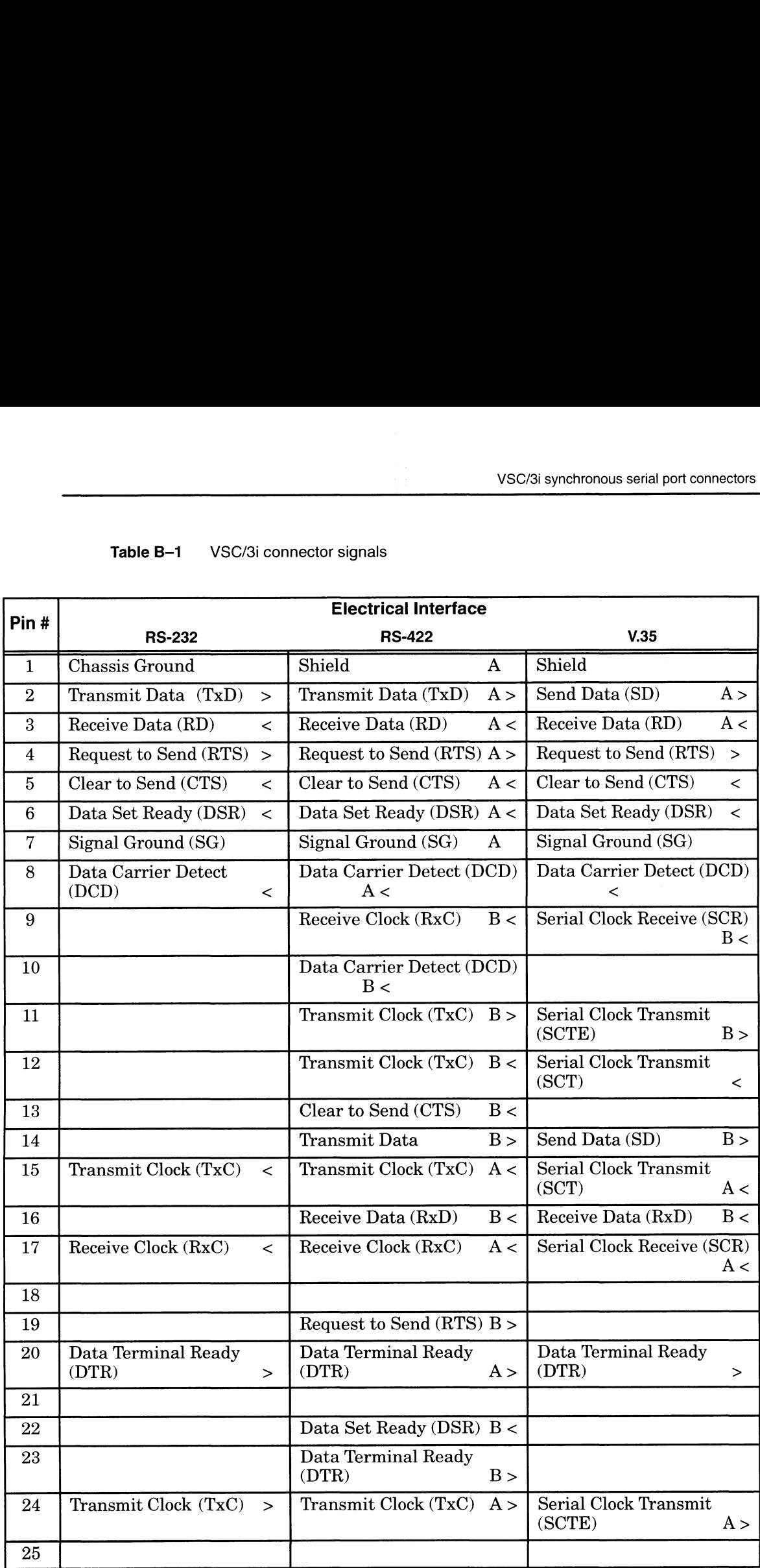

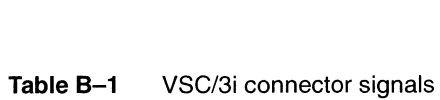

NOTE: < indicates signal received by controller. > indicates signal transmitted by controller. A and B indicate polarity.

# connectors

VSC/3 and VSC/4 synchronous serial port<br>
connectors<br>
Synchronous serial devices connect to the VSC/3 and VSC/4 ports<br>
through RS-232C 25-pin female DB25 connectors. Figure B-3<br>
shows the signals and pin numbers for VSC/3 Synchronous serial devices connect to the VSC/3 and VSC/4 ports through RS-232C 25-pin female DB25 connectors. Figure B—3 shows the signals and pin numbers for VSC/3 and VSC/4<br>synchronous connectors.<br>Pin Signal and Direction synchronous connectors.

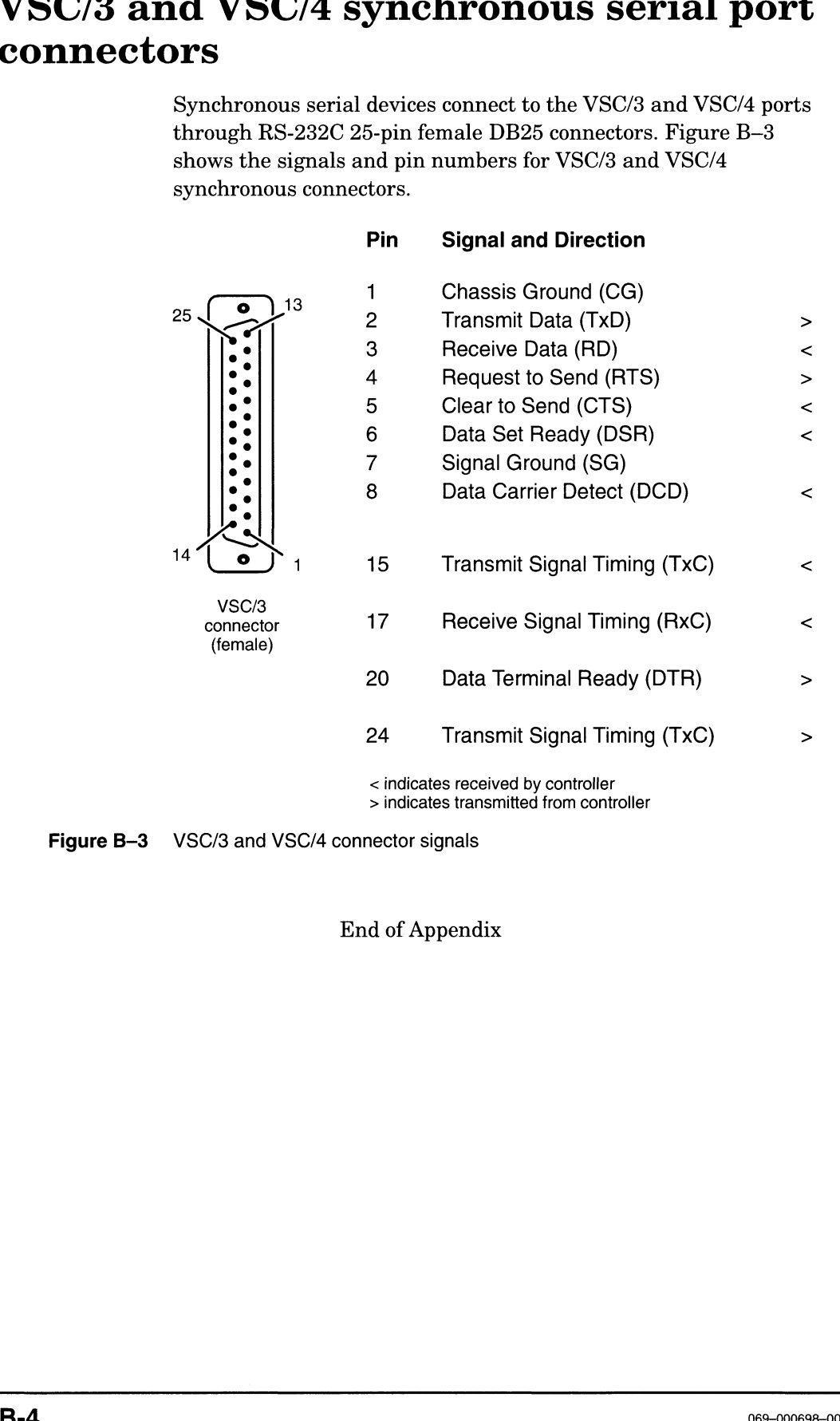

> indicates transmitted from controller

Figure B-3 VSC/3 and VSC/4 connector signals

End of Appendix

Table C—1 provides the DGC 005 part number for the cable required to connect your Data General Microcom modem toa specific AViiON communication interface. Table C–1 provides the DGC 005 part number for the cable require<br>
o connect your Data General Microcom modem to a specific AViiO<br>
ommunication interface.<br>
Data General 005 part numbers for asynchronous modem cables<br>
Interf

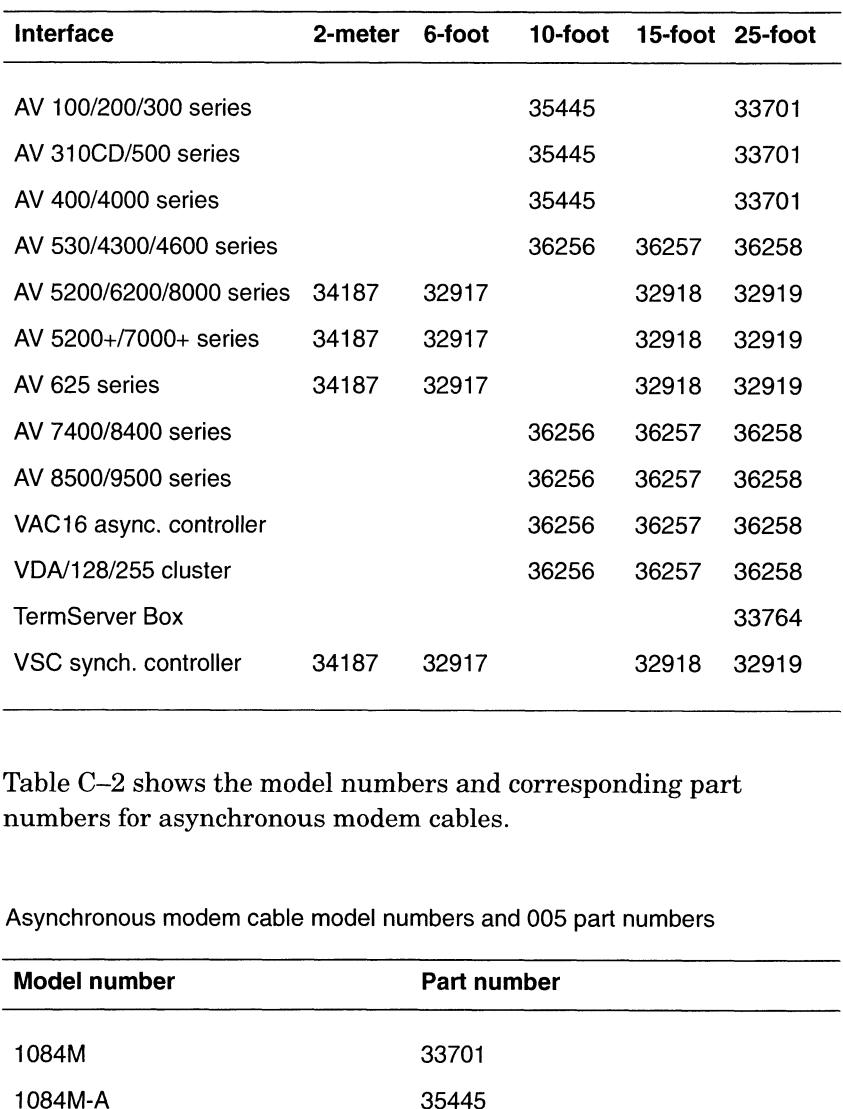

#### Table C-1 Data General 005 part numbers for asynchronous modem cables

Table C—2 shows the model numbers and corresponding part numbers for asynchronous modem cables.

Table C-2 Asynchronous modem cable model numbers and 005 part numbers

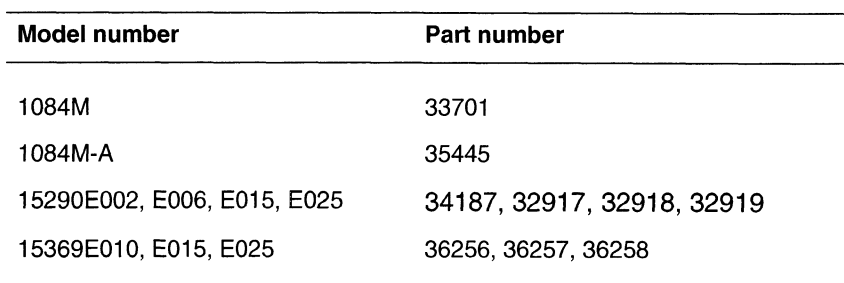

Table C—3 provides the DGC 005 part number for the cable required to connect a synchronouts modem to a specific AViiON VME controller.

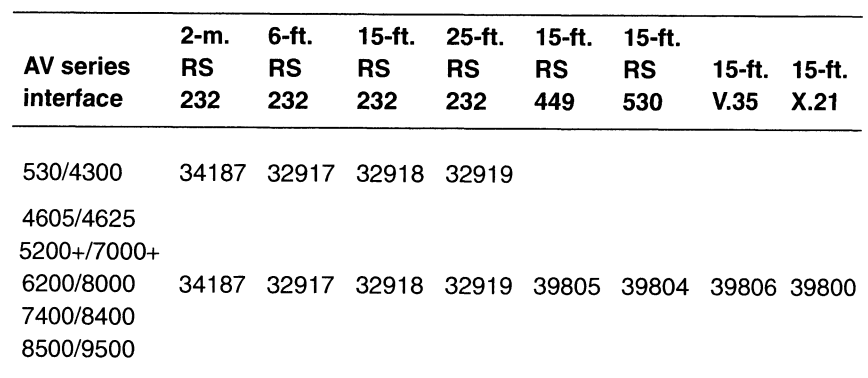

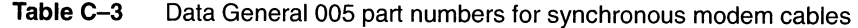

Table C—4 shows the model numbers and corresponding part numbers for synchronous modem cables.

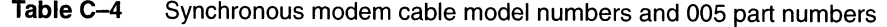

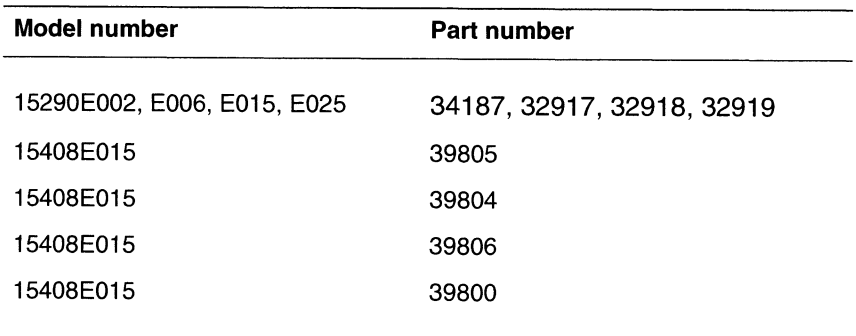

End of Appendix

# Setting up a modem to use SLIP

This appendix tells you how to set up a modem to use the Serial Line Internet Protocol (SLIP) on DG/UX systems. SLIP enables you to run TCP/IP applications such as telnet and ftp over point-to-point serial lines. Systems running SLIP generally use modems to communicate across telephone lines.

This appendix discusses the following topics:

- Getting an overview of SLIP
- e Configuring a modem to use SLIP

# Getting an overview of SLIP

SLIP provides a point-to-point serial link over which you can run TCP/IP applications. The link is usually established through modems, though two hosts can be connected directly with serial cables. Because SLIP works over asynchronous lines, applications run significantly slower than over Ethernet or other local area network (LAN) media.

Data General's SLIP is based on RFC 1055 (A Nonstandard for Transmission of IP Datagrams over Serial Lines). Header compression as defined in RFC 1144 (Compressing TCP/IP Headers for Low-Speed Serial Links) is also supported. If you use header compression, SLIP performance will improve.

SLIP can often be more convenient than other networking alternatives. Serial lines tend to be relatively inexpensive and easier to install than other sorts of media, and you can use existing telephone lines to establish SLIP links. Where your LAN cabling is restricted due to terrain, distance, and other factors, you can make network connections with serial lines. **Setting up a modem to use SLIP**<br>
This superalia talls you have to set up a modem to use the Striat<br>
Line Increase of Figure in Decoil section with the proof of the proof of the proof of the controller substant state with

Figure D—1 shows a SLIP connection between sys23, a remote host, and sys05, a host connected to an Ethernet LAN.

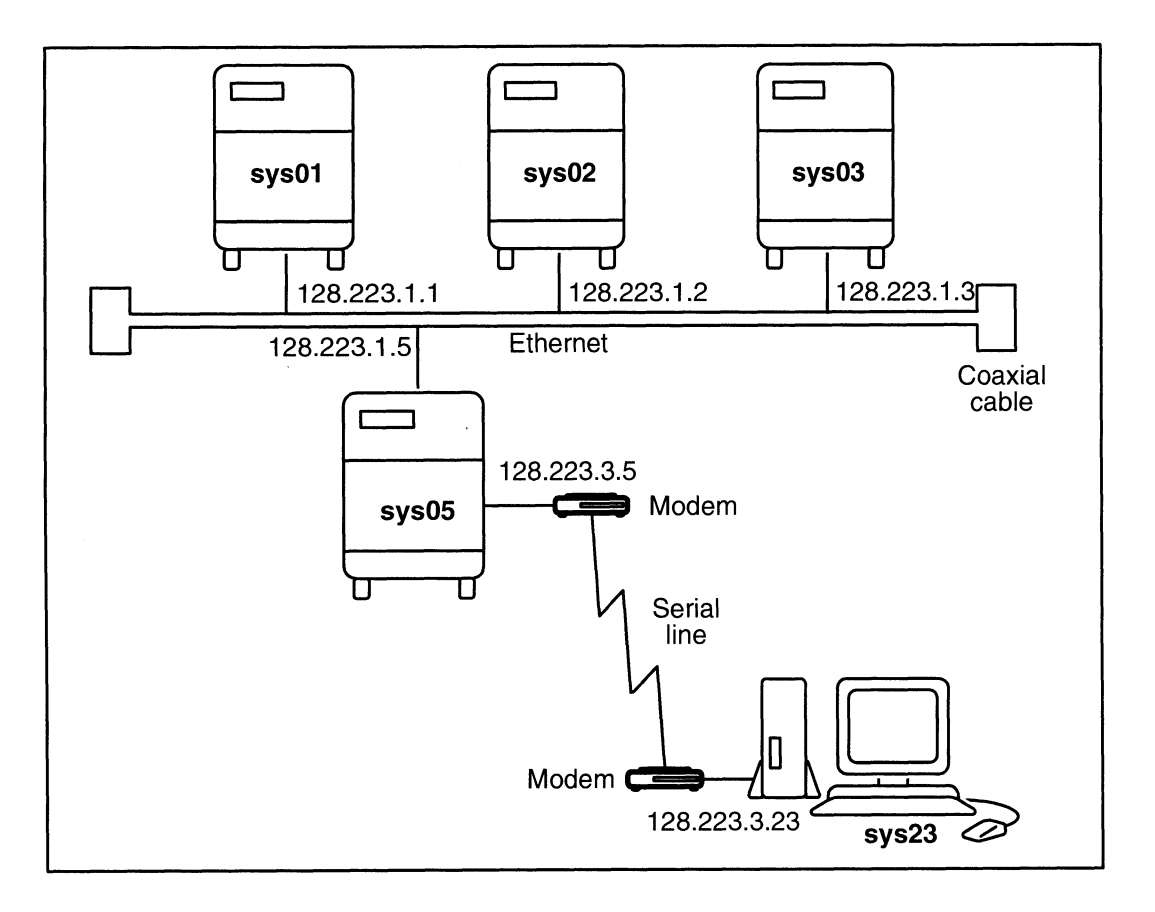

Figure D-1 SLIP Connection to a Host on an Ethernet LAN

Establishing a SLIP link between sys23 and sys05 enables either host to run TCP/IP applications (such as telnet and ftp) between the two systems. Furthermore, this link would enable sys23 to connect to any system available to sys05, assuming appropriate routing entries are installed.

# Configuring a modem to use SLIP

The capabilities and operating efficiency of SLIP depend in part on your modem configuration. You should select a modem that supports data compression and error correction to maximize throughput and minimize retransmissions.

Table D-1 shows typical front switches settings for a Microcom QX/4232hs error-correcting modem (Data General model 18901, part number 119-2087). These settings apply for both call-out and call-in SLIP services.

Tables D-1 and D-2 use the Hayes command set. If your modem does not use Hayes™ commands, substitute the equivalent commands.

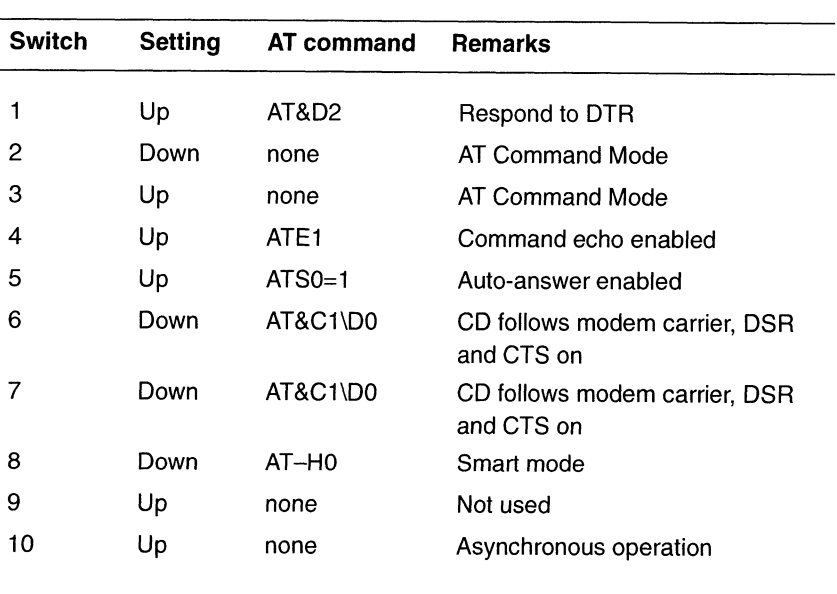

#### Table D-1 Modem front switch settings

Table D—2 shows typical back switch settings for the same type of modem.

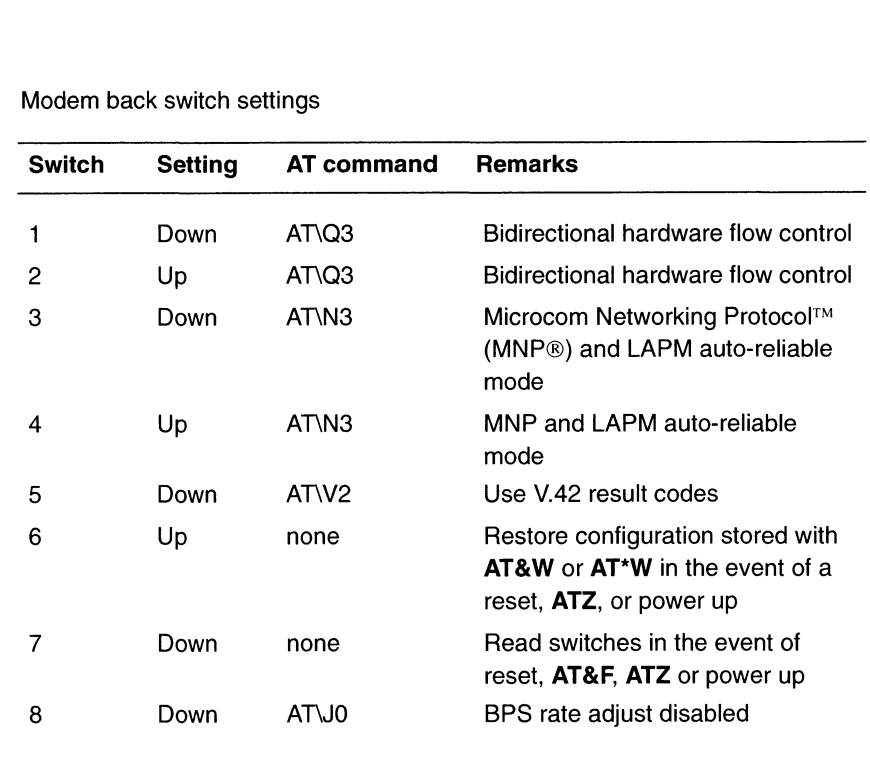

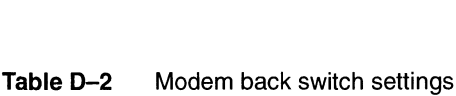

Once you have set your modem up correctly, you can issue the AT\S command, or its equivalent on your system, to review additional configuration options. Table D-3 shows typical configuration options for the the Microcom QX/4232hs (Data General model 18901) modem. If you are not using this modem, use the table as a general guide to set up your modem.

Note that the serial port is set to operate at 19200 baud and the modem port is set to operate at its maximum rate of 9600 baud. For maximum throughput on data transfer, configure your serial port at the maximum available baud rate to be able to take advantage of data compressing modems.

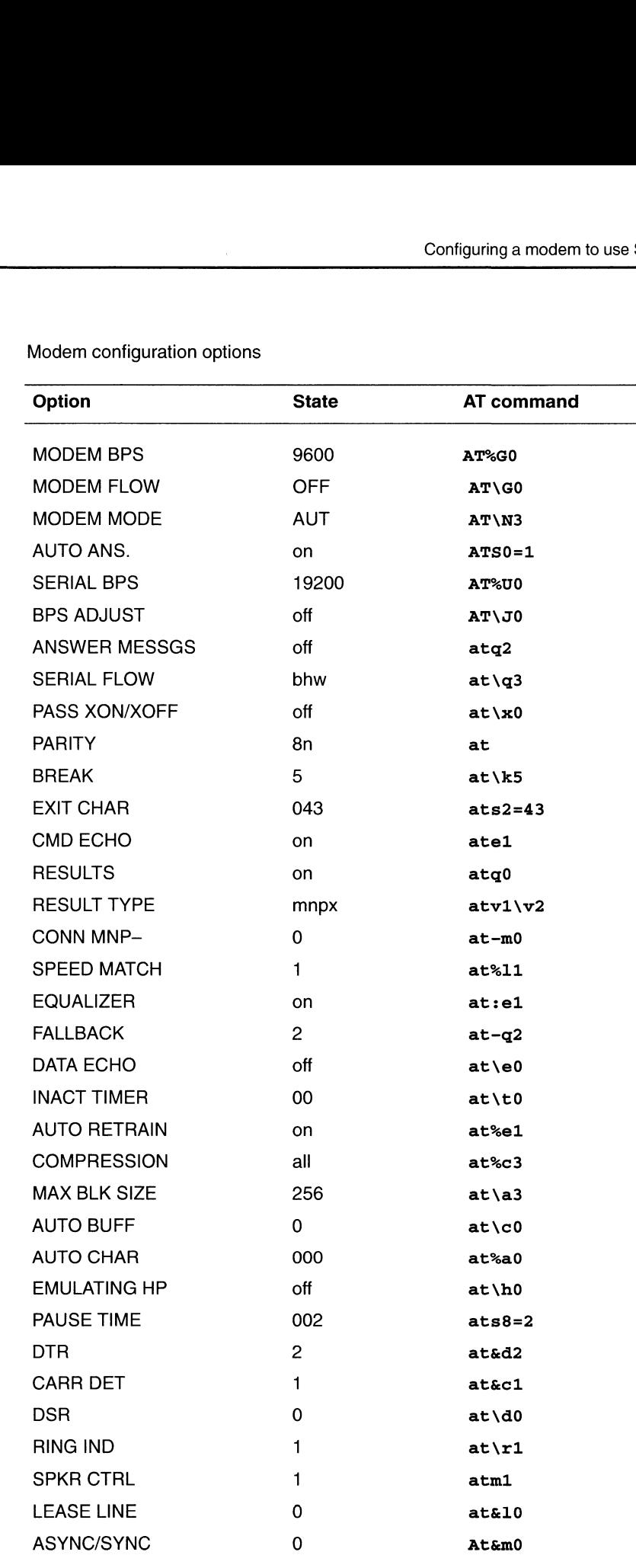

#### Table D-3 Modem configuration options

| Modem configuration options |                   |
|-----------------------------|-------------------|
| <b>State</b>                | <b>AT command</b> |
| 0                           | at&r0             |
| off                         | aty0              |
| 0                           | at:r0             |
| 000                         | at:u0             |
| 000                         | $at: v0$          |
| 000                         | at:x0             |
| 000                         | at%d0             |
| 042                         | $at*s42$          |
| off                         | at*e0             |
| off                         | at*r0             |
| on                          | at&t4             |
| 4                           | atx4              |
| 60%                         | at&p0             |
| off                         | at%h0             |
| 0                           | at&g0             |
| none                        | at:k0             |
| 001                         | at:q1             |
| 0                           | $at-p0$           |
| 0                           | at: d0            |
| off                         | at*h0             |
| on                          | $at-j1$           |
| on                          | at-k1             |
| on                          | at\$d1            |
| on                          | at\$k0            |
| on                          | at\$o0            |
| on                          | at\$s0            |
| on                          | at\$t0            |
| on                          | at\$v1            |
| 0                           | at\$a0            |
| mdm                         | at&x0             |
|                             |                   |

Table D-3 Modem configuration options

For more information about SLIP, see the SLIP chapter in Managing TCP/IP on the  $DG/UX^{\tau_M}$  System.

End of Appendix

# Quick reference: setting up UUCP and modem for basic dial-in service

This appendix contains a quick summary of basic modem information.

# Cable connections

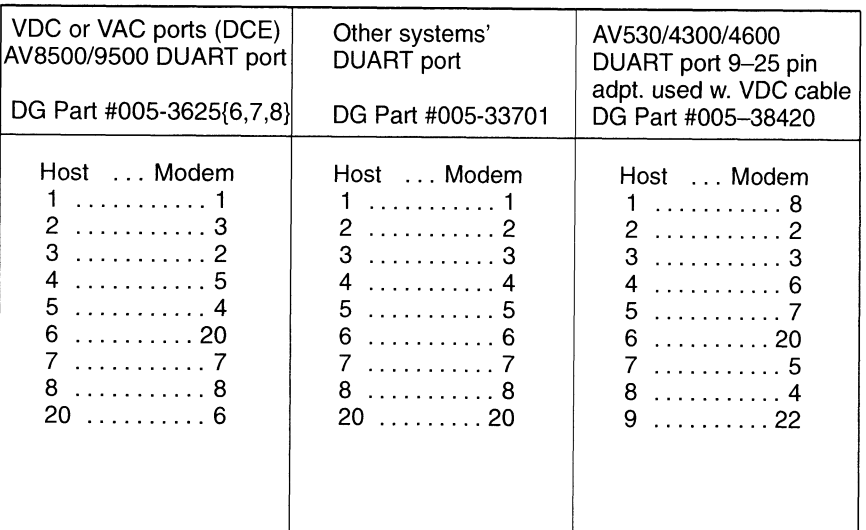

# Port service behavior

Ttymon requires that the modem respond to the loss of the Data Terminal Ready (DTR) signal by disconnecting and entering command state. When the modem disconnects, it must also drop Data Carrier Detect (DCD) and Data Set Ready (DSR) signals.

When you log out, DTR drops and is not reasserted until after the modem drops DCD and DSR.

## cu setup

1. Make uucp the owner of the port with a command such as:

#Chown uucp /dev/tty09

. Add a line such as the following to /ete/uucp/Devices:

Direct tty09,M - 9600 direct

. Access the modem with a command such as:

 $#$  cu -1 /dev/tty09

A response of "Connected" indicates that you have opened the port.

4. Issue a modem command:

#### ATH

The modem should respond with "OK".

The lack of an "OK" response could indicate:

- @ The modem's result codes are turned off.
- @ The cable is not correct.
- e The modem is broken.

# **Modem commands**<br>
Begin each command we<br>
return (Ctrl-M):<br>
1. Display the modem stat<br> **S** Microcom

return (Ctrl-M):

. Display the modem status with commands such as:

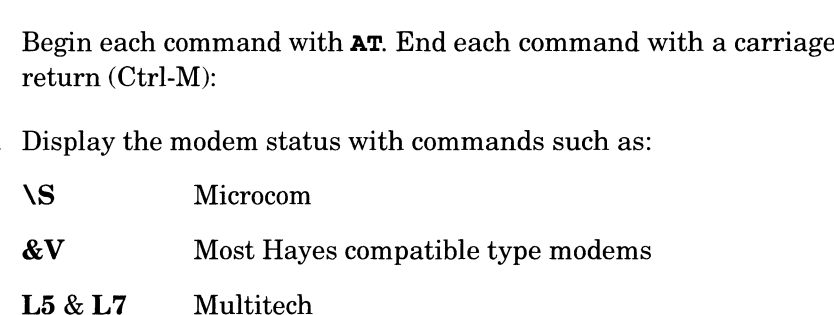

The following commands are specific to the Microcom QX4232hs L5 & L7 Multitech<br>The following commands an<br>modem that Data General<br>E1 command echo on

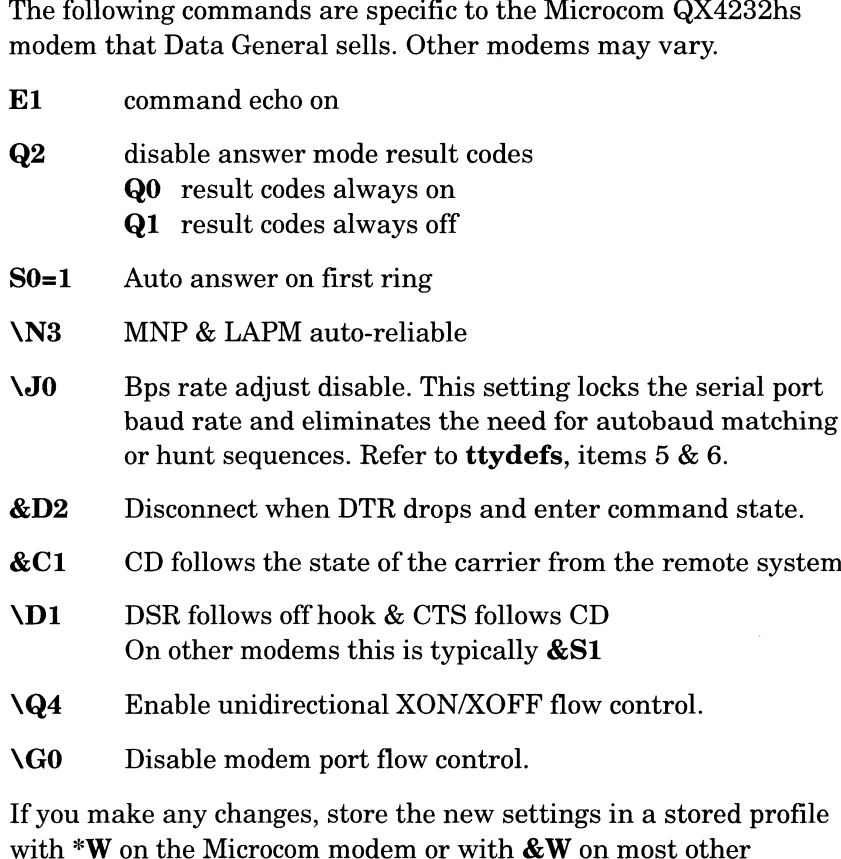

modems.

3.

# Port service setup

- 1. TTY definition label=M9600
	- a. For modem lines, always use a label that starts with M.
- . hangup=yes
	- yes Ttymon forces a hangup on the line by setting the speed to zero before setting the speed to the specified value and initializing the line.
	- no Do not force hangup before initializing the line. Patches dgux\_5.4.1.p83 and dgux\_5.4.2.p63 correct a problem with hangup. This fix is included in DG/UX 5.4 Release 2.01.
- . connect on carrier=no
	- yes Invoke service (/usr/bin/login) as soon as a carrier is detected. ttymon does not perform baud-rate searching and does not display /etc/issue. The "login:" prompt is displayed by the invoked service (/usr/bin/login).
	- no Ttymon performs baud rate searching, displays /etc/issue, and displays the initial "login:" prompt.
- . bidirectional=yes
	- yes Allow dialing out with cu or uucp, if the port is free. This setting causes **ttymon** to use the **uucp** lock files that are located in /var/spool/locks.
	- no Allow dialing in only.
- . wait—read=1. This value depends on the behavior of your modem for returning result codes. If your modem is set to return result codes<br>in answer mode, this value will probably need to be at least 8.<br>none Display prompt without waiting for a character to be
	- in answer mode, this value will probably need to be at least 8.<br>
	none Display prompt without waiting for a character to be<br>
	typed. If bidirectional=yes, 1 new-line character will<br>
	be required before displaying a prompt.<br>
	0 typed. If bidirectional=yes, 1 new-line character will still be required before displaying a prompt. 1 Display prompt without waiting for a character to be<br>typed. If bidirectional=yes, 1 new-line character will still<br>be required before displaying a prompt.<br>0 Wait for any character before displaying a prompt.<br>1 Wait for 1
	-
	- 0 Wait for any character before displaying a prompt.<br>
	1 Wait for 1 new-line character before displaying a prompt.<br>  $n$  Wait for *n* new-line characters before displaying a prompt.
	-
- . timeout=0
	- QO Ttymon never times out while it is in control. The invoked service (/usr/bin/login) has control from the time the "password:" prompt is first displayed until you get the shell prompt. The built-in time-out value for  $\log$ in is 60 seconds.<br>
	n Allow n seconds of inactivity, from the time the "login:" prompt
	- is first displayed until the "password:" prompt is displayed, before timing out and terminating the login.

# ttydefs

- 1. Use the sttydefs -1 M9600 command to view the /ete/ttydefs file. This example assumes that you chose a "TTY Definition Label" of M9600 in the port service setup.
- 2. echo

initial flags -echo -echoe -echok final flags echo echoe echok

Modem signals

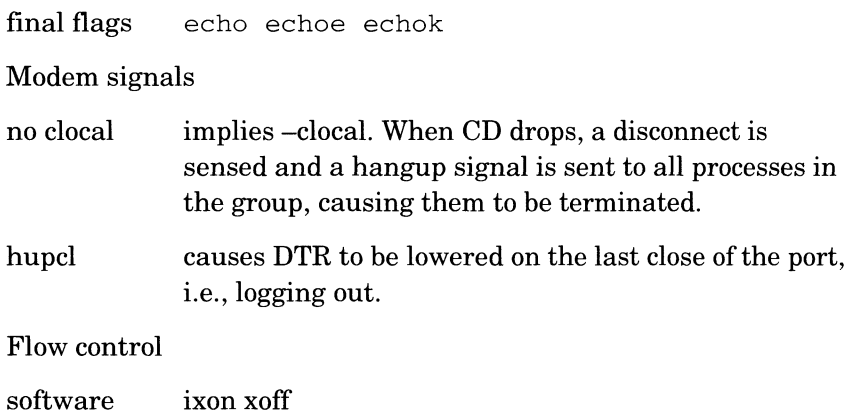

Flow control

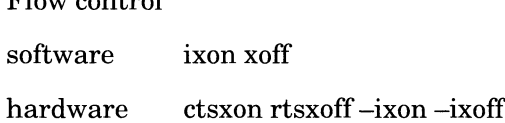

Autobaud: no

A "yes" indicates that ttymon will perform baud-rate searching and will match the baud rate of the first ASCII character. This field should normally be "no", because the modem should be set so that its serial port is locked at its highest speed.

nextlabel: M9600

A break character selects this label next. For the same reason as the previous step, the "nextlabel:" field should match the "ttylabel:", which will disable hunt sequences.

# Port service commands and log files

1. Display port service setup

```
a. Commands
  pmadm -1 -p pmtag-s svctag
  admportservice -o list svctag
```
- b. File accessed /ete/saf/pmtag/\_pmtab
- c. Information retrieved
	- e FLGS
- FLGS<br>u create **utmp** entry FLGS<br>u create **utmp** entry<br>x service is disabled
	-

e Port-monitor-specific example:

```
/dev/tty1l0 b - /usr/bin/login 0 M9600
device
flags
```
- b bidirectional  $=$  y
- c connect on carrier = y b bidirections<br>c connect on<br>h hangup = n  $\begin{array}{ll}\n\text{c} & \text{connect on carrier} \\
\text{h} & \text{hangup = n} \\
\text{r} & \text{wait-read} < \text{none}\n\end{array}$
- 

 $r$  wait-read  $\lt$  none<br>wait-read value, "-" means "none" service command time-out value tty definition label **Protonomizy-space coample:**<br>  $P(d\text{-}c) \cdot P(f) = P \cdot \text{ar} \cdot \text{Dir}(r) \cdot \text{O}(r) \cdot \text{O}(r)$ <br>
device type and the control of the control of the control of the control of the control of the control of the control of the control of th

2. List all port monitors and their status

```
sacadm -l
```
3. Stop a port monitor

sacadm -k -p pmtag

4. Start a port monitor

sacadm  $-s$  -p  $pmag$ 

```
admportmonitor -o start pmtag
```
5. Associate a port monitor tag to a PID number

who -1

6. Show who is controlling the modem port

fuser -u /dev/ttyxx

7. Enable a port service

pmadm -e -p pmtag-s svctag

8. Disable a port service

pmadm -d -p pmtag -s svctag

9. Location of log files

```
/var/saf/_log
```
/var/saf/pmtag/log

End of Appendix

# **Glossary**

The terms defined in this section are important to modems in the DG/UX environment.

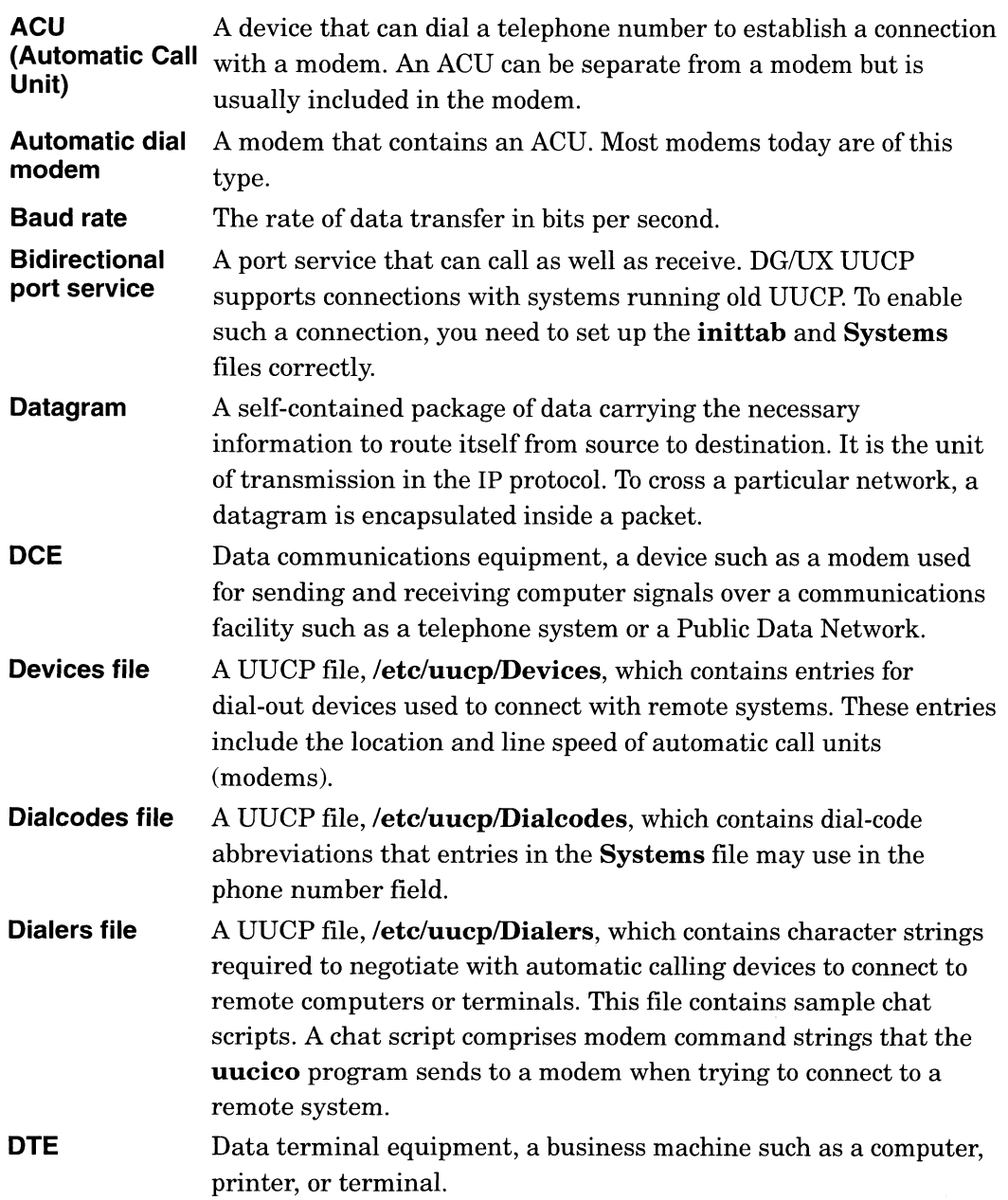

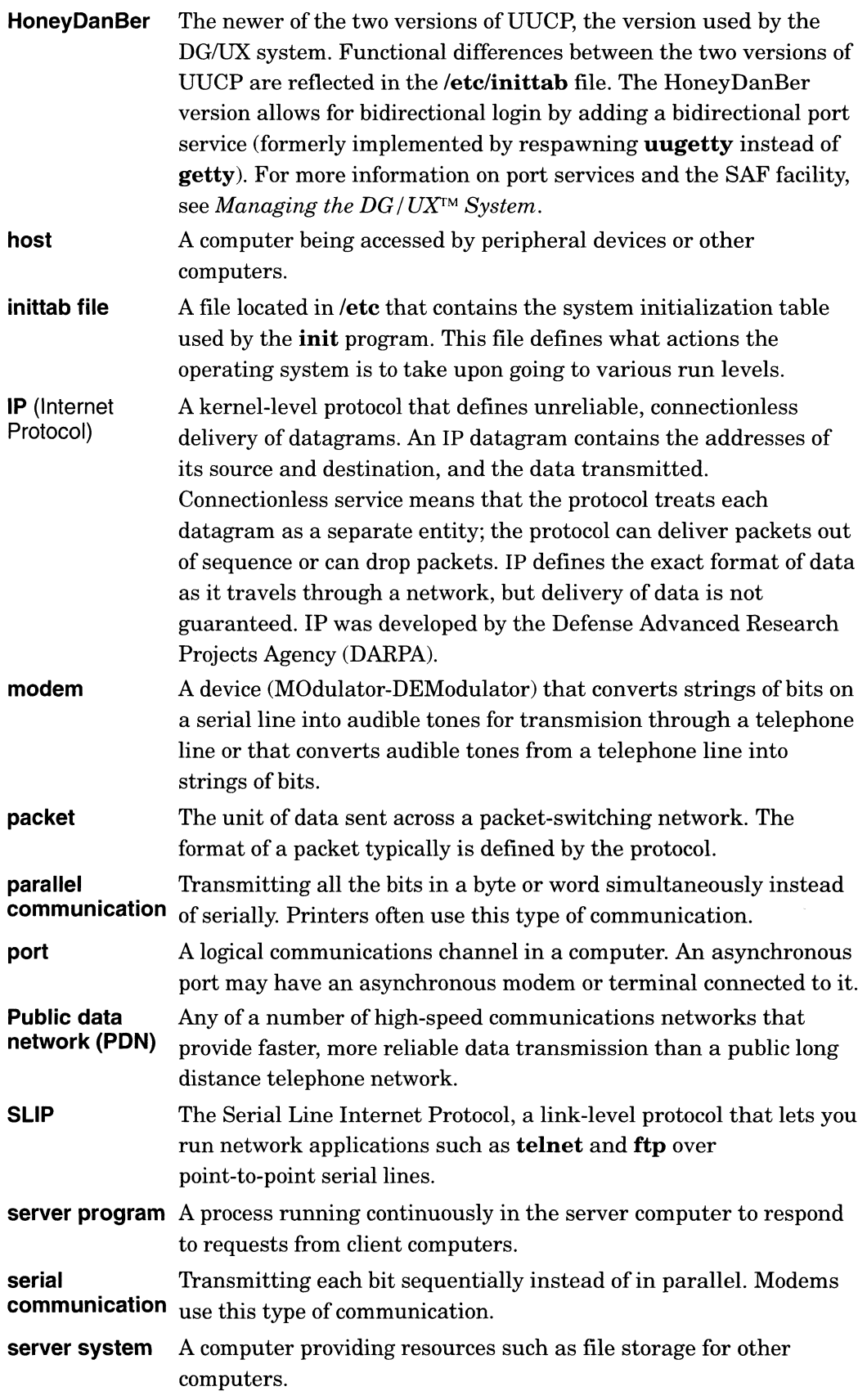
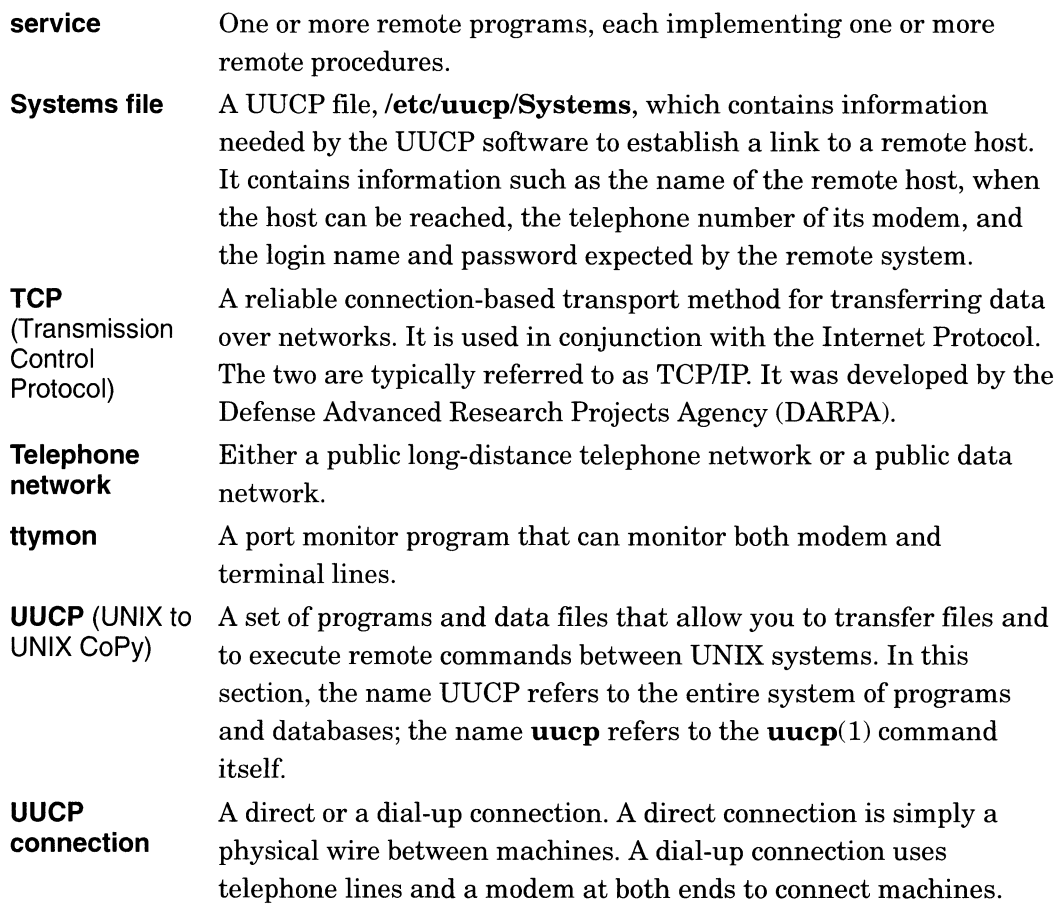

End of Glossary

# Index

Within the index, a range of page numbers indicates that the reference spans those pages.

#### Symbols

/admin/crontabs directory, 4-3 /var/spool/uucp/.Admin/errors, 6-5, 6-7 /var/spool/uucp/.Status, 6-5, 6-6, 6-7  $_{\text{pmtab}}$  file, 5-1, E-4

### A

ACU (Automatic Call Unit), Glossary-1 Adding modem to port, 3-5—3-6 example, 3-6 Administrative commands, UUCP, 4-4—4-5 admportmonitor command, E-5 admportservice command, E-4 Answer mode, 2-4, 2-5 disabling result codes, E-2 enabling result codes, E-2 result codes, E-3 apropos command, 7-1 Asynchronous communications, selecting, 2-5 Asynchronous computer port, selecting, 2-2 Asynchronous mode, 2-4, 2-5 Asynchronous modem, troubleshooting, 6-1 Asynchronous terminal port, selecting, 2-2 asysadm program, 3-4, 3-12, 3-14 AT command set, 2-1 AT mode, 2-5 Automatic dial modem, Glossary-1

### B

Backslash. See Reverse solidus

Baud rate, 1-3, Glossary-1 increasing by data compression, D-3, D-4 matching, 4-12, 4-13, 4-14

Button, setting, 2-4

### C

Cable, E-1 model numbers, C-1, C-2 part numbers, C-1, C-2 selecting, 2-2—2-3 testing, 6-4 Chat script, 3-3, 3-17, 4-32 Cleaning up UUCP files, 4-48-4-49 Command state, 3-21, 3-23, A-1, E-1, E-2 Commands, format conventions, vi Communication parallel, Glossary-2 serial, 2-1, 2-2—2-3, 3-5, D-1-D-6, Glossary-2 Compressing data, D-3, D-4 TCP/IP header, v, D-1, D-5 Configuring modem, 2-4—2-6 push buttons, 2-4 Connect state, 3-21 Connecting modem to resources, 2-6 Connection choosing type of, 3-2 specifying type of, 3-3 Connector asynchronous, pin assignments, B-1 synchronous, pin assignments, B-4 Connector signals for VAC/16, B-1 for VDC/16, B-1 for VDC/8P, B-1 for VSC/3, B-4 for VSC/31, B-2

Contacting Data General, vi Continuing an entry, 3-20, 3-23, 4-45 Creating port service for modem, 3-6-3-9 cron program jobs recommended for UUCP, 4-3 running UUCP scripts, 4-3 starting uudemon.admin, 4-48 crontab file, 3-16 ct command, 4-5 cu command, 4-5, 4-9, E-1—E-2

#### D

Daemon. See Server program Data (D.) file, UUCP, 3-10, 4-3, 4-47 Data communications equipment (DCE), B-1, Glossary-1 Data compression, D-3, D-4 Data files, UUCP, 4-8-4-9, 4-29 Data General, contacting, vi Data mode, 2-4, 3-21 selecting, 2-4 Data terminal equipment (DTE), Glossary-1 Datagram, Glossary-1, Glossary-2 DCE. See Data communications equipment Devices file, 3-11, 3-12, 4-8, 4-29—4-32, Glossary-1 adding TLIS device, 5-1 sample entry, E-1 TLIS entry for running TCP/IP, 5-1 why in /etc/uucp, 3-11 Dial-up connection specifying, 3-3 when to use, 3-2

Dialcodes file, 3-11, 4-9, 4-37, Glossary-1 why in /etc/uucp, 3-11

Dialers file, 3-11, 4-8—4-9, 4-32—4-34, Glossary-1 chat script, 3-3, 3-17, 4-32 escape characters, 4-33 why in /etc/uucp, 3-11 DIP switch front panel, 2-5 rear panel, 2-6 setting, 2-5 Direct connection specifying, 3-3 when to use, 3-2 Directories, VUCP, 4-8 Document sets, iv Documentation, 1-5 DTE, Glossary-1

### E

Echo mode, 6-4 Error messages, UUCP, 6-5-6-7 Escape character in Dialers file, 4-33 to continue line, 3-20, 3-23, 4-45 Execute file, VUCP, 3-10, 4-3, 4-47—4-50

### F

File cleanup, UUCP, 4-48—4-49 find command, 4-49 Format conventions, vi ftp program, D-1, Glossary-2 fuser command, E-5

### G

getty program, 6-4

### H

Hardware, installing, 2-1 Hardware configuration, 1-3 Hayes AT command set, 2-1 Headers, TCP/IP, compressing, v, D-1, D-5

HoneyDanBer UUCP, Glossary-2 Host, Glossary-2

#### $\mathbf{I}$

init command, 3-4 inittab file, 6-4, Glossary-2 Installing hardware, 2-1—2-8 Internet Protocol (IP), Glossary-1 Internet protocol (IP), Glossary-2 iview command, 7-2

#### L

Line number of modem, 3-5 of port, 3-5 Lock file, UUCP, 4-46, 6-4 Log file, VUCP, 3-11, 4-3, 4-48 login program, E-3 LOGNAME entry, 4-38 combining with MACHINE entry, 4-43-4-44

#### M

MACHINE entry, 4-38 combining with LOGNAME entry, 4-43-4-44

man command, 7-1

Master/slave mode, 1-2, 1-3

Maxuuscheds file, 4-45

Maxuuxats file, 4-45

#### Mode

See also Answer mode; Command state asynchronous, 2-4, 2-5 AT, 2-5 connect, 3-21 data, 2-4, 3-21 echo, 6-4 master/slave, 1-2 originate, 2-4, 2-5 peer-to-peer, 1-2 talk, 2-4

Modem, Glossary-2 adding via sysadm, 3-5—3-6 configuring, 2-4—2-6 connecting to resources, 2-6 creating port service for, 3-6—3-9 ending a call, A-1—A-2 expected behavior, A-1 line number of, 3-5 rear switch settings, 2-6 resetting, 6-3 testing, 6-4 troubleshooting, 6-1 turning on, 2-7 wrong state, 6-4 Modem application, 1-1 Modem commands, E-2 mterm program, 3-4

#### N

New-line character, escaping, 3-20, 3-23, 4-45 nuucp login, 3-9

#### O

ONC/NFS, 3-1 Originate mode, 2-4, 2-5

#### $\mathsf{P}$

Packet, Glossary-1, Glossary-2 Parallel communication, Glossary-2 Password, setting for UUCP administration, 3-9 Peer-to-peer mode, 1-2, 1-3 Permissions file, 3-11, 4-9, 4-38—4-44 checked by uuxat, 4-7 Continuing an entry, 3-20 example, 4-18, 4-19, 4-24, 4-25 role of, 4-1 troubleshooting, 6-4 Pin assignment, iv asynchronous ports, B-1 synchronous ports, B-4 Pinout. See Pin assignment pmadm command, E-4, E-5

Poll file, 3-11, 4-9, 4-44 read by uudemon.poll, 4-2 why in /etc/uucp, 3-11 Port, 3-2, Glossary-2 asynchronous selecting on computer, 2-2 selecting on terminal, 2-2 line number of, 3-5 seeing who controls, E-5 synchronous, selecting on computer, 2-2 Port monitor associating tag to PID number, E-5 displaying status, E-5 listing, E-5 starting, E-5 stopping, E-5 Port service behavior, E-1 commands, E-4 creating, 3-6—3-9 disabling, E-5 displaying setup information, E-4 enabling, E-5 log files, E-4, E-5 setup, E-3 Power to modem, 2-7 Protocol. See Internet Protocol (IP); TCP/IP Prototype files, uucp.proto, 4-3 Public Data Network (PDN), Glossary-2 Push button, setting, 2-4

#### R

Related manuals, iv Remote communications service, setting up, 3-11 remote.unknown file, 4-45—4-46 Resetting modem, 6-3 Reverse solidus, 3-20, 3-23, 4-37, 4-45 RJ11 connector, 2-6 rmail command, 4-4 root login, 3-10 RS-232C asynchronous port, 2-2 RS-232C synchronous port, 2-2

#### S

sacadm command, E-5 SAF facility, 6-4 Selecting answer mode, 2-5 asynchronous communications, 2-5 asynchronous port on computer, 2-2 asynchronous port on terminal, 2-2 cable, 2-2—2-3 data mode, 2-4 originate mode, 2-5 serial port, 2-2—2-3 synchronous communications, 2-5 synchronous port on computer, 2-2 talk mode, 2-4 Serial communication, Glossary-2 Serial line, 3-5 Serial Line Internet Protocol (SLIP), D-1—D-6, Glossary-2 Serial port, 2-1, 3-2 selecting, 2-2-2-3 Server program, 3-1, 4-7, 4-8, Glossary-2 uucico, 4-7, 4-9, 4-34 uusched, 4-3, 4-7, 4-45 uuxqt, 4-3, 4-7, 4-45 Server system, 1-3, Glossary-2 Service, Glossary-3 Service Access Facility (SAF), 5-1 Setting front panel DIP switch, 2-5 rear panel DIP switch, 2-6 Setting up UUCP, 4-1 Shell scripts, UUCP, 4-2-4-3 SLIP. See Serial Line Internet Protocol Spool file, 4-46—4-48 State command. See Command state connect, 3-21 Status messages, UUCP, 6-7 sttydefs command, E-4 Switch See also DIP switch push button, 2-4 syadm, main menu, 3-4

Synchronous communications, 1-3 selecting, 2-5 Synchronous computer port, selecting, 2-2 Synchronous devices, connector signals, B-4 Synchronous mode, 2-4, 2-5 Synchronous modem, troubleshooting, 6-2 sysadm login, 3-10, 3-12, 3-14 sysadm program, 3-14 adding modem, 3-5, 3-6 adding system, 3-15 creating port service, 3-6 Device menu, 3-3 exiting, 3-13 getting help, 3-5 Networking menu, 3-1 starting, 3-4 Sysfiles file, 4-9, 4-34, 4-44—4-45 Systems file, 3-11, 4-34—4-37, Glossary-3 adding TCP/IP-connected system, 5-1 why in /etc/uucp, 3-11

#### 7

Talk mode, 2-4 selecting, 2-4 TCP/IP, 3-1 compressing headers, v, D-1, D-5 running UUCF, 5-1 Telephone line connector, 2-6 Telephone network, Glossary-3 telnet program, D-1, Glossary-2 Temporary file, VUCP, 4-46 Terminal lines, listing, E-4 TermServer, C-1 Testing cable, 6-4 modem, 6-4 TLIS device, 5-1 Toggle button. See Push button Tools needed to install hardware, 2-1 Transmission Control Protocol (TCP), Glossary-3 Transport Layer Interface (TLD), 5-1 Troubleshooting, 6-1—6-9 asynchronous modem, 6-1-6-2 synchronous modem, 6-2  $UUCP, 6-3-6-5$ ttydefs file, E-4 ttymon program, A-1, E-1, E-3, E-4 Turning on modem, 2-7

#### U

User commands, UUCP, 4-5—4-6 uucheck command, 4-5 uucico server, 4-7, 4-9, 4-34 uucleanup command, 4-4, 4-48 UUCP, Glossary-3 /var/spool/uucp/.Admin/errors, 6-5, 6-7 /var/spool/uucp/.Status, 6-5, 6-6, 6-7 administrative commands, 4-4-4-5 chat script, 3-3, 3-17, 4-32 cron jobs, 4-3 ct command, 4-5 cu command, 4-5, E-1-E-2 data (D.) file, 3-10, 4-3, 4-47 data files, 4-8-4-9, 4-29 Devices file. See Devices file dial-up connection, 3-2, 3-3 Dialcodes file, 3-11, 4-9, 4-37, Glossary-1 Dialers file. See Dialers file direct connection, 3-2, 3-3 directories, 4-8 error messages, 6-5—6-7 execute (X.) file, 3-10, 4-3, 4-47-4-50 file cleanup,  $4-48-4-49$ HoneyDanBer, Glossary-2 lock files, 4-46, 6-4 log files, 3-11, 4-3, 4-48 Maxuuscheds file, 4-45 Maxuuxats file, 4-45 Permissions file. See Permissions file Poll file, 3-11, 4-9, 4-44 problems and remedies, 6-3-6-5 quick reference, E-1 remote.unknown file, 4-45—4-46 running over TCP/IP, 5-1 serial port, 3-2 servers. See Server program setting administrative password, 3-9

UUCP (continued) setup overview, 4-1 shell scripts, 4-2—4-3 spool files, 4-46—4-48 status messages, 6-7-6-9 Sysfiles file, 4-9, 4-34, 4-44—4-45 Systems file. See Systems file temporary file, 4-46 troubleshooting, 6-3-6-5 user commands, 4-5—4-6 uucheck command, 4-5 uucico server, 4-7, 4-9, 4-34 uucleanup command, 4-4, 4-48 uucp command, 4-6, 6-4 uucp.proto crontab, 4-3 uudecode command, 4-6 uudemon.admin script, 4-3 uudemon.cleanup script, 4-3, 4-48 uudemon.hour script, 4-3 uudemon.poll script, 4-2 uuencode command, 4-6 uulog command, 4-4 uuname command, 4-4, 4-45 uupick command, 4-6 uusched server, 4-3, 4-7, 4-45 uustat command, 4-6, 4-48 uuto command, 4-6 Uutry command, 4-5 uux command, 4-6, 6-4 uuxat server, 4-3, 4-7, 4-45 work (C.) file, 3-10, 4-2, 4-3, 4-46 uucp command, 4-6, 6-4 UUCP connection, Glossary-3 uucp login, 3-9 uucp.proto file, 4-3 uudecode command, 4-6 uudemon.admin script, 3-10, 4-3 starting, 3-11

uudemon.cleanup script, 3-11, 4-3, 4-48 starting, 3-11

uudemon.hour script, 3-10, 4-3 starting, 3-11

uudemon.poll script, 3-10, 4-2 starting, 3-11 uuencode command, 4-6 uugetty program, 6-4 uulog command, 4-4 uuname command, 4-4, 4-45 uupick command, 4-6 uusched server, 4-3, 4-7, 4-45 uustat command, 4-6, 4-48 uuto command, 4-6 Uutry command, 4-5 uux command, 4-6, 6-4 uuxqt server, 4-3, 4-7, 4-45

#### V

VAC connector, 2-6 VAC/16, connector signals, B-1 VDA/128, connector signals, B-1 VDA/255, connector signals, B-1 VDC/16, connector signals, B-1 VDC/8P, connector signals, B-1 VSC/3, connector signals, B-4 VSC/3i, connector signals, B-2

#### W

whatis command, 7-1 who command, 3-4, E-5 Work file, UUCP, 3-10, 4-2, 4-3, 4-46 WorldView program, 7-2 Wrong modem state, 6-4

### X

xterm program, 3-4

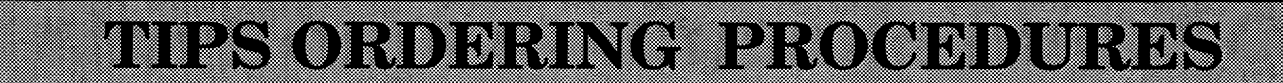

### **TO ORDER**

- 1. An order can be placed with the TIPS group in two ways:
	- a. MAIL ORDER Use the order form on the opposite page and fill in all requested information. Be sure to include shipping charges and local sales tax. If applicable, write in your tax exempt number in the space

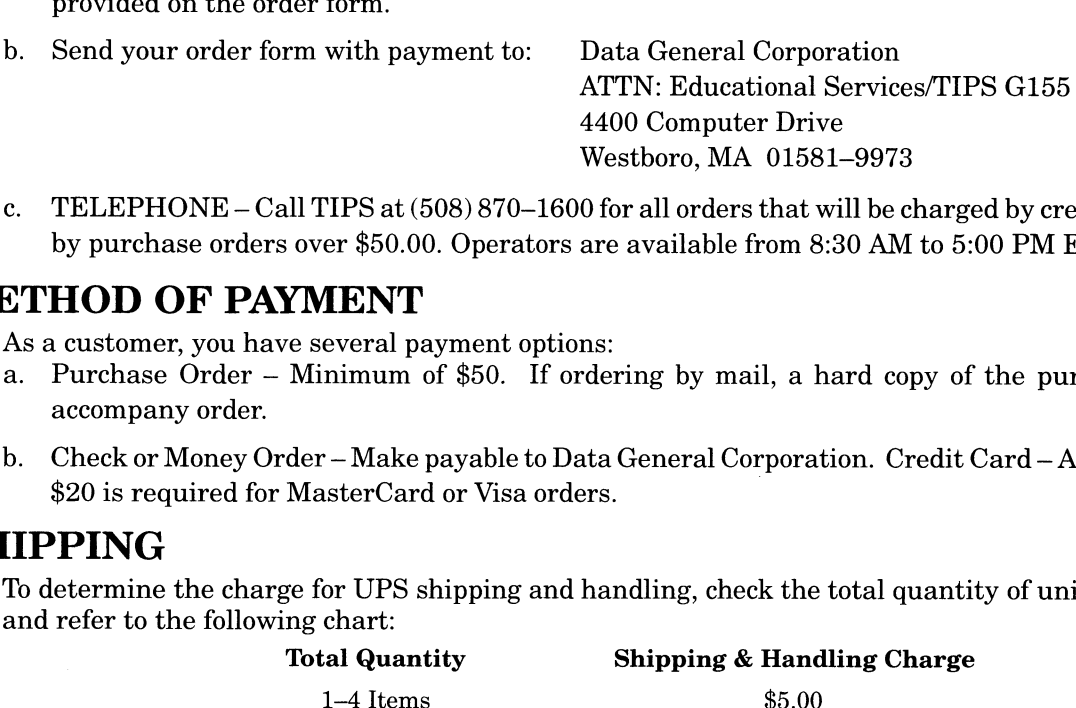

c. TELEPHONE – Call TIPS at (508) 870–1600 for all orders that will be charged by credit card or paid for by purchase orders over \$50.00. Operators are available from 8:30 AM to 5:00 PM EST.

#### METHOD OF PAYMENT

- 2. As a customer, you have several payment options:
	- a. Purchase Order Minimum of \$50. If ordering by mail, a hard copy of the purchase order must accompany order.
	- b. Check or Money Order Make payable to Data General Corporation. Credit Card A minimum order of \$20 is required for MasterCard or Visa orders. Minimum of \$50. If ordering by mail, a hard copy of<br>der – Make payable to Data General Corporation. Credit (MasterCard or Visa orders.<br>ge for UPS shipping and handling, check the total quanti<br>ng chart: (Total Quantity ) Sh

### SHIPPING

**SHIP PING**<br>3. To determine the charge for UPS shipping and handling, check the total quantity of units in your order and refer to the following chart:

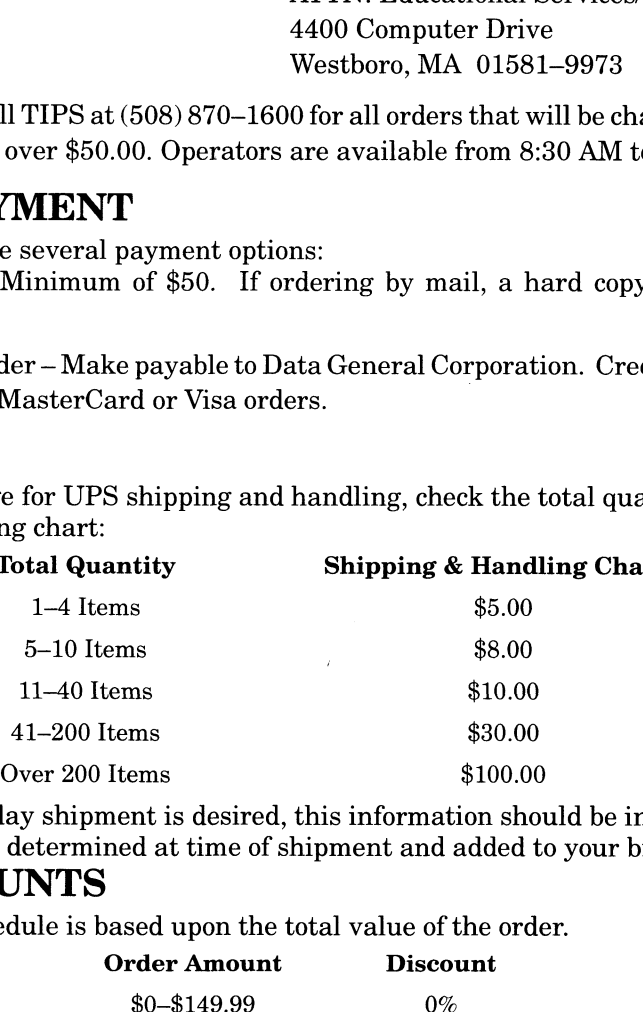

If overnight or second day shipment is desired, this information should be indicated on the order form. A separate charge will be determined at time of shipment and added to your bill. Items \$10<br>nent is desired, this information<br>ned at time of shipment and add<br>ased upon the total value of the<br>**Order Amount** Discount

### VOLUME DISCOUNTS

4. The TIPS discount schedule is based upon the total value of the order.

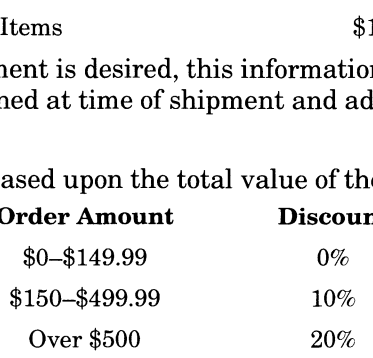

### TERMS AND CONDITIONS

5. Read the TIPS terms and conditions on the reverse side of the order form carefully. These must be adhered to at all times.

### DELIVERY

6. Allow at least two weeks for delivery.

#### RETURNS

- 7. Items ordered through the TIPS catalog may not be returned for credit.
- 8. Order discrepancies must be reported within 15 days of shipment date. Contact your TIPS Administrator at (508) 870-1600 to notify the TIPS department of any problems.

### INTERNATIONAL ORDERS

9. Customers outside of the United States must obtain documentation from their local Data General Subsidiary or Representative. Any TIPS orders received by Data General U.S. Headquarters will be forwarded to the appropriate DG Subsidiary or Representative for processing.

 $\label{eq:2.1} \frac{1}{\sqrt{2\pi}}\left(\frac{1}{\sqrt{2\pi}}\right)^{2} \frac{1}{\sqrt{2\pi}}\left(\frac{1}{\sqrt{2\pi}}\right)^{2} \frac{1}{\sqrt{2\pi}}\left(\frac{1}{\sqrt{2\pi}}\right)^{2} \frac{1}{\sqrt{2\pi}}\left(\frac{1}{\sqrt{2\pi}}\right)^{2} \frac{1}{\sqrt{2\pi}}\left(\frac{1}{\sqrt{2\pi}}\right)^{2} \frac{1}{\sqrt{2\pi}}\left(\frac{1}{\sqrt{2\pi}}\right)^{2} \frac{1}{\sqrt{2\pi}}\left(\frac{1}{$ 

# TIPS ORDER FORM Mail To:

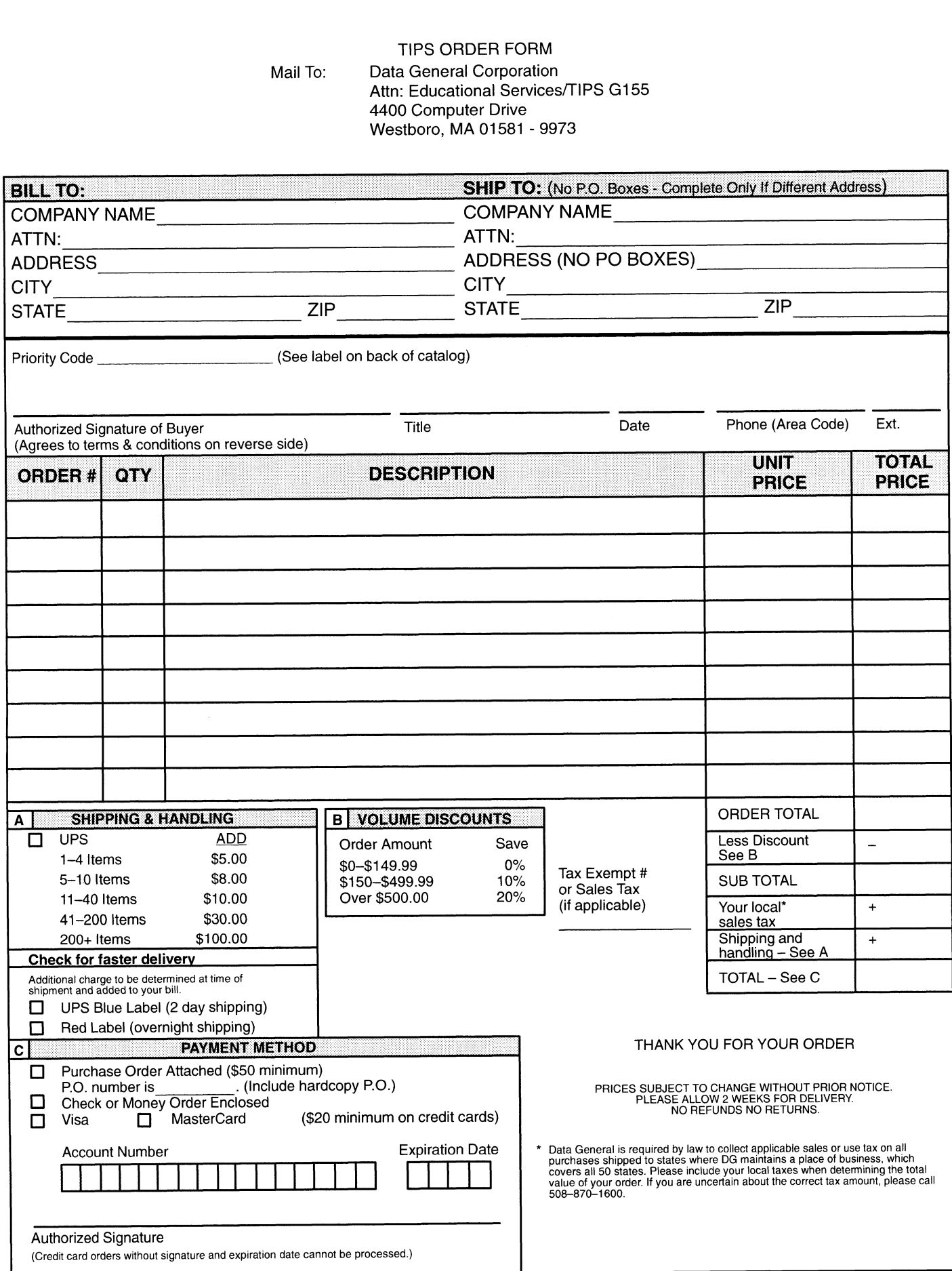

Form 702 Rev. 8/87

## DATA GENERAL CORPORATION TECHNICAL INFORMATION AND PUBLICATIONS SERVICE

# TERMS AND CONDITIONS

Data General Corporation ("DGC") provides its Technical Information and Publications Service (TIPS) solely in accordance with the following terms and conditions and more specifically to the Customer signing the Educational Services TIPS Order Form. These terms and conditions apply to all orders, telephone, telex, or mail. By accepting these products the Customer accepts and agrees to be bound by these terms and conditions.

#### 1. CUSTOMER CERTIFICATION

Customer hereby certifies that it is the owner or lessee of the DGC equipment and/or licensee/sub—licensee of the software which is the subject matter of the publication(s) ordered hereunder.

#### 2. TAXES

Customer shall be responsible for all taxes, including taxes paid or payable by DGC for products or services supplied under this Agreement, exclusive of taxes based on DGC's net income, unless Customer provides written proof of exemption.

#### 3. DATA AND PROPRIETARY RIGHTS

Portions of the publications and materials supplied under this Agreement are proprietary and will be so marked. Customer shall abide by such markings. DGC retains for itself exclusively all proprietary rights (including manufacturing rights) in and to all designs, engineering details and other data pertaining to the products described in such publication. Licensed software materials are provided pursuant to the terms and conditions of the Program License Agreement (PLA) between the Customer and DGC and such PLA is made a part of and incorporated into this Agreement by reference. A copyright notice on any data by itself does not constitute or evidence a publication or public disclosure.

#### 4. LIMITED MEDIA WARRANTY

DGC warrants the CLI Macros media, provided by DGC to the Customer under this Agreement, against physical defects for a period of ninety (90) days from the date of shipment by DGC. DGC will replace defective media at no charge to you, provided it is returned postage prepaid to DGC within the ninety (90) day warranty period. This shall be your exclusive remedy and DGC's sole obligation and liability for defective media. This limited media warranty does not apply if the media has been damaged by accident, abuse or misuse.

#### 5. DISCLAIMER OF WARRANTY

EXCEPT FOR THE LIMITED MEDIA WARRANTY NOTED ABOVE, DGC MAKES NO WARRANTIES, EXPRESS OR IMPLIED, INCLUDING, BUT NOT LIMITED TO, WARRANTIES OF MERCHANTABILITY AND FITNESS FOR PARTICULAR PURPOSE ON ANY OF THE PUBLICATIONS, CLI MACROS OR MATERIALS SUPPLIED HEREUNDER.

#### 6. LIMITATION OF LIABILITY

A. CUSTOMER AGREES THAT DGC'S LIABILITY, IF ANY, FOR DAMAGES, INCLUDING BUT NOT LIMITED TO LIABILITY ARISING OUT OF CONTRACT, NEGLIGENCE, STRICT LIABILITY IN TORT OR WARRANTY SHALL NOT EXCEED THE CHARGES PAID BY CUSTOMER FOR THE PARTICULAR PUBLICATION OR CLI MACRO INVOLVED. THIS LIMITATION OF LIABILITY SHALL NOT APPLY TO CLAIMS FOR PERSONAL INJURY CAUSED SOLELY BY DGC'S NEGLIGENCE. OTHER THAN THE CHARGES REFERENCED HEREIN, IN NO EVENT SHALL DGC BE LIABLE FOR ANY INCIDENTAL, INDIRECT, SPECIAL OR CONSEQUENTIAL DAMAGES WHATSOEVER, INCLUDING BUT NOT LIMITED TO LOST PROFITS AND DAMAGES RESULTING FROM LOSS OF USE, OR LOST DATA, OR DELIVERY DELAYS, EVEN IF DGC HAS BEEN ADVISED, KNEW OR SHOULD HAVE KNOWN OF THE POSSIBILITY THEREOF; OR FOR ANY CLAIM BY ANY THIRD PARTY.

B. ANY ACTION AGAINST DGC MUST BE COMMENCED WITHIN ONE (1) YEAR AFTER THE CAUSE OF ACTION ACCRUES.

#### 7. GENERAL

A valid contract binding upon DGC will come into being only at the time of DGC's acceptance of the referenced Educational Services Order Form. Such contract is governed by the laws of the Commonwealth of Massachusetts, excluding its conflict of law rules. Such contract is not assignable. These terms and conditions constitute the entire agreement between the parties with respect to the subject matter hereof and supersedes all prior oral or written communications, agreements and understandings. These terms and conditions shall prevail notwithstanding any different, conflicting or additional terms and conditions which may appear on any order submitted by Customer. DGC hereby rejects alll such different, conflicting, or additional terms.

#### 8. IMPORTANT NOTICE REGARDING AOS/VS INTERNALS SERIES (ORDER #1865 & #1875)

Customer understands that information and material presented in the AOS/VS Internals Series documents may be specific to a particular revision of the product. Consequently user programs or systems based on this information and material may be revision—locked and may not function properly with prior or future revisions of the product. Therefore, Data General makes no representations as to the utility of this information and material beyond the current revision level which is the subject of the manual. Any use thereof by you or your company is at your own risk. Data General disclaims any liability arising from any such use and I and my company (Customer) hold Data General completely harmless therefrom.

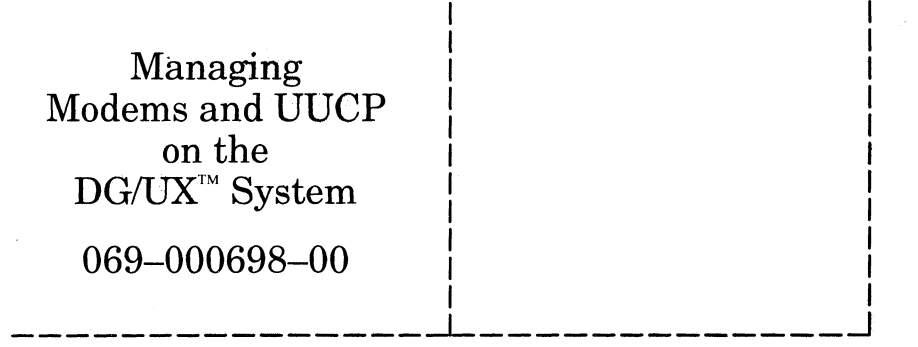

 $\overline{\phantom{a}}$ 

 $\mathbf{I}$  $\mathbf{I}$  I

 $\frac{1}{1}$ 

 $\ddot{\phantom{a}}$ 

 $\sim$ 

Cut here and insert in binder spine pocket

L.

 $\hat{\mathcal{F}}$